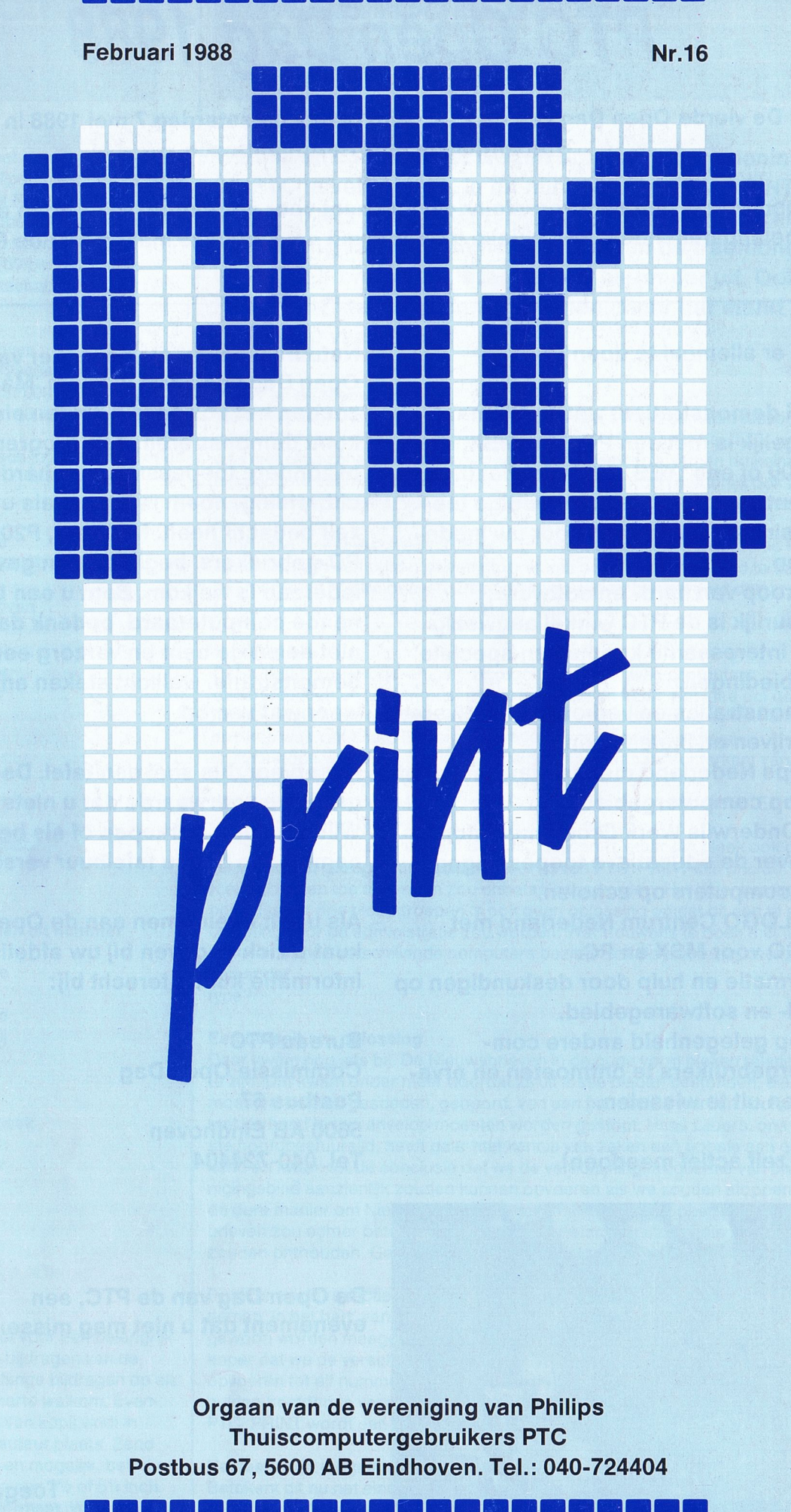

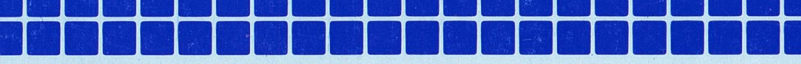

# PTC Open Dag 1988

De vierde Open Dag van de PTC vindt plaats op zaterdag 7 mei 19 88 in de Brabanthallen te 's Hertogenbosch.

De Open Dag is een echt verenigingsevenement voor én door de PTC-leden en andere belangstellenden. Een unieke gelegenheid om kennis te maken met de PTC!

- mogelijk is met een PC, een MSX, een P2000 of een :YES. Simpele, handige, inventieve of minder eenvoudige toe-
- **O** Verkoop van hard- en software; natuurlijk is de PTC winkel aanwezig met interessante koopjes en speciale niet de enige bent en verzorg een
- 0 Demonstraties en verkoop door diverse weer wat van op. bedrijven en instellingen.
- 
- van computers op scholen.
- 
- $\bullet$  Informatie en hulp door deskundigen op informatie kunt u terecht bij: hard- en softwaregebied.
- 0 Volop gelegenheid andere com- Bureau PTC putergebruikers te ontmoeten en erva- Commissie Open Dag ringen uit te wisselen. The postbus 67

Wat is er allemaal te doen? Natuurlijk bent u als bezoeker van de Open Dag van harte welkom. Maar we 0 Veel demonstraties: water allemaal zouden het ook aardig vinden als <sup>u</sup> iets komt demonstreren: een programma, een bijzondere toepassing, een hardwareuitbreiding, noem maar op, als u het maar passingen, verzonnen door uw mede- zelf bedacht heeft. MSX-ers, P2000-ers en ieden. PC-gebruikers, beginners e <sup>n</sup> gevorderden iedereen is welkom. Bent u een beginnende computeraard, bedenk dan dat u aanbiedingen. The state of the demonstratie, wellicht steken anderen er

0 Philips Nederland met de nieuwste snuf- Reserveer dus snel een tafel. Deelname is jes op computergebied. gratis op voorwaarde dat u niets verkoopt. • De Onderwijs Werk Groep met informa- Wilt u wel iets verkopen of als bedrijf deeltie over de educatieve toepassingen nemen dan bent <sup>u</sup> tafelhuur verschuldigd.

0 Het LOGO Centrum Nederland met Als u wilt deelnemen aan de Open Dag LOGO voor MSX én PC. **Kunt u zich opgeven bij uw afdeling.** Voor

5600 AB Eindhoven

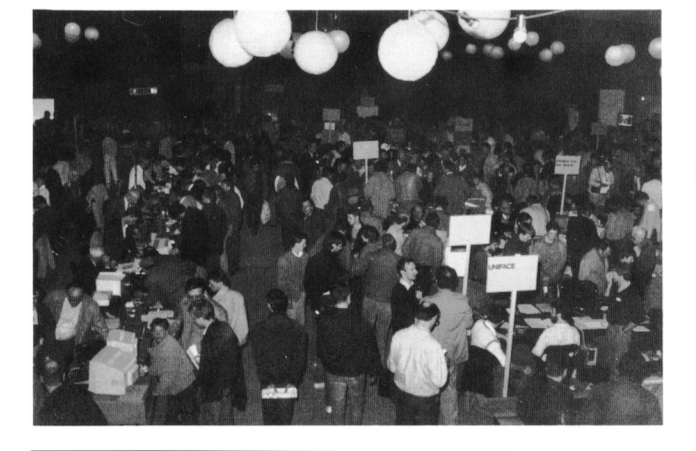

De Open Dag van de PTC, een evenement dat <sup>u</sup> niet mag missen!

Toegang gratis

# U kunt zelf actief meedoen! Tel. 040-724404

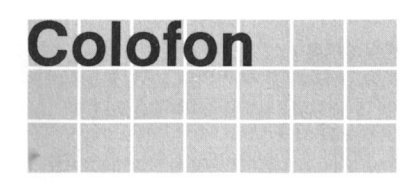

Postbus 67 **in de loop van het jaar.**<br>5600 AB Eindhoven Telefoon: O40-724404 PTC database IS2000: 040-837125 **PRINT en de Nieuwsbrieven**<br>Vidibusnummer: 400027067 Vanaf het begin hebben we b

O40-724404

Peter van Geene een van Gerstel van Gerstel van die volgens van die van die van die van die van die van die va<br>Die van die van die van die van die van die van die van die van die van die van die van die van die van die va<br> Moor Gerstel Mark van Hauwe Rob van der Heij **Een betaalbare oplossing**<br>Ton Horstman **Een betaalbare oplossing** 

Ardi de Haas

tuele bewerking van kopij vindt in overleg met de auteur plaats. Zend uw bijdrage, indien mogelijk, behalve **Naslaan blijft mogelijk**<br>uitgeprint ook op een 3½ of 5¼ inch Betekent dit nu het einc

# Colofon Van de redactie

PTC PRINT is het orgaan van de Ver- We blijven zoeken naar wegen om de dienstverlening van eniging van Philips Thuiscomeniging van Philips Thuiscom-<br>putergebruikers PTC. Het blad wordt **und PTC te verbeteren. In dit nummer van PTC PRINT zult** gratis toegezonden aan de leden van | u daar al iets van merken. De Nieuwsbrieven verschijnen de vereniging. De contributie **met ingang van dit nummer niet meer in de traditionele**<br>bedraagt f 39,60 per jaar. Aanbedraagt of 39.60 per jaar. Aan- . . . melding Hdmaatschap: vorm. Waarom dat zo IS leggen we hleronder uit. Ook zal Bureau PTC **PRINT vaker gaan verschijnen, maar dat merkt u pas**<br>Postbus 67

Vanaf het begin hebben we bij PTC PRINT onderscheid gemaakt tussen weggooi-informatie en informatie die wat meer blijvende waarde heeft. De grens PTC PRINT verschijnt minimaal 6x per was niet altijd scherp te trekken, maar in het algemeen kwamen artikelen die u<br>In hoogste eenmaal leest in PRINT. Daartoe behoorden natuurlijk ook zaken. jaar.<br>Oplage: 14.000 Ten noogste eenmaal leest in PRINT. Daartoe behoorden natuurlijk ook zaken<br>Zoals afdelingsnieuws. Van de Voorzitter en de mijmeringen die ik in deze zoals afdelingsnieuws, Van de Voorzitter en de mijmeringen die ik in deze kolom neerpen.

**Redactie-adres** Informatie die u misschien na jaren nog eens wilt nalezen, bijvoorbeeld het<br>Redactie PTC PRINT aansluiten van een printer of een programma om spel een bestand te sorte Redactie PTC PRINT aansluiten van een printer of een programma om snel een bestand te sorteren,<br>Postbus 67 aansluiten van de Nieuwsbrieven. Deze artikelen zijn zo genummerd dat u.ze Postbus 67 kwamen in de Nieuwsbrieven. Deze artikelen zijn zo genummerd dat u ze<br>5600 AB Eindhoven stelling in de name klanten in een klanter kunt bewaren. gemakkelijk op volgorde in een klapper kunt bewaren.

# De keerzijde

**Hoofdredacteur** Dat met die Nieuwsbrieven ging zo mooi omdat we twee computers<br>Rob Geutskens ondersteunden en papier nu eenmaal twee kanten heeft. Het idee on ondersteunden en papier nu eenmaal twee kanten heeft. Het idee om de P2000- en de MSX-Nieuwsbrieven ondersteboven op elkaars aohterkanten te Eindredacteur drukken was van Klaas Robers. De reden voor die merkwaardige drukmethode was dat u niet in de verleiding komt aan de achterkant van een MSX-pagina door te Iezen, want daar gaat het over de P2000. **Redactieleden** Met de komst van de NMS 9100-serie kwamen we in de problemen. Er moest<br>Hans Coolen een der der der de Nieuwsbrief komen. We hebben toen Hans Coolen een derde Nieuwsbrief komen. We hebben toen<br>Wim van den Eijnde een derde Nieuwsbriewen toen van den Eijnde Wim van den Eijnde **overwogen drie Iosse Nieuwsbrieven te publiceren**, maar dat bleek ook gemak-<br>Frans Held **bleek ook gemak-** kelijker te zijn gezegd dan gedaan. Ieder lid van PTC, PRINT alle drie de Frans Held kelijker te zijn gezegd dan gedaan. Ieder lid van PTC PRINT alle drie de Nieuwsbrieven toe te zenden zou onbetaalbaar worden. Het Iedenbestand opsplitsen In drie bloedgroepen is ook geen opIossing omdat dit een te zware Medewerkers aan dit nummer belasting voor de administratie zou worden. Wat trouwens te doen met Ieden E.P. van Dool die twee of drie verschillende computers bezitten, of die plotseling overgaan op

Ton Horstman **Daar kwam nog iets bij. De Nieuwsbrieven in** de oude vorm bleken relatief duur<br>Dirk Kroon Dirk Kroon bleken relatief duur begin. Dat kwam onder meer doordat zij uit losse bladen bestonden, die Dirk Kroon te zijn. Dat kwam onder meer doordat zij uit Iosse bladen bestonden, die vollen van die voorzij uit Iosse bladen bestonden, die voorzij van die voorzij van die voorzij van die voorzij van die voorzij van die voo Willem Laros moesten worden gesneden, geboord, van een banderolle worden voorzien en versleid.<br>Peter van Overbeek met de hand in een envelop moesten worden gestopt. Hans Liibers, ons nieuw Peter van Overbeek met de hand in een envelop moesten worden gestopt. Hans Lijbers, ons nieuw-<br>Wybolt Ripperda een envelops is te hoofdbestuurslid, heeft daar met kennis van zaken een poosie aan gere-Wybolt Ripperda ste noofdbestuurslid, heeft daar met kennis van zaken een poosje aan gere-<br>Victor Schaeffer<br>Noors van die kend en kwam tot de conclusie dat we de verschijningsfrequentie van ons ver Victor Schaeffer **kend en kwam tot de conclusie dat we de verschijningsfrequentie van ons vere-**<br>Alec Thornhill **begaan onter-verteering in onterentie van de vere**-die van de verschijningsfrequentie van ons vere nigingsblad aanzienlijk zouden kunnen opvoeren als we zouden stoppen met de dure manier om Nieuwsbrieven te maken. Helemaal stoppen met de Nieuws-Typografie brieven zou echter betekenen dat we u een belangrijk stuk naslaginformatie<br>Ben Arts zouden onthouden. Gelukkig was dat niet nodig.

Bestuur en de redactie hebben besloten de Nieuwsbrieven voortaan op te Kopij nemen 'in het hart' van PTC PRINT. Dat is veel goedkoper omdat ze dan provinties is van het had. Dat is zelfs zoveel PTC PRINT wordt voor een belangrijk | gewoon worden meegedrukt met de rest van het blad. Dat is zelfs zoveel goed-<br>deel gevuld met bijdragen van de | koper dat we de verschijningsfrequentie van PTC PRINT geleidelijk kunnen deel gevuld met bijdragen van de koper dat we de verschijningsfrequentie van PTC PRINT geleidelijk kunnen beha<br>Ieden. Korte en lange bijdragen op elk opvoeren tot elf nummers per jaar en toch de contributie maar met een pa Ieden. Korte en lange bijdragen op elk opvoeren tot elf nummers per jaar en toch de contributie maar met een paar<br>Iniveau zijn van harte welkom. Even- gulden hoefden te verhogen tot het belachelijk geringe bedrag van f. 39 gulden hoefden te verhogen tot het belachelijk geringe bedrag van  $f$  39,60.<br>PTC PRINT wordt een maandblad!

uitgeprint ook op een 3½ of 5¼ inch Betekent dit nu het einde van de Nieuwsbrieven? Allerminst. Hoewel de tekst<br>voortaan niet meer zal worden 'uitgeprint' maar net als de rest van PTC PRIN disk (MS DOS formaat. WP- of voortaan niet meer zal worden 'uitgeprint' maar net als de rest van PTC PRINT zal worden gezet, blijven de drie Nieuwsbrieven door vorm en uitvoering herkenbaar en in principe bewaarbaar. We zullen er voor zorgen dat er nooit aan Advertenties twee kanten van een blad informatie over dezelfde computer staat. Dit betekent | De advertentie-tarieven dat u de informatie over uw computer in principe kunt uitnemen en in een ord-<br>
| kunnen worden aangevraagd bij het ner bewaren, zodat u toch betrekkelijk gemakkelijk iets kunt terugvinden. Wilt u redactie-adres. de Nieuwsbrieven van twee of drie computers bewaren, dan staan u twee Annonces voor de rubriek Postbus 67 wegen open. PTC PRINT ongeschonden bewaren of de betrokken pagina's (gratis voor leden) dient u schriftelijk door een kopieermachine halen die tegenwoordig op elke straathoek te vinden op te geven aan de redactie. is. Om u te helpen informatie gemakkelijk terug te vinden zullen we eenmaal per jaar een inoex publiceren. Zetwerk

# Niet alleen de centjes **Einonoven** Eindhoven

De frequentie van PTC PRINT bijna verdubbelen is niet alleen een kwestie van geld. Ook van kopij. En niet te vergeten van werk. In principe moeten we nu in **Drukwerk en verzending** één maand doen waar we tot dusver twee maanden voor konden uittrekken. Mundocom BV, Dat kan niet van de ene dag op de andere, vandaar dat we geleidelijk naar die Findhoven elf nummers per jaar zullen toegroeien. Dat vereist ook een wat andere opstelling van degenen die bij de produktie van het blad betrokken zijn. Een wat Copyright andere organisatie kortom. The same of the set of the set of the set of time III PIII van artikelen uit PTC

Vanaf het tweede nummer van dit blad heb ik op de stoel van de hoofdredac- | commerciële doeleinden is het overteur gezeten. De eerste twee nummers heb ik grotendeels zelf samengesteld; nemen van artikelen alleen toevanaf nummer 3 heeft Lizet van Os als eindredacteur het uitvoerende deel van | gestaan met schriftelijke toestemming het werk voor haar rekening genomen. Wie mij kent weet dat ik mijn brood van de redactie en met bronverdien met tekstschrijverij. Daardoor kwam dat hoofdredacteurschap nog wel vermelding. eens in het gedrang. Per slot van rekening wil een metselaar in zijn vrije tijd wel eens wat anders doen dan onbezoldigd metselen. De reofisie op De redactie gaat er vanuit dat het

Van een goede hoofdredacteur mag worden verwacht dat hij (m/v) richting auteursrecht van ingezonden bijdra-<br>geeft aan het blad en actief bijdraagt aan de inhoud. Dat laatste door zelf gen berust bij de inzender, omdat het geeft aan het blad en actief bijdraagt aan de inhoud. Dat laatste door zelf gen berust bij de inzender, omdat he<br>bijdragen te schrijven en door op jacht te gaan naar kopij van derden. Het onmogelijk is dit te controleren. bijdragen te schrijven en door op jacht te gaan naar kopij van derden. Het actieve deel van die taak kwam wel eens in het gedrang als er veel werk op me | aansprakelijkheid voor de auteurslag te wachten. Te vaak moest ik mij afvragen aan welke kant mijn boterham | rechten op ingezonden bijdragen ligt gesmeerd is. **our contract of the interval of the interval of the interval of the interval of the interval of the interval of the interval of the interval of the interval of the interval of the interval of the interval of** 

Dit alles in aanmerking nemende heeft het bestuur besloten Lizet van Os te benoemen als hoofdredacteur. Zij zal worden verlost van enkele taken die minder met de inhoud en meer met de produktie van het blad te maken hebben, zodat zij zich beter kan toeleggen op het actief vergaren van goede kopij. Van harte, Lizet; en veel wijsheid en sterkte.

Denk niet dat u nu helemaal van me af bent. Met het bestuur ben ik van mening dat het de vereniging behoort te zijn die de grote lijnen van het redactiebeleid aangeeft. Daarom zal er een Redactieraad gevormd worden waarin behalve enkele leden van de redactie ook tenminste één bestuurslid zal plaatsnemen. Een soort interface tussen bestuur en redactie. In die Redactieraad hoop ik mijn bescheiden steentje te blijven bijdragen.

Rob Geutskens

# Inhoud

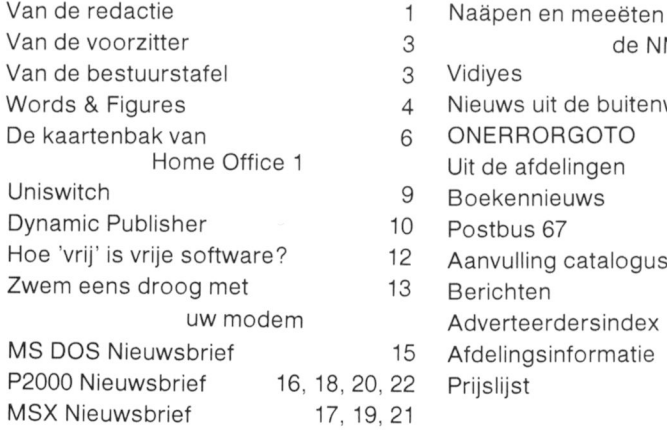

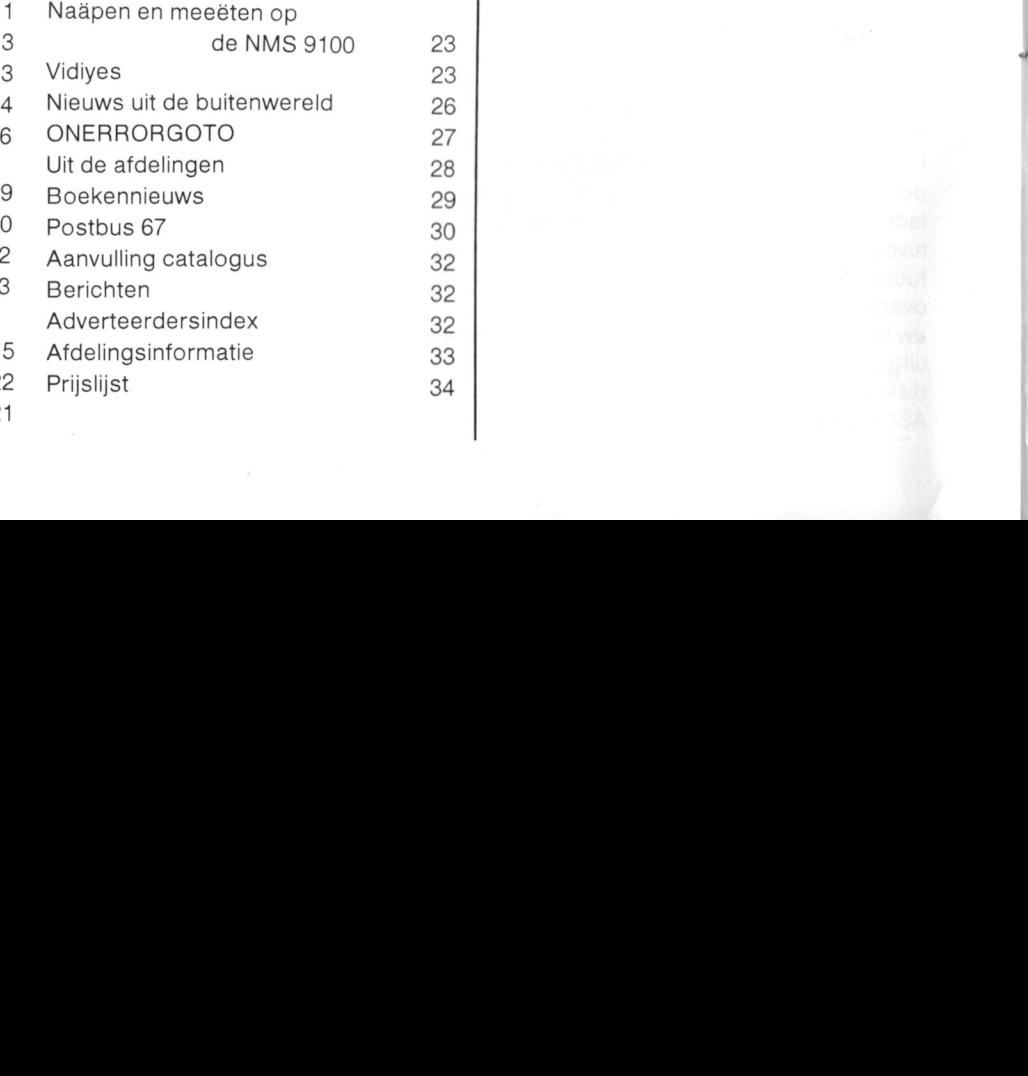

E.D. tekst + Beeld,

PRINT voor commerciële doeleinden **Een beetje vaarwel is niet vaarwel is niet van die sterking van die sterking van die sterking van die sterking Wordte-**

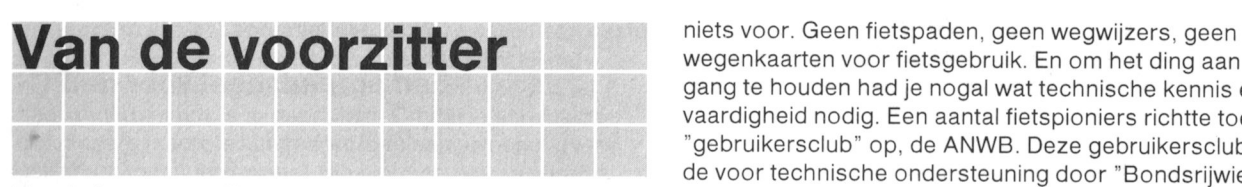

eens vaker opgemerkt. De fiets is één van de grootste uit-chende hotels het predicaat "Bondshotel" toe. Er kwamen<br>vindingen. Dat klinkt vreemd, maar het is wel te ver-chende wegwijzers en de gebruikersclub zorgde voor soft vindingen. Dat klinkt vreemd, maar het is wel te ver- wegwijzers en de gebruikersclub zorgde voor software,<br>dedigen.

de bereikbare maximale snelneid uitzet tegen net energie- nootdtassen. verbruik per kilometer, dan blijkt daar een redelijk verband Naarmate de fiets meer en meer een dagelijks gebruiks-<br>tussen te bestaan. Er komt een kromme uit, waar de voorwerp werd en voor de lange afstand en voor het toe meeste transportmiddelen vrij dicht bij liggen. Transport- risme vervangen werd door de auto ging de gebruikers-<br>middelen met een hoge snelheid, zoals straalvliegtuigen, club minder en minder technische ondersteuning geven middelen met een hoge snelheid, zoals straalvliegtuigen, club minder en minder technische ondersteuning geven<br>gebruiken meer energie per passagier-kilometer dan een aan de fietser en meer en meer algemene hulp bieden a auto of een voetganger. Een moderne straaljager slurpt per uur op waar <sup>u</sup> met de auto bijna 10 jaar mee doet en een passagierschip is zuiniger dan een auto. Het lang- Gaat het ook zo met de thuiscomputerclubs? Ik denk het<br>zaamst is de wandelaar. Welnu, zet een wandelaar op een eigenlijk wel. De thuiscomputer zal meer en meer een fiets en hij kan zich 3 maal zo snel verplaatsen en gebruikt daarvoor zowat de helft aan energie. Bovendien vervoert hij nog zonder moeite een vracht van 25 kg. bagage. De fiets past dus niet in het plaatje.

Een computer is een fiets voor de geest. Je kunt er Wat betekent dit voor de PTC? Dat zou wel eens vergelijk-<br>geestelijke sleurarbeid veel sneller mee doen en met min-baar kunnen zijn, met wat de ANWB is overkomen. We zu geestelijke sleurarbeid veel sneller mee doen en met min- baar kunnen zijn, met wat de ANWB is overkomen. We zul-<br>der moeite. Mits je natuurlijk over het goede programma len meer en meer gevraagd worden om informatie voor der moeite. Mits je natuurlijk over net goede programma len meer en meer gevraagd worden om intormatie voor de bescnikt. Maar dat geldt ook voor de fiets. Zonder vernard gebruikers van kant en klare software en reiatief zal net

De thuiscomputer lijkt in méér opzichten op de fiets. De Het bestuur van de PTC realiseert zich dit terdege. We zul-<br>thuiscomputer opende voor velen de weg tot de "informa-len er echter naar streven, dat zowel de gebruiker thuiscomputer opende voor velen de weg tot de "informa- len er echter naar streven, dat zowel de gebruikers als de<br>tica", de fiets was het begin van het massatoerisme door zelfprogrammeurs, de autoriiders en de fietsers, z de goedkope en toch snelle verplaatsingsmogelijkheid. PTC thuis kunnen blijven voelen. Toen de fiets eind vorige eeuw op de markt kwam, was er D.J. Channel B.J. Kroon D.J. Kroon

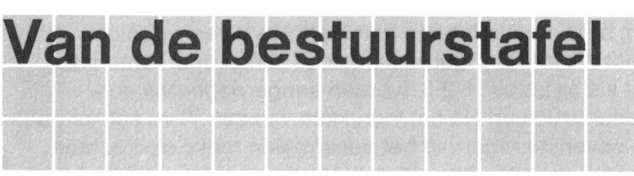

Hoe graag zou u dat willen horen als u bureau PTC telefonisch probeert te bereiken. Helaas gebeurt het steeds maar de vrijwilligers die u te woord staan zullen hun vaker dat u 'in gesprek' krijgt en met uw vragen of pro- uiterste best doen u verder te helpen. U kunt bij hun overiblemen blijft zitten. Niet omdat het bureau u niet te woord gens niet terecht voor vragen over bestellingen, admi-<br>wil staan, maar omdat er steeds meer mensen lid worden inistratie en dergelijke. Daarvoor moet u nog steeds van de PTC en via de club wat verder geholpen willen wor-<br>bureau zijn! den bij net gebruik van de computer. Met name de NMS 9100 serie zorgt voor een enorme toeloop. Natuurlijk zijn Wanneer kunt u bellen ? we blij met deze ontwikkeling hoewel we ons realiseren dat De 'openingstijden' van het nieuwe telefoonnummer zijn:<br>het een steeds groter probleem wordt iedereen in de mid-<br>Woensdag van 19.00 tot 22.00 uur, het een steeds groter probleem wordt iedereen in de mid-<br>daguren voldoende te helpen.

Om een betere service te kunnen verlenen aan de leden dus weinig zin om te bellen. van de PTC. is besioten om bij wijze van experiment een extra telefoniscne nulpdienst op te zetten via een 06- Het telefoonnummer is: 06-899 <sup>11</sup> 22 nummer. Op bepaalde tijden wordt <sup>u</sup> als <sup>u</sup> dit nummer belt doorverbonden met de dichtstbijzijnde hulppost bij u in de **Voorlopig op proef** buurt. De hulpposten zijn bemand door vrijwilligers, die Zoals gezegd, het is buurt. De hulpposten zijn bemand door vrijwilligers, die Zoals gezegd, het is nog maar een proef, deze nieuwe<br>hun vrije tijd en deskundigheid aanbieden aan mede-PTC- telefonische helpdesk. De komende maanden zullen uit hun vrije tijd en deskundigheid aanbieden aan mede-PTC- telefonische helpdesk. De komende maanden zullen uitwij<br>Ieden, die technische vragen hebben over hun computer. Zen of er behoefte aan deze service-verlening is én of

# Voor wie is deze service? voor wie is deze service?

Deze nieuwe PTC-service is bedoeld voor alle leden van Ton Ton Horstman Ton Horstman

wegenkaarten voor fietsgebruik. En om net ding aan de gang te houden had je nogal wat technische kennis en vaardigheid nodig. Een aantal fietspioniers richtte toen een "gebruikersclub" op. de ANWB. Deze gebruikersciub zorgde voor technische ondersteuning door "Bondsrijwiel-Een thuiscomputer lijkt een beetje op een fiets. Dat is al nerstellers" aan te wijzen, met een "Bondsrijwielpomp" en<br>eens vaker opgemerkt. De fiets is één van de grootste uit-kende hotels het predicaat "Bondshotel" toe. Er dedigen.<br>Als je een grafiek maakt van transportmiddelen, waarin ie eer wegen". Er kwamen "hardware" uitbreidingen, zoals h wegen". Er kwamen "hardware" uitbreidingen, zoals bal-

> voorwerp werd en voor de lange afstand en voor het toeaan de fietser en meer en meer algemene hulp bieden aan de weggebruiker.

> eigenlijk wel. De thuiscomputer zal meer en meer een<br>gebruikersinstrument worden en om technische ondersteuning ("BASIC tips voor de beginner") zal minder<br>worden gevraagd. De P2000 is een fiets uit 1930, de NMS de bromfiets van de vijftiger jaren.

aantal zelfprogrammeurs afnemen.

zelfprogrammeurs, de autorijders en de fietsers, zich in de

Help-desk op proef de PTC. NMS 9100-, MSX-, P2000- en :YES-gebruikers, iedereen die met een vraag of probleem zit op nardware of "**Met bureau PTC, goedenmiddag**" softwaregebied kan bellen. Natuurlijk kunnen we niemand<br>Hoe graag zou u dat willen horen als u bureau PTC telefo- garanderen dat elk probleem direct opgelost kan worden nistratie en dergelijke. Daarvoor moet u nog steeds bij het

Zaterdag van 10.00 tot 12.00 en van 14.00 tot 17.00 uur. Buiten deze tijden wordt <sup>u</sup> niet doorverbonden en neeft net

zen of er behoefte aan deze service-verlening is én of het een naalbare kaart is. We nopen dat de ervaringen positief

# Words & Figures Een spreadsheet voor de PC

Rob van der Heij

# Als de drie voornaamste toepassingen standaard geworden. Words & Figures is voor een PC worden vaak database, een spreadsheet programma dat comspreadsheet en tekstverwerker genoemd. patible is met Lotus 1-2-3, maar biedt Op het gebied van spreadsheets is het meer mogelijkheden voor een lagere prijs. programma 1-2-3 van Lotus zoiets als een

Na de introductie van de IBM PC zijn veel fabrikanten De combinatie van formules. in- en uitvoer-cellen wordt het computers gaan leveren die compatible zijn met de origi- model genoemd. Als voor een hepaald probleem het mogelijkheden voor een lagere prijs, Dezelfde ontwikkeling BASlC. Het voordeel van een spreadsheet is dat niet doet zich voor op het gebied van software. Words & Figu- alleen de invoer-cellen zijn te wijzigen, maar ook de formures is zo'n programma dat heel veel lijkt op Lotus 1-2-3, les simpel zijn aan te passen Zoiets is in een gewone maar verkrijgbaar is voor ongeveer een derde van de prijs programmeertaal heel lastig te maken. Omdat het van Lotus 1-2-3. Bovendien zijn de makers van Words- spreadsheet programma de middelen hiedt om cellen te

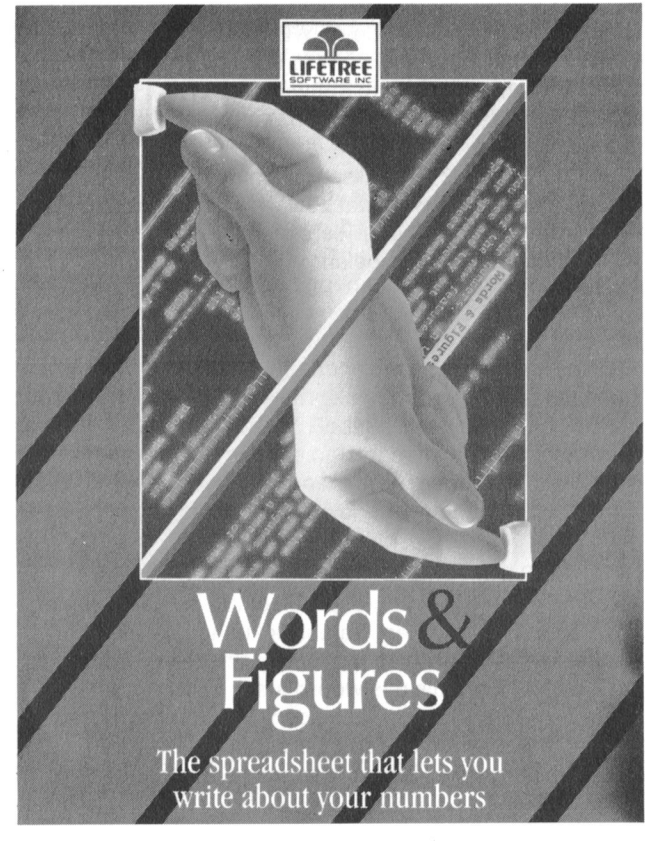

Een spreadsheet is voor te stellen als een grote tabel die gedefinieerd door de iulste toetsen op te geven in een of door kolommen en rijen verdeeld is in cellen. Elke cel kan een waarde bevatten. De waarde van de cel kan worden gegeven door een enkel getal, maar ook door een formule die gebruik maakt van de waarde van andere cellen. Het spreadsheet programma biedt de mogelijkheid om de getallen en formules eenvoudig te wijzigen, rekent na het wijzigen van een of meer cellen de formules uit en toont steeds het resultaat van die berekeningen. Bovendien kunnen in de cellen teksten worden opgenomen waarmee de betekenis van de cellen wordt aangegeven. Maart ontvlrag van de sanslag van de sanslag van de sanslag van de sanslag van de sanslag van de sanslag van de sanslag van de sanslag van de sanslag van de sanslag van de stad van

Schermafdruk van Words & F/gures met een model voor het bere- 1" '"7 <sup>T</sup> enemaar van de inkomstenbelasting. Aan de inkomstenbelasting. Aan de inkomstenbelasting.

model is bedacht is dat uiteraard ook te programmeren in & Figures er ook nog in geslaagd een tekstverwerker te wijzigen en te tonen ls na enige oefening een model veel integreren met de spreadsheet functies. sneller te maken met een spreadsheet dan met een gewone programmeertaal.

> Na het opstarten van het spreadsheet-programma wordt het scherm grotendeels gevuld met een deel van het spreadsheet. Omdat het hele spreadsheet 256 kolommen bij 9999 rijen beslaat kan maar een stukje tegelijk worden getoond. Met de cursortoetsen kan het scherm als het ware over het spreadsheet worden verplaatst. Het is mogelijk om het scherm op te delen in twee stukken waarin verschillende delen van het spreadsheet worden getoond (naar keuze naast elkaar of boven elkaar).

# Opdrachten:

Om het ontwikkelen van een model te vereenvoudigen biedt Words & Figures een groot aantal opdrachten die, net als bij Lotus 1-2-3, worden aangeroepen via een menu-structuur. Na het indrukken van een '/' verschijnt op de bovenste regel van het scherm een reeks opdrachten waaruit gekozen kan worden. Bij de meeste van deze keuzen verschijnt een volgende menu-regel die een nieuwe reeks opdrachten toont. Met deze opdrachten kunneh cellen worden verplaatst, gecopiëerd en gewist, rijen en kolommen worden verwijderd of toegevoegd

Words & Figures biedt de mogelijkheid om macro's te definieren. Een macro is in principe een reeks toetsen die met een enkele naam wordt aangegeven. Bij het uitvoeren ' van de macro voert het programma de opdrachten uit alsof de toetsen worden ingedrukt. Heel handig zijn de ALT-macro's die worden uitgevoerd door de ALT-toets Spreadsheet samen met een letter in te drukken. De macro's worden

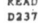

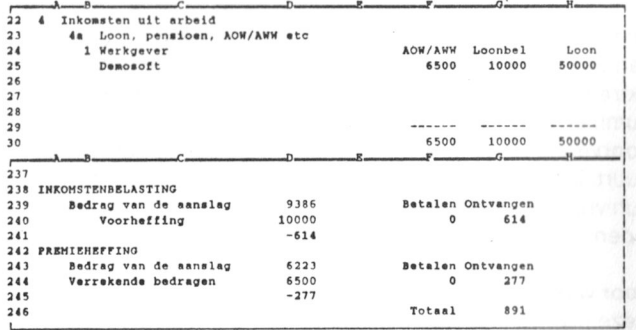

meer cellen van het spreadsheet, en deze cellen een naam te geven. Hierdoor horen de macro's dus echt bij het  $\mathfrak{B}$ e  $\alpha$ fting en premie f model, en is het mogelijk om bij een ander model weer heel andere macro's te gebruiken. Omdat in een macro<br>ook andere macro's kunnen worden aangeroepen (ver-  $^{90}$ gelijkbaar met subroutines) zijn hiermee hele program- 80- ma's te maken. <sup>701</sup> <sup>1</sup> /37

Op een eenvoudige manier kunnen verschillende soorten  $\frac{1}{3}$ ,  $\frac{1}{3}$ Grafieken:<br>Op een eenvoudige manier kunnen verschillende soorten<br>grafieken worden gemaakt van waarden uit het E 40<br>spreadsheet Words, & Figures kan lijngrafieken staat spreadsheet. Words & Figures kan lijngrafieken, staaf- 30 diagrammen en taart-grafieken maken. Na het aanwijzen  $\qquad \qquad z_0$ van de betreffende cellen kan met een druk op de knop de grafiek op het scherm worden getoond. De instellingen<br>
25000 75000 75000 75000 75000 100000 voor de grafieken worden met het spreadsheet opgesla-<br>25000 50000 50000 75000 gen, en hoeven dus niet steeds opnieuw te worden gedefinieerd.

Met het bijgeleverde PicPrint-programma zijn grafieken op voorbeeld van een staafdiagram, gemaakt met Words & Figures. een printer af te drukken. Een aantal verschillende lettertypen zijn beschikbaar voor de teksten bij de grafiek. In Compatibiliteit tegenstelling tot de instellingen in het spreadsheet blijven Zoals eerder gezegd is Words & Figures compatible met<br>
instellingen in het PicPrint-programma helaas niet Lotus 1-2-3. Voor zover ik kan zien zijn de makers daar instellingen in het PicPrint-programma helaas niet Lotus 1-2-3. Voor zover ik kan zien zijn de makers daar<br>bewaard, en moeten steeds opnieuw worden gekozen. Leel goed in geslaagd. De menu-structuur van de bewaard. en moeten steeds opnieuw worden gekozen. heel goed in geslaagd. De menu-structuur van de Met name de lijngrafieken vertonen wat probleempjes. Het opdrachten komt overeen met die van Lotus, en ook de<br>is soms lastig (of onmogelijk) om een nette schaal-spreadsheets (opgeslagen in WKS-bestanden) kunnen is soms lastig (of onmogelijk) om een nette schaal- spreadsheets (opgeslagen in WKS-bestanden) kunnen<br>verdeling bij de assen te krijgen, en teksten worden in vorden uitgewisseld met Lotus. Dit laatste geldt uiteraa verdeling bij de assen te krijgen, en teksten worden in worden uitgewisseld met Lotus. Dit laatste geldt uiteraard<br>enkele gevallen door elkaar afgedrukt. Storend is de fout niet voor de combinatie van tekst en spreadsheet, enkele gevallen door elkaar afgedrukt. Storend is de fout niet voor de combinatie van tekst en spreadsheet, die<br>die optreedt bij lijngrafieken, de punten worden door combinatie wordt in een WAF-bestand opgeslagen. Words & Figures gelijkmatig over de X-as verdeeld, onafhankelijk van de waarde van de X-coördinaten. Comdat Words & Figures zoveel lijkt op Lotus 1-2-3 zijn

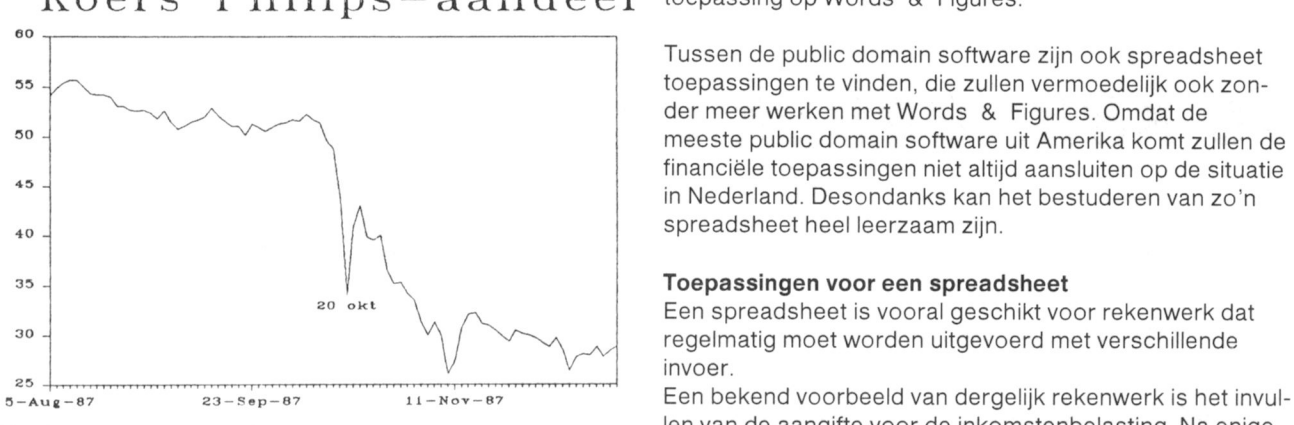

Voorbeeld van een lijngrafiek met Words & Figures.

se te bouwen. In dat geval vormen de rijen de records van voudig kan worden gespeeld met de verschillende getal-<br>de database, en worden de velden in de kolommen len. Bij het veranderen van bijvoorbeeld enkele aftrekde database, en worden de velden in de kolommen ien. Bij het veranderen van bijvoorbeeld enkele aftrek-<br>geplaatst. Er zijn verschillende opdrachten aanwezig om posten is direkt zichtbaar welk effect dat heeft op de geplaatst. Er zijn verschillende opdrachten aanwezig om posten is direkt zichtbaar welk effect dat heeft op de te<br>te sorteren en om delen van de database te selecteren. De betalen belasting. De tekstverwerker kan dan worde combinatie van een rekenmodel en een database in het- gebruikt om de nodige bijlagen bij de aangifte te maken. zelfde spreadsheet is ook mogelijk,

De tekstverwerker in Words & Figures is een uitbreiding spreadsheet op te slaan. Het is dan eenvoudig in te zien<br>ten opzichte van Lotus 1-2-3. Weliswaar is de tekstver- welk effect een koerswijziging zou hebben, en of het ten opzichte van Lotus 1-2-3. Weliswaar is de tekstver- welk effect een koerswijziging zou hebben, en of het voor-<br>werker erg beperkt, maar juist de combinatie van delig is om te kopen of te verkopen (rekening houdend spreadsheet en tekstverwerker kan erg handig zijn. Het is met belastingen en kosten). Als bovendien de koersen<br>mogelijk om delen van het spreadsheet op te nemen in de gedurende een bepaalde periode worden ingevoerd ka tekst. Behalve een kopie van de waarden in de cellen kan het gebruik van de grafische functies van Wordsdit ook 'live spreadsheet data' zijn. Dat wil zeggen dat in  $\alpha$  Figures goed van pas komen. feite door een gat in de tekst naar een deel van het spreadsheet wordt gekeken. Wijzigingen in het Door combinatie van rekenmodel en database kunt <sup>u</sup> prospreadsheet zijn dan direkt zichtbaar in de tekst. de opge- beren een simpele voorraadadministratie te maken met nomen cellen van het spreadsheet kunnen zelfs vanuit de Words & Figures. De verschillende bewerkingen kunnen tekstverwerker worden gewijzigd. met macro's worden geprogrammeerdi

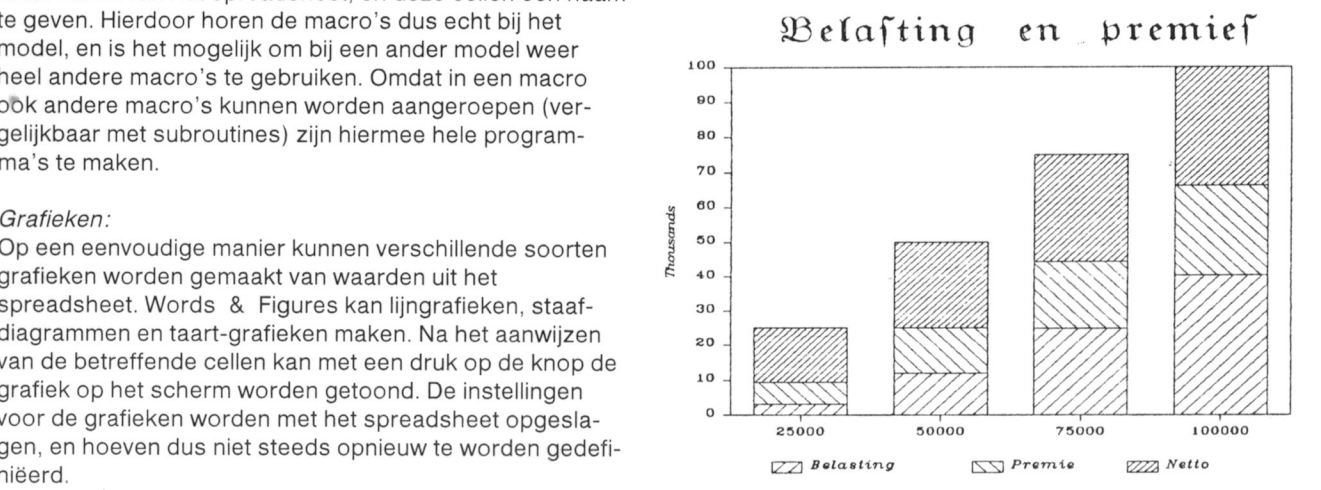

combinatie wordt in een WAF-bestand opgeslagen.

ook de meeste boeken en artikelen over 1-2-3 ook van  $\rm\,Koers$   $\rm\,Philips-aandeel$  toepassing op Words & Figures.

> Tussen de public domain software zijn ook spreadsheet der meer werken met Words & Figures. Omdat de financiele toepassingen niet altijd aansluiten op de situatie in Nederland. Desondanks kan het bestuderen van 2o'n spreadsheet heel leerzaam zijn.

# Toepassingen voor een spreadsheet

 $20 e^{kt}$  1 Een spreadsheet is vooral geschikt voor rekenwerk dat regelmatig moet worden uitgevoerd met verschillende invoer.

ien van de aangifte voor de inkomstenbelasting. Na enige oefening is het goed mogelijk om in een paar uur een model te maken voor de berekening van de verschuldigde Database:<br>Het spreadsheet kan ook worden gebruikt om een databa- boven een kladblok en een rekenmachine is dat er eenboven een kladblok en een rekenmachine is dat er eenbetalen belasting. De tekstverwerker kan dan worden

\/oor wie zich bezighoudt met aandelen is het handig om Tekstverwerker het aandelenbezit en de diverse koersen in een delig is om te kopen of te verkopen (rekening houdend gedurende een bepaalde periode worden ingevoerd kan

Het is zelfs mogelijk om spelletjes te maken met Words + Handige hulp-functie als geheugensteuntje (niet ter ver-<br>& Figures. Er valt dan te denken aan een spel waarbij u vanging van de handleiding!). & Figures. Er valt dan te denken aan een spel waarbij u als koning van een land beslist over aankoop en verkoop + Alle instellingen worden bewaard bij het spreadsheet, van land, verbouwen van graan en dergelijke. Met één druk en hoeven dus niet steeds opnieuw te worden op de knop wordt dan het effect van die beslissingen gemaakt. doorgerekend (er is een toevalsfunctie aanwezig om  $+$  Combinatie van tekst en spreadsheet biedt krachtige slechte oogsten en dergelijke te programmeren). Al zult under mogelijkheden. voor deze toepassing geen spreadsheet programma kopen... De minpunten:

minimaal 256KB RAM en twee 5¼ inch drives (bezitters van een NMS 9100 hebben aan één 3½ inch drive voldoende). Grafieken kunnen op CGA, EGA of Hercules kaart worden getoond. Voor het afdrukken van grafieken - Spreadsheet-cellen kunnen niet in de lopende tekst in ondersteunt Words & Figures enige tientallen verschil- de tekstverwerker worden opgenomen. maar beslaan

Words & Figures kost via de PTC  $f$  400, = (afde- structuur is niet altijd eenvoudig te onthouden. Vooral lingsprijs). Voor dat bedrag krijgt <sup>u</sup> behalve het program- voor de database opdrachten bevat het menu erg veel ma ook een forse handleiding (ruim 400 pagina's) met een niveaus. heel goede index. De PTC levert het programma op een - Macro's kunnen niet worden gebruikt in de tekstver-31/2 inch diskette. werker.

+ Een goed programma met meer mogelijkheden dan lijngrafieken. Lotus 1-2-3 voor een derde van de prijs.

- 
- 
- 

- Na het wijzigen van een cel wordt meer gerekend dan Wat hebt u verder nodig<br>Words & Figures werkt op een PC of echte kloon met boeveelheden getallen moet het automatisch doorhoeveelheden getallen moet het automatisch door-<br>rekenen tijdelijk worden uitgezet.
	- De breedte van een cel is slechts met de kolombreedte in te stellen (ook bij 1-2-3).
	- altijd een aantal hele regels.
	- De plaats van de verschillende opdrachten in de menu-
	-
	- Definitie van macro's is wat omslachtig.
- Tot slot nog een paar opmerkingen.  $\overline{\phantom{a}}$  Cel-referenties zijn moeilijk te herstellen als ze beschadigd zijn door het verwijderen van rijen en kolommen.
- De pluspunten: <br>- Slordigheden en beperkingen bij grafieken, fout bij

# De kaartenbak van

Wybolt Ripperda

In het eerste artikel over Home Office heb- en door de meeste tekstbewerkers worben we een programma ontwikkeld om de den gelezen en bewerkt. tekst van de tekstbewerker om te zetten in In dit artikel gaat het over de kaartenbak een zogenaamde ASCII-file. ASCII-files van Home Office <sup>1</sup> en hoe we die beter kunnen door de meeste andere computers toegankelijk kunnen maken.

zinnige manier opgeslagen. Daarom zouden we de kaar- tenslotte de tekst van de tekstbewerker.<br>
tenbak uit het Home Office bestand willen halen om hem De tekst op de kaarten staat als volgt in met een zelf geschreven BASIC-programma te kunnen file: bewerken. Bij het invoeren van kaarten in Home Office Een kaart bestaat uit <sup>23</sup> regels tekst. die elk worden wordt de kaartenbak automatisch gesorteerd. Echter, afgesloten met een RETURN (CHR\$(13)). Is er een lege uitsluitend op de eerste tekstregel op de kaart. Afdrukken regel, dan staat er alleen een RETURN. Na de 23<sup>e</sup> regel<br>van de opgeslagen kaarten kan dus maar in één volgorde staat er een 0 (nul). Na de 0 van de laatste kaart gebeuren. Het zou gemakkelijk zijn als we, bijvoorbeeld, begin van de tekst gemarkeerd door drie getallen<br>een ledenlijst zouden kunnen afdrukken gesorteerd op 255,255,0. Daarna begint de tekst van de tekstbev een ledenlijst zouden kunnen afdrukken gesorteerd op 255,255,0. Daarna begint de tekst van de tekstbewerker,<br>alfabet en plaketiketten gesorteerd op postcode. Daartoe zoals we in het vorige artikel over Home Office gezien h zouden we de kaartenbak willen opslaan in een array of in<br>een sequential file. Met de sorteerprocedures, zoals beschreven door Dirk Hezius (zie PTC PRINT nr. 14 van oktober 1987) kunnen we dan elke sortering maken.

Hoe de Home Office file in elkaar zit, hebben we beschreven in het vorige artikel over Home Office. In het begin van Nu we dit weten kunnen we de teksten uit de Home Office

# Home Office <sup>1</sup>

1. Opslag van de kaartenbak de file staan alle printer-instellingen en meer van dat soort<br>Ook de kaartenbak in Home Office 1 is op een wat eigen-gegevens, dan komen de kaarten van de kaartenbak en gegevens, dan komen de kaarten van de kaartenbak en

De tekst op de kaarten staat als volgt in de Home Office

staat er een 0 (nul). Na de 0 van de laatste kaart wordt het zoals we in het vorige artikel over Home Office gezien heb-<br>ben.

Vanaf een zekere plaats (waarover later) zien we dus<br>staan

tekst 1<sup>e</sup> regel, 13, tekst 2<sup>e</sup> regel, 13, tekst 3<sup>e</sup> regel, 13, .... 1.1 Tekst op de kaarten 13,13,13,0 tekst<sup>1e</sup> regel van de volgende kaart ...

file overnevelen naar een ander bestand. Omdat net sequential file onder de naam KENAUKASOF, dan gemakkelijk is kiezen we niervoor een sequential file. We hadden natuurlijk ook voor een random acces file kunnen  $10$  REM overzetten kaartenbak HO kiezen of voor een array. De programma's daarvoor kuntu 20 MAXFILES = 2 kiezen of voor een array. De programma's daarvoor kunt u<br>zelf maken als u dit artikel begrepen heeft.

We slaan de teksten van de kaarten op in een sequential file, dus acnter elkaar. De teksten van opeenvolgende We openen KENAUCCW dus als random acces file met ciaal scheidingskarakter. Hiervoor kunnen we natuurlijk elk putfile.<br>karakter kiezen zolang het maar geen karakter is, dat op Nu gaa karakter kiezen zolang het maar geen karakter is, dat op Nu gaan we het begin zoeken van de teksten op de kaar-<br>een kaart kan voorkomen. Laten we hiervoor maar kiezen ten. Dat begin wordt gemarkeerd door drie bytes 0,255,0 een kaart kan voorkomen. Laten we hiervoor maar kiezen ten. Dat begin wordt gemarkeerd door drie bytes 0,255,0.<br>CHR\$(255). In de seguential file komt dus te staan: Normaal begint deze markering op 252<sup>e</sup> byte van de Hom

..... . . . . . CHR\$(255)  $[°\text{kaart}]$ <br>  $\text{tekst 1}°\text{regel}$ <br>  $\text{tekst 1}°\text{regel}$ <br>  $\text{1010} \text{RL} = 239 \text{ : TE} = 1$ tekst 1º regel  $1010$  RL =  $239$  : TE =  $1$ <br>tekst 2º regel  $1020$  GOSUB 500

 $\cdots$ tekst iaatste regel ELSE GOTO 1020

en zo verder. De sequential file kunnen we dan later in een BASIC-programma bewerken. Dat zullen we hier niet 1070 REM Tweede 255?<br>doen, want dat hangt er vanaf, wat u met de kaartteksten 1080 IFA\$ = CHR\$ (255) doen, want dat hangt er vanaf, wat u met de kaartteksten  $1080$  IFA\$ = CHR\$ (255) THEN TE = 3: RETURN wilt.

Het programma hiervoor schrijven we eerst eens op in klare taal. Het ziet er ongeveer zo uit: 1090 REM De Pde 0?

- Open een sequential file Open de Home Office file als random acces file **RETURN** Zoek net begin van de kaarttteksten
- Maak een hulpstring HS\$ leeg en op regel 500 zetten we nog even een leessubroutine<br>\*\* Ga naar een subroutine LEES TEKST<br>Schrijf HS\$ weg naar de disk by Solo REM Lees volgende record Scnrijf HS\$ weg naar de disk 500 REM Lees vo <sup>l</sup> gende record Ga naar subroutine CHECK EIND  $510$  RL = RL + 1 : GET  $*1$ , RL<br>Ga naar  $**$  520 AS = KCS + "" : RETURN

Dan RETURN volgende keer wel eens uitleggen.

Anders  $HSS = HSS + AS$ <br>Ga naar \*

hebben dat al een beetje ingedeeld, zodat we er straks gemakkelijk BASIC van kunnen maken. Nu gaan we tekst lezen

We beginnen dus met wat openingen. Stel, dat de Home  $70$  HS\$ = "":REM hulpstring leeg<br>Office file op de disk te vinden is onder de naam  $80$  GOSUB 2000 Office file op de disk te vinden is onder de naam KENAU.CCW en we de kaartenbak willen wegschrijven als

- 
- 
- 30 OPEN "KENAU.CCW" AS #1 LEN=1
- 40 FIELD #1, <sup>1</sup> AS KCS
- 2. Opslaan van kaartteksten in een sequential file 50 OPEN "KENAUKA.SQF" FOR OUTPUT AS #2

recordlengte 1 en KENAUKA.SQF als een sequentiële out-

Normaal begint deze markering op 252<sup>e</sup> byte van de Home Office file, maar omdat je bij Home Office nooit zeker bent, [9 kaart] zoeken we dit drietal op vanaf byte nummer 240. We doen tekst 1<sup>e</sup> regel dit op dezelfde manier als waarop we in het vorige artikel<br>tekst 2<sup>e</sup> regel dit op dezecht hebben naar het begin van de tekst, die gezocht hebben naar het begin van de tekst, die gemarkeerd werd door net viertal 0.255,255,0.

- tekst laatste regel aan de eerste regel aan de gebied van de gebied van de gebied van de gebied van de gebied v
	-
	-
	- 1020 GOSUB 500
	- 1030 ON TE GOSUB 1050,1070,1090
	- 1040 IF TE=4 THEN RETURN
	-
	- 1050 REM Eerste nul?
	- 1060 IF A\$=CHR\$(0) THEN TE=2:RETURN<br>ELSE TE=1:RETURN
	-
	-
	- ELSE GOSUB 1050:<br>RETURN
	-
	-
	- 1100 IF A\$=CHR\$(0) THEN TE=4:RETURN<br>ELSE GOSUB 1050:

- 
- 
- $520$   $A$=KCS+$  "": RETURN

subroutine LEES TEKST<br>
the deze leesroutine lezen we het volgende record, nummer<br>
Lees het volgende karakter A\$ uit de Home Office BL, van de Home Office file en op regel 520 verplaatsen RL, van de Home Office file en op regel 520 verplaatsen file we het gelezen karakter van de inputbuffer naar de<br>Als A\$ = CHR\$(13) (einde regel) stringruimte. Waarom dat zo wordt gedaan, kom ik stringruimte. Waarom dat zo wordt gedaan, kom ik een

In de zoekroutine op regel 1000 beginnen we te lezen op recordnummer 240 in de Home Office file en we gaan subroutine CHECK EINDE<br>
Lees volgende karakter A\$ Als TE = 1 dan checken we op rec

Lees volgende karakter A\$ Als TE = 1 dan checken we op regel 1050 of het gelezen<br>Als A\$ = CHR\$(0) (einde kaart) karakter een CHR\$(0) is. Is dat niet zo, dan springen we Als AS =CHRS(0) (einde kaart) karakter een CHRS(0) is. ls dat niet zo, dan springen we chrijf naar disk CHR\$(255) via regel 1040 weer terug naar 1020, waar we het volgende<br>Lees volgende karakter van die verwys daar akter lezen. Vinden we wèl CHR\$(0) dan wordt TF = 2 Lees volgende karakter karakter karakter lezen. Vinden we wel CHR\$(0) dan wordt TE = 2<br>Als dit CHR\$(255) is solar text we kijken of het volgende karakter CHR\$(255) is solar Als dit CHRS(255) is en we kijken of net volgende karakter CHRS(255) is. ls dat Dan CLOSE:END Dan CLOSE:END niet zo, dan kijken we eerst even via routine 1050 of het<br>net seek arakter misschien CHR\$(0) was, wat het beging that the distribution of the begin HS\$ = HS\$ + A\$<br>
HS\$ = HS\$ + A\$<br>
HETURN wande markering zou kunnen zijn. Als dat zo is wordt TE van de markering zou kunnen zijn. Als dat zo is, wordt TE weer gelijk aan 2, anders wordt  $TE = 1$ . En zo gaan we We hebben hier dus in onze eigen woorden opge-ally door tot we de combinatie 0,255.0 gepasseerdzijn. Dan is<br>schreven, wat we willen, dat het programma doet en we TE=4 geworden en we verlaten de routine. RL geeft dan TE = 4 geworden en we verlaten de routine. RL geeft dan<br>het recordnummer van de laatste 0 aan.

2000 REM LEES TEKST 2010 GOSUB 500 2020 IE AS=CHRS(13) THEN RETURN ELSE  $HSS = HSS + AS$ : GOTO 2010

Deze routine voegt net zo lang de gelezen karakters AS aan de string HS\$ toe. tot er een CHRS(13) gelezen is (RETURN). In HSS staat dan de laatst gelezen kaartregel. Die schrijven we weg naar de sequential file

90 IF HSS=CHRS(130 THEN HSS="" ELSE PRINT #2, CHR\$934); HS\$; CHR\$(34)

Waarom schrijven we weg op zo'n ingewikkelde manier? Wel. dat nangt samen met de knullige manier waarop Microsoft z'n BASIC's maakt. Het gevaar zit hem hier in een komma. Als HSS een komma bevat. dan "ziet" PRINT #2 dit als twee strings. die met een aantal spaties ertussen moeten worden weggeschreven. PRINT #2 drukt ve B. Regel 30 en 50 worden dan net zo af in de buffer van de sequential file als op net scherm. De komma verdwijnt dus en er komen spaties voor in de plaats. Ripperda, W wordt Ripperda.......W. voor in de plaats. Ripperda, W wordt Ripperda.......W.<br>Daarom zetten we de af te drukken tekst tussen "", maar die kunnen we hier alleen maar ingeven via CHR\$(34), daarom zetten we de tekst tussen CHR\$(34). De rol van de komma staat uitgebreid beschreven in "BASIC notities voor de MSX", deel 1, bestanden, door D.J. Kroon, uitgave voorkomen, kunt u die er beter maar uithalen. Ze zijn in PTC.

Nu gaan we kijken of we al aan net eind zijn

100 GOSUB 2500: IF EN% THEN CLOSE: END ELSE 80

2500 REM CHECK EINDE  $2510$  GOSUB  $500:EN\% = 0$ 2520 IF  $AS = \text{CHR\$}(0)$  THEN PRINT #2, CHR\$(255) GOSUB 500 IF AS=CHRS(255) THEN  $EN\% = 1$ : RETURN  $2530$   $HSS = AS: RETURN$ 

ls net volgende karakter een CHR\$(O) (einde kaart), dan sturen we CHR\$(255) naar de sequential file als scheiding 1. Geen programma in het geheugen: tussen twee kaarten. Daarna lezen we het volgende karak-<br>De nummering van de regels start op 0 in plaats van 10. ter. Is dit CHR\$(255), dan betekent het, dat we klaar zijn, we maken een vlag EN% hoog en we beëindigen de routine.

ls net eerst-gelezen karakter in deze routine geen CHR\$(O) of net volgende karakter geen CHRS(255). dan nebben we de eerste letter van de volgende regel op de kaart gelezen. We maken HSS gelijk aan dit karakter en we Maakt voorgrondkleur gelijk aan acntergrondkleur. gaan de nele procedure nog eens aflopen vanaf regel 80.

# 3. Teruglezen van het bestand

Om nu tenslotte te laten zien, dat de kaartteksten werkelijk In een BASIC-programma wordt "COLOR ." omgezet in in KENAUKA.SQF zijn opgeslagen, laten we het volgende programma lopen:

3000 REM Teruglezen 3010 OPEN "KENAUKA.SQF" FOR INPUT AS #1 3020 IF EOF(1) THEN 3050 3030 IF A\$=CHR\$(255)<br>THEN LINEINPUT #1,A\$  $3040$  IF  $A$ = 255$  THEN PRINT ELSE PRINT AS; GOTO 3020

3050 CLOSE: END

We openen KENAUKA.SQF als Inputfile. Vervolgens lezen we record voor record terug. Met de instructie End Of File (EOF) noudenn we in de gaten of er nog records to lezen zijn. Lezen we een CHR\$(255), dan drukken we een lege regel af om de verschillende kaarten van elkaar te scheiden.

We lezen terug et LINEINPUT #1 en niet met INPUT #1.Als één van de records een komma bevat, wordt dit in tweeën gedeeld omdat INPUT #1 een komma ziet als het eind van de string. LINEINPUT heeft daar geen last van. Het blijft tobben met de komma.

Zo, nu kunt u met de teksten op de kaarten wat meer doen.

Nog een paar opmerkingen. Het programma loopt langzaam. Dat komt omdat de karakters stuk voor stuk van disk gehaald moeten worden en verwerkt. Heeft u een MSX met twee diskdrives, dan kunt u jets aan snelheid winnen door te lezen van drive A en te schrijven naar dri-

30 OPEN "A:KENAU.CCW" AS  $#1$  LEN=1

50 OPEN "B:KENAUKA.SQF" FOR OUTPUT AS #2

Als er in de teksten op uw kaarten letters met accenten Home Office stijl gecodeerd en kunnen dus alleen in Home Office worden afgedrukt. Hoe u dat doet, staat in het vorige artikel over Home Office.

# MSX-TIP De punt in BASIC

de regelnummer.

Wist u dat met een . achter BASIC-opdrachten soms verrassende dingen gebeuren'? De volgende tips zijn ingezonden door de heer van Geene.

# AUTO .

- 
- 2. Wel een programma in het geheugen: De nummering start op het laatste regelnummer plus \* (regel in gebruik!). Een extra RETURN geeft het volgen-

# COLOR .

Hiermee is net mogelijk net scnerm uit te Zetten tijdens de opbouw niervan (kan ook met

 $DEFUSA = 8H41:A = USA(0)$ .

"COLOR O!"

# DELETE .

Verwijdert laatste regel uit een programma.

# LIST.

Standaard ingebouwd onder functietoets F9 en laat net laatste regelnummer zien. Bij een SYNTAX ERROR wordt meteen naar de betreffende "fout"-regel gesprongen

# RENUM .

Hernummering begint op laatste regelnummer met een interval van 10.

# Uniswitch

Marc van Hauwe

Je kunt tegenwoordig over interfaces van ik ook dan is dit een interessante schakealles lezen, maar of je er iets mee doet is ling voor u, als u iets wilt schakelen d.m.v. vaak een ander verhaal. De ene schake- de P2000. Voor degene die argwaan krijgt, ling is niet geschikt en de andere is te uit- UNIFACE is heel iets anders. gebreid. lndien <sup>u</sup> zegt: dat probleem heb

Uniswitch is een enkelvoudige bestuurbare schakelaar die De software aangesloten wordt op de printerconnector van de P2000. Met OUT &H10.&HCO. dus OUT 16.196 kun je even een Toepassingen zijn besturing van een datarecorder. een signaal op pootje <sup>3</sup> zetten. OUT &H1O.&H8O is af te raden diaprojector, een duurproefschakeling enz. Met enig voor-<br>zichtig wringwerk past de hele schakeling in een connec-<br>De interface is zo universeel dat een echt demonstratiezichtig wringwerk past de hele schakeling in een connec-<br>torkap en anders wel in twee. Dit laatste is erg makkelijk programma er niet voor te schrijven valt. Maar toch voor het doorkoppelen van UNISWITCH met de BASICO-DE interface.

**De hardware**  $20$  DEFFNRN = RND(1)\*1000<br>Eigenlijk is de schakeling een technisch hoogstandje.  $30$  FOR VAR = 1 TO FNRN Eigenlijk is de schakeling een technisch hoogstandje. Alles wat overbodig is heb ik weggelaten. Indien pin 3  $\qquad 40$  NEXT VAR<br>logisch nul is loopt er stroom via D1, R1 en R2 naar de  $\qquad 50$  FOR VAR = 1 TO FNRN logisch nul is loopt er stroom via D1, R1 en R2 naar de transistor. Deze is dan geleiding, trekt het relais aan en de 60 OUT &H10,&HCO verbinding is gemaakt. Als het signaal wegvalt vloeit er 70 NEXT VAR geen stroom naar de basis. waardoor net relais aangetrokken blijft. Na verloop van tijd valt dit signaal pas weg. Tot slot<br>Voor de kenners een dubbel T filter: dit toevoegen heeft Hopelijk Voor de kenners een dubbel T filter: dit toevoegen heeft Hopelijk ben ik erin geslaagd het gat in de markt te vullen<br>door het ontwerpen van eeen kleine en goedkope inter-

- Er kan worden volstaan met een korte puls om het face (plm  $f$  15,-) die voor diverse doelen bruikbaar is.<br>Felais aan te zetten en overbodig geklapper wordt voor-Overigens heb ik vernomen dat een nieuwe versie van l
- 

Overigens gooit de CTC ook nog wat roet in het eten, dus de interface dan altijd gebruikt worden. Overigens is het<br>gebruik het filter. De waarde van C1 en R2 is sterk afhan-niet de laaste uitvoering van William Shakespeare ben we juist een kleine decay-time (vertraging) nodig en voor een datarecorder mag die tijd gerust ianger zijn. Voor degene die UNISWITCH zo universeel mogelijk wil maken Uniswitch componentenlijst is net niet gek om R2 te vervangen door een <sup>1</sup> <sup>K</sup> weerstand in serie met bijv. een 22 K instelpotentiometer. D2 functioneert als blusdiode. Let bij aanschaf van het relais op de maximale stroom!! De pootjes 5 en 6 leveren in totaai samen 20 mA. dus zorg ervoor dat de spoeistroom zeker kleiner is dan <sup>15</sup> mA. 'zie tekst. " TUN transistor uni. NPN

programma er niet voor te schrijven valt. Maar toch een<br>poging, of misschien wel een aanzet.

- 10 REM UNISWITCH voorbeeldprogramma
- 
- 
- 
- 
- 

twee redenen, nl:<br>Er kan worden volstaan met een korte puls om het face (plm f 15.-) die voor diverse doelen bruikbaar is. relais aan te zetten en overbodig geklapper wordt voor- Overigens neb ik vernomen dat een nieuwe versie van net komen.<br>BASICODE-programma voorzien zal worden van een stuk-<br>Bij gebruik van een datarecorder loopt de motor nogelijke software dat ervoor zorgt dat tijdens een leesondracht Bij gebruik van een datarecorder loopt de motor nog je software dat ervoor zorgt dat tijdens een leesopdracht<br>even door, wat wel zo gemakkelijk is. steed took spanning op pin 3 zal staan. Bij cassettegebruik kan even door, wat wel zo gemakkelijk is. toch spanning op pin 3 zal staan. Bij cassettegebruik kan<br>Overigens gooit de CTC ook nog wat roet in het eten, dus de interface dan altijd gebruikt worden. Overigens is het gebruik het filter. De waarde van C1 en R2 is sterk afhan- niet de laaste uitvoering van William Shakespeare's Hamlet<br>kelijk van de toepassing, voor een impulsgenerator heb- "Te schakelen of niet te schakelen, dat is nou d "Te schakelen of niet te schakelen, dat is nou de vraag".

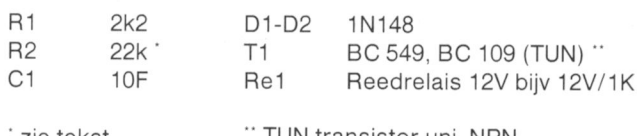

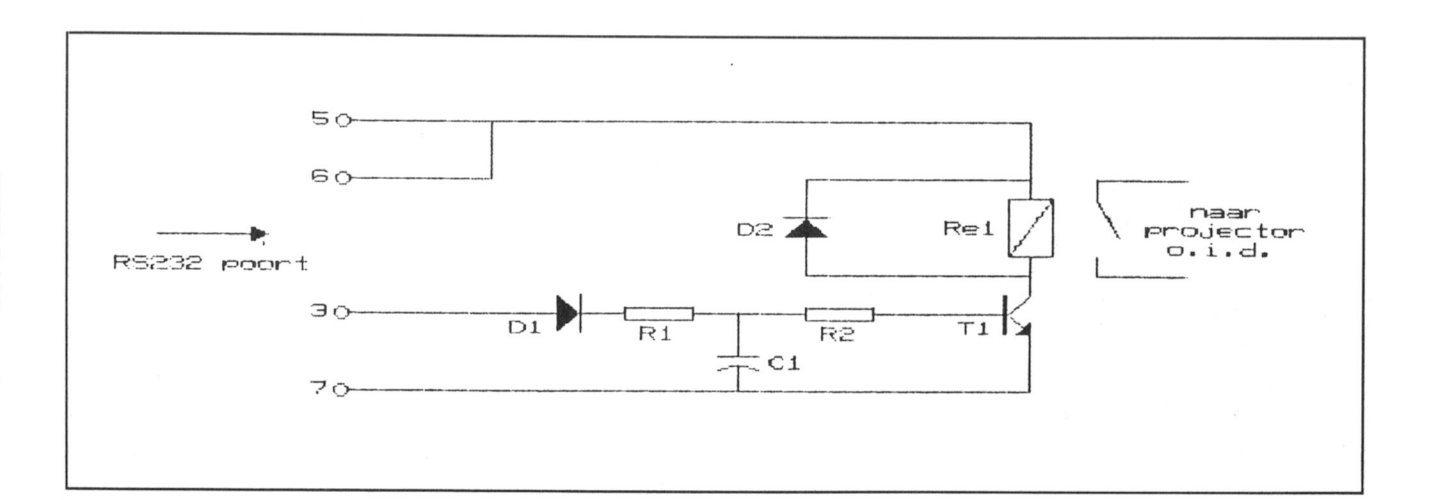

# Dynamic Publisher

Willem Laros

Wie serieus wil gaan desktop-publishen van drukwerk met behulp van zal bij de 'computerboer' niet direct zijn beeldscherm en computer gekomen. En oog laten vallen op een MSX-machine. gelukkig zijn daarbij de onvolprezen MSX-Voor het professionele werk komen uit- computers niet vergeten. Dynamic sluitend appels en sinds enige tijd ook de Publisher heet het desktop publishing MS-DOSsers in aanmerking. Daaronder is systeem, dat Radarsoft in opdracht van er pas later aandacht voor het vormgeven Philips heeft geschreven.

De doos, waarin schijfje en handleiding zitten, vermeldt dat Veel waar voor geld het pakket alles bevat om drukwerk te ontwerpen en uit te De prijs van het dubbelzijdige, en bijna geheel volle schijfje printen. Dynamic Publisher bevat een (eenvoudige) tekst- is <sup>149</sup> gulden (via de afdeling <sup>135</sup> gulden). Voor deze prijs verwerker, een tekenprogramma. een lay-out ontwerper krijgt <sup>u</sup> erg veel waar voor uw geld! Een dubbelzijdige disken veel sturingsmogelijkheden voor de printer. Als drive is noodzakelijk, net als een geheugen van tenminste<br>extraatje zijn een paar aardige tekeningen in het program- 256 K Ram. De Philips-machines vanaf type 8245 voldoen ma opgenomen. Mijn oordeel na een paar weken "muizen" allen hieraan. Het programma werkt ook zonder muis,<br>tot in de kleine uurtjes: een heerlijk programma voor jeder- maar dan dient u wel over een zee van tijd te beschikk tot in de kleine uurtjes: een heerlijk programma voor ieder-naar dan dient u wel over een zee van tijd te beschikken.<br>Een die wat meer wil dan alleen maar A-viertjes grijs een op muis werkt stukken gemakkelijker en vele ma een die wat meer wil dan alleen maar A-viertjes grijs De muis werkt stukken gemakkelijker en vele malen snel-<br>De muis werkt stukken gemakkelijker en vele maar de maken maar in de maar de man snettig als ie tijdens het ma weet dat teksten beter gelezen en begrepen worden als de werken regelmatig stukjes tekst wilt laden en saven.<br>presentatie aantrekkelijker is. Redacteuren van Bestanden wegzetten op de moederschijf raad ik ter schoolkranten, wijkkranten, clubbladen en noem maar op: sterkste af: het schijfje heeft maar weinig ruimte over, en hol naar uw computerleverancier, en vanaf morgen ziet uw het voortdurend schrijven op het programma levert onnoprintwerk er heel wat aantrekkelijker uit. dige slijtage van het schijfje op.<br>Het programma Dynamic Publisher wordt geleverd op een lin zijn inleiding kondigt maker C bevelligde diskettte: ook het maken van een back-up voor mic Publisher de eerste is uit een reeks van professionele eigen gebruik is niet mogelijk. Het per ongeluk wissen van programma's die Radarsoft aan het maken is. Er volgen

is niet uitgesloten: hoever de service van Radarsoft in zo'n bineerde database-spreadsheet, die door Dynamic<br>Publisher ingelezen en verwerkt kunnen gaan worde

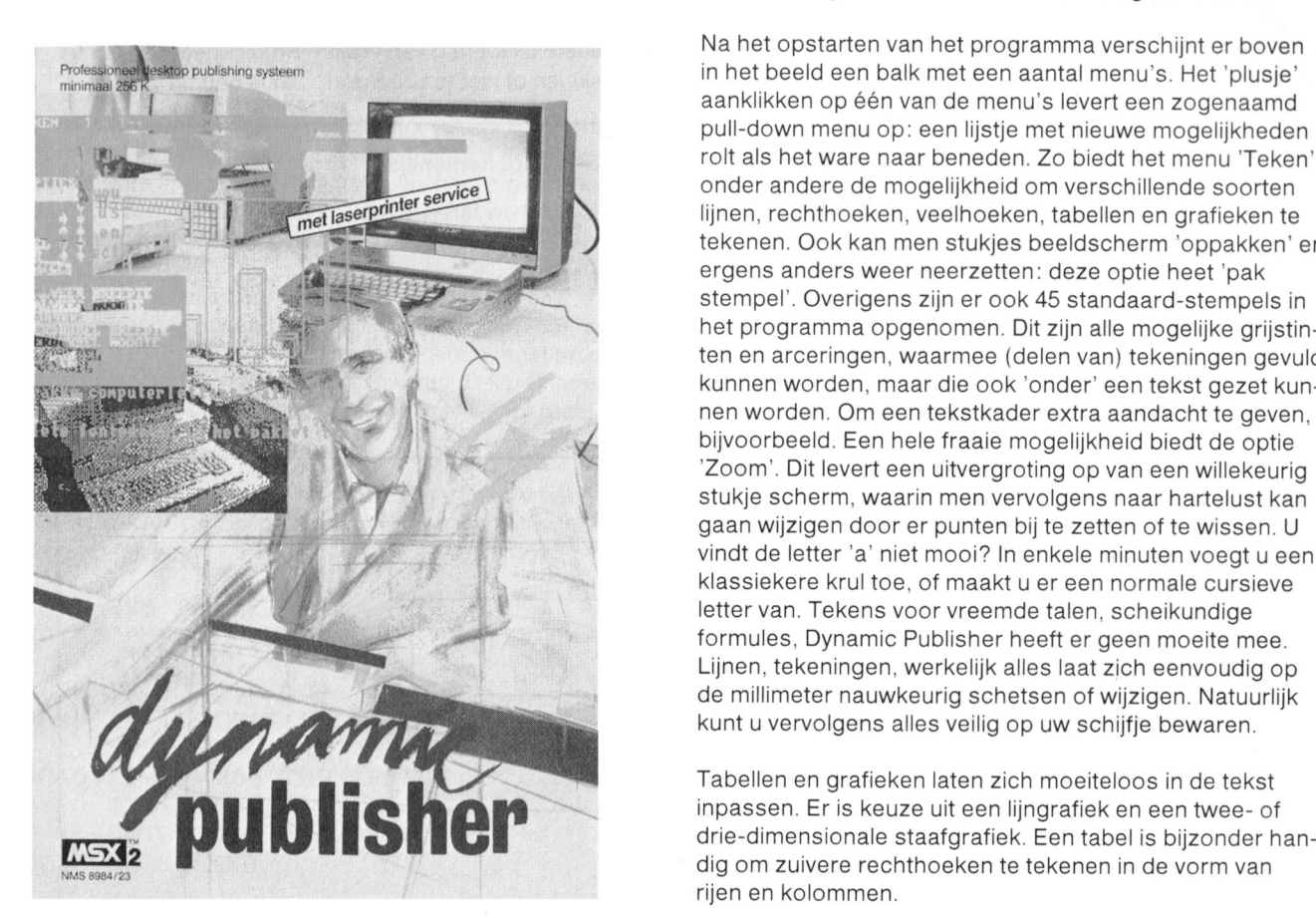

256 K Ram. De Philips-machines vanaf type 8245 voldoen ler. Een tweede drive is bijzonder prettig als je tijdens het Bestanden wegzetten op de moederschijf raad ik ten

In zijn inleiding kondigt maker Cees Kramer aan dat Dynaeen gedeelte van de schijf - een lettertype, of een kader - onder andere (!) een tekstverwerker en een gecom-Publisher ingelezen en verwerkt kunnen gaan worden.

Na het opstarten van het programma verschijnt er boven Publishing systeem in het beeld een balk met een aantal menu's. Het 'plusje' aanklikken op één van de menu's levert een zogenaamd pull-down menu op: een lijstje met nieuwe mogelijkheden rolt als het ware naar beneden. Zo biedt het menu 'Teken' s source on the minimum onder andere de mogelijkheid om verschillende soorten asserprinter service<br>"lijnen, rechthoeken, veelhoeken, tabellen en grafieken te tekenen. Ook kan men stukjes beeldscherm 'oppakken' en ergens anders weer neerzetten: deze optie heet 'pak kunnen worden, maar die ook 'onder' een tekst gezet kun-ERENDEN TEKENEN. OOK Kan men stukjes beeldscherm 'oppakken' er ergens anders weer neerzetten: deze optie heet 'pak<br>stempel'. Overigens zijn er ook 45 standaard-stempels in<br>het programma opgenomen. Dit zijn alle mogelijke g nen worden. Om een tekstkader extra aandacht te geven, bijvoorbeeld. Een hele fraaie mogelijkheid biedt de optie 'Zoom'. Dit levert een uitvergroting op van een willekeurig stempel'. Overigens zijn er ook 45 standaard-stempels in het programma opgenomen. Dit zijn alle mogelijke grijstinten en arceringen, waarmee (delen van) tekeningen gevuld stukje scherm, waarin men vervolgens naar hartelust kan gaan wijzigen door er punten bij te zetten of te wissen. U formules, Dynamic Publisher heeft er geen moeite mee. vindt de letter 'a' niet mooi? In enkele minuten voegt <sup>u</sup> een klassiekere krul toe. of maakt <sup>u</sup> er een normale cursieve letter van. Tekens voor vreemde talen, scheikundige Lijnen. tekeningen, werkelijk alles laat zich eenvoudig op de millimeter nauwkeurig schetsen of wijzigen. Natuurlijk kunt u vervolgens alles veilig op uw schijfje bewaren.

> Tabellen en grafieken laten zich moeiteloos in de tekst inpassen Er is keuze uit een liingrafiek en een twee- of rijen en kolommen.

De tekstverwerker is simpel. Veelschrijvers, die nu gebruik maken van Tasword-2 of WordStar zullen moeten wachten op de door Radarsoft aangekondigde professionele MSXtekstverwerker. Overigens laten Tasword-teksten, zonder speciale printopdrachten, zich redelijk goed door Dynamic Publisher lezen. WordStar teksten, hoewel toch ook in ASCII weggezet. begrijpt dit dtp-programma nelaas niet. De liefnebbers van Ease. in net vorige hummer besproken. zal het goed doen dat Dynamic Publisher een speciale optie kent om Word-Pro teksten in te lezen. U weet wel, die<br>onmogelijke tekstverwerker die, als je er niets aan doet, horizontaal over het beeld scrollt, zodat je daar wel net de juiste instelling gemaakt kan Worden (zelfs net aanstuheen en weer van moet krijgen. Met de tekstverwerker ren van een laserprinter zal geen problemen geven) zijn geladen is er ruimte voor pakweg 14000 bytes: dat zijn ook diverse grappen mogelijk. Uw naam, uitgeprint op aardig wat velletjes A4 vol. Functies als regelafstand, uit-<br>aardig wat velletjes A4 vol. Functies als regelafstan lijnen, centreren en kantlijnen kent de tekstverwerker niet. ''kantelen' wordt gegeven, via het printmenu geeft u de<br>Pas bij het plaatsen van de tekst in één of meer kolommen vergrotingsfactor door en er rolt despoods (maximaal 16 per keer!) bepaalt u hoe de tekst 'gezet' spandoek uit uw printer! gaat worden. Een tabulator ontbreekt geheel.

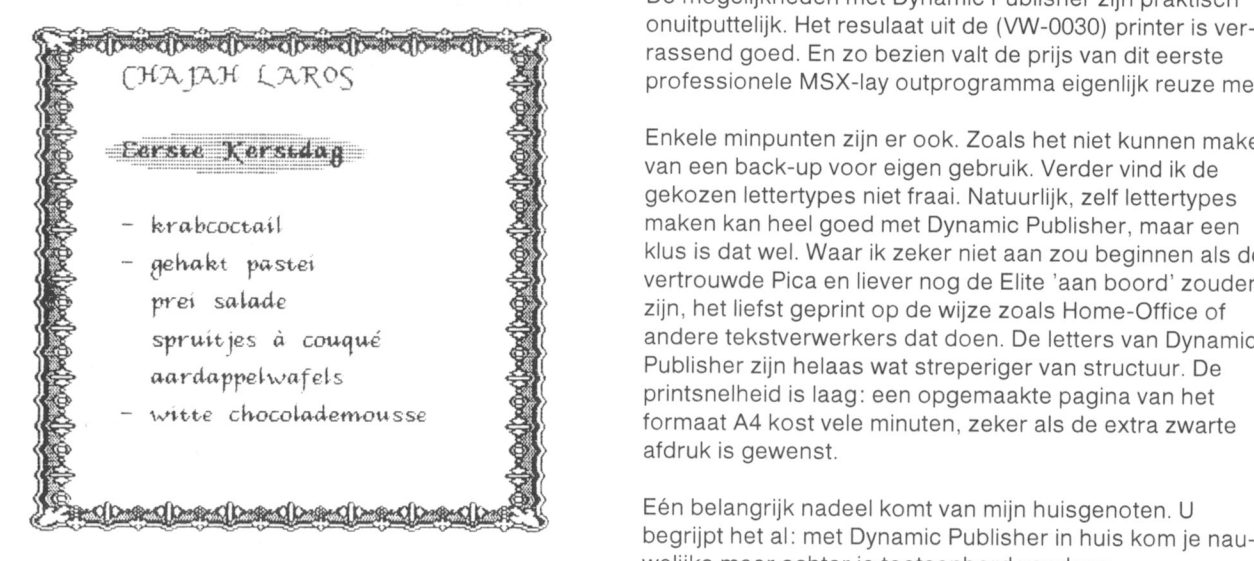

# Kolomm en

Zoals bij alle desktop publishing programma's draait het bij Dynamic Publisher om de A4-pagina, die op het scherm ge-lay-out kan worden. Daarbij geldt: wat je ziet is wat je krijgt. In jargon: WYSIWYG. Ofwel. What You See ls What You Get.  $\overline{w}$ 

You Get.<br>Ook Dynamic Publisher laat de opmaak zien op het **Dynamic Publisher**<br>scherm: leeshaar in ongeveer drie delen, of onlooshaar **Kort bestek** scherm: leesbaar, in ongeveer drie delen, of onleesbaar, maar wel overzichtelijk in één keer een heel A4. De optie 'Overzicht' biedt zelfs de keuze uit alleen een overzicht van alle kolommen of een overzicht inclusief de onlees- 'Wanaf uw bureau mee te publiceren'. Men kan er tekst<br>Dare door punties aangegeven teksten lijnen en tekenin- <sup>'mee</sup> verwerken, en die vervolgens vormgeven. Zo kan me bare, door puntjes aangegeven teksten, lijnen en tekeninenc, deer panges dangegeven energin, men en tenenn.<br>Interprier ontwerpen, posters, uitnodigingen, gen. Een eenmaal ontworpen basis lay-out laat zich ook weer simpel wegzetten op een schijfje: alle toekomstige Het programma bevat zeven verschillende uitgaven van uw tijdschrift of poster kunnen er dus het- letter types, waaronder Diamond, de sierlijke Garnet,<br>Zelfde uitzien. U ontwerpt uweigen huisstijl! Uptal en twee mater; van de Ruby, Om teksten in kader te Met de kolommen zijn veel manipulaties mogelijk. Veran-<br>Met de kolommen zijn veel manipulaties mogelijk. Veran-<br>Maar er zijn al vijftien kaders in het programma deren, verplaatsen, het werkt allemaal even simpel als **Die Kaarter** zij doeltreffend. Voor bepaalde handelingen is het goed te Zelf tekenen en illustreren kan ook. Voor wie weten welke kolom op dat moment 'in gebruik' is. Op een zudelijk aan de slag wil: het programma bevat weten well<e kolom op dat moment 'in gebruil<' is. Op een .<"@11;il"- in' '-'M18 "111 1"" 1;t'?8:f~"""@\* ff?'-'-'~l - ' ' ' Li ' 00h, 'H W'I'"' ;\:]'\ kleurenmonitorhebben de huidige en overige kolommen "°°'"°°>' 9. °"'"~°r' 3"" 'W' <sup>9</sup> ° . lt' " ' ""' verschillende kleuren. Op een monochroom monitor is dat Met enkele handelingen plaatst men eenvoudige verschil maar moeilijkte ontdekken: een minpuntje, wat mij erafieken en tabellen in de tekst. Er zijn 45<br>betreft. Want desktop-publishen is tekstverwerken, en erschillende 'stempels' om gedeelten van een pagina betreft. Want desktop-publishen is tekstverwerken, en verschillende 'stempels' om gedeelten van een pa voor tekstverwerken is een monochroom monitor bij weer te vullen. Arceringen, grijstinten: alles is<br>intensief gebruik het minst vermoeiend. Leuke effecten zijn te bereiken met het plaatsen van stujes on isbaar. tekst in één van de vijftien kaders. Na een paar avonden oefenen ontwerpt u hiermee uw eigen briefpapier, de

Kerst- en Nieuwjaarskaart voor volgend iaar en de uit-

nodiging voor uw zilveren bruiloftsfeest.

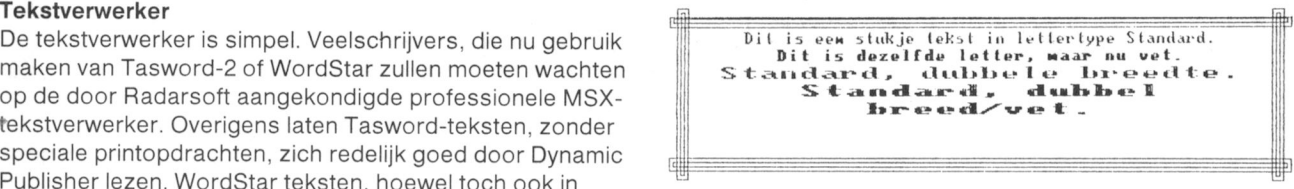

# Printen

Ook net printermenu van Dynamic Publisher is buitengewoon veelzijdig. Behalve dat praktisch voor elke printer enkele meters kettingpapier? Geen probleem: de opdracht vergrotingsfactor door en er rolt desnoods een heel

De mogelijkheden met Dynamic Publisher zijn praktisch onuitputtelijk. Het resulaat uit de (VW~OO3O) printer is verrassend goed. En zo bezien valt de prijs van dit eerste professionele MSX-lay outprogramma eigenlijk reuze mee.

Enkele minpunten zijn er ook. Zoals het niet kunnen maken van een back-up voor eigen gebruik. Verder vind ik de gekozen lettertypes niet fraai. Natuurlijk. zelf lettertypes maken kan heel goed met Dynamic Publisher. maar een klus is dat wel. Waar ik zeker niet aan zou beginnen als de vertrouwde Pica en liever nog de Elite 'aan boord' zouden zijn. net liefst geprint op de wijze Zoals Home-Office of espruitjes à couqué andere tekstverwerkers dat doen. De letters van Dynamic andere tekstverwerkers dat doen. De letters van Dynamic Publisher zijn helaas wat streperiger van structuur. De printsnelheid is laag: een opgemaakte pagina van net formaat A4 kost vele minuten, zeker als de extra zwarte afdruk is gewenst.

welijks meer achter je toetsenbord vandaan...

# $\bar{x}$  m

Dynamic Publisher is een zogenaamd desktop publishing<br>programma. Met andere woorden: het is bestemd om er rekeningen, (school)kranten, menukaarten...alles dus.

niet noodzakelijk, maar in de praktijk eigenlijk

# Hoe 'vrij' is vrije software ?

Regels voor gebruik Kosten en bestelwijze<br>De PTC wil haar leden zowel public domain als shareware Be diskettes kosten f De PTC wil haar leden zowel public domain als shareware De diskettes kosten  $f$  10, = per stuk inclusief BTW en programmatuur aanbieden om hen op die manier in de verzendkosten. De pris voor niet-leden is  $f$  12.50 ever programmatuur aanbieden om hen op die manier in de verzendkosten. De prijs voor niet-leden is f 12,50, even-<br>gelegenheid te stellen programma's uit te proberen en op eens inclusief BTW en verzendkosten. U kunt bestellen gelegenheid te stellen programma's uit te proberen en op eens inclusief BTW en verzendkosten. U kunt bestellen<br>legale wijze interessante software uit te wisselen met door het verschuldigde bedrag over te maken op giro legale wijze interessante software uit te wisselen met door het verschuldigde bedrag over te maken op giro<br>andere leden, collega's of vrienden. Maar de gebruiker van 47 44 391, t.n.v. Bureau PTC, Postbus 67 Findhoven andere leden, collega's of vrienden. Maar de gebruiker van 147 44 391, t.n.v. Bureau PTC, Postbus 67, Eindhoven,<br>'vrije' software moet zich wel houden aan een aantal 1990 onder vermelding van het nummer van de gewenste dis 'vrije' software moet zich wel houden aan een aantal onder vermelding van het nummer van de gewenste dis-<br>gebruiksregels. Deze zijn opgesteld om de 'Community of kette, het aantal en een eventueel lidnummer. Na ontgebruiksregels. Deze zijn opgesteld om de 'Community of kette, het aantal en een eventueel lidnummer. Na ont-<br>User Supported Software Users and Authors' te bescher- vangst van het bedrag krijgt u de bestelling zo snel men én om te voorkomen dat inhalige gebruikers misbruik mogelijk thuisgestuurd. maken van het vertrouwen, het vele werk en de goede wil van de auteurs van User Supported software.

Als <sup>u</sup> vrije software gaat gebruiken dient <sup>u</sup> de volgende regels goed in acht te nemen:

- 1. Het is u als gebruiker niet toegestaan de programma's te verkopen aan andere gebruikers of een vergoeding voor gebruik te vragen. Het is echter wel toegestaan de kosten voor diskettes, verzending en handling te berekenen, zolang deze kosten niet meer dan \$10 bedra-<br>gen.
- 2. De programma's en files op de disk mogen niet worden PCP008 Edit Tekstbewerker gewijzigd, er mag niets aan worden toegevoegd of ver-<br>wijderd worden.
- 3. De programma's mogen niet worden verkocht als onderdeel van een uitgebreider pakket.
- 4. De programma's kunnen niet worden verhuurd of geleased.
- worden gecopiëerd of vermenigvuldigd.

Deze regels gelden voor de zogenaamde public domain software. software.<br>E.N.Wagstaff)

In het geval van shareware is er nog een tweetal aanvullende regels, waarvan de gebruiker op de hoogte dient te zijn:

- 6. Het staat de gebruiker vrij de shareware programmatuur te copiëren en uit te wisselen met andere plete programma's in zijn of haar eigen tempo en in<br>eigen omgeving uit te proberen. Shareware programma's zijn geen verminkte versies van een beschermd programma. Een shareware programma is óf een complete werkende versie, een 'demo'-versie, óf een utility voor een ander (beschermd) programma.
- 7. Als de gebruiker na het uitproberen van het programma besluit het programma te blijven gebruiken, wordt er op vertrouwd dat hij het programma aanschaft bij de auteur of bij een dealer. Shareware programmatuur bevat altijd de benodigde formulieren voor licentieaanvraag of gedetailleerde gegevens over hoe men een geregistreerde gebruiker kan worden.

Sinds kort zijn bij Bureau PTC 20 diskettes met verschillende programma's, die bedoeld zijn voor gebruik op een PC zoals de NMS 9100, te verkrijgen. Voor al deze programma's gelden bovenstaande regels. In het program-<br>ma-overzicht is aangegeven of het een public domain of shareware programma betreft. De programma's worden geleverd op een 3½ inch disk.

Gezien het karakter van de aangeboden software kan de PTC geen garantie geven dat de aangeboden programma's probleemloos werken op de verschillende typen PC.

# Alec Thornhill **Alec Thornhill** Public domain en shareware via de PTC

vangst van het bedrag krijgt u de bestelling zo snel

# Overzicht PTC public domain software

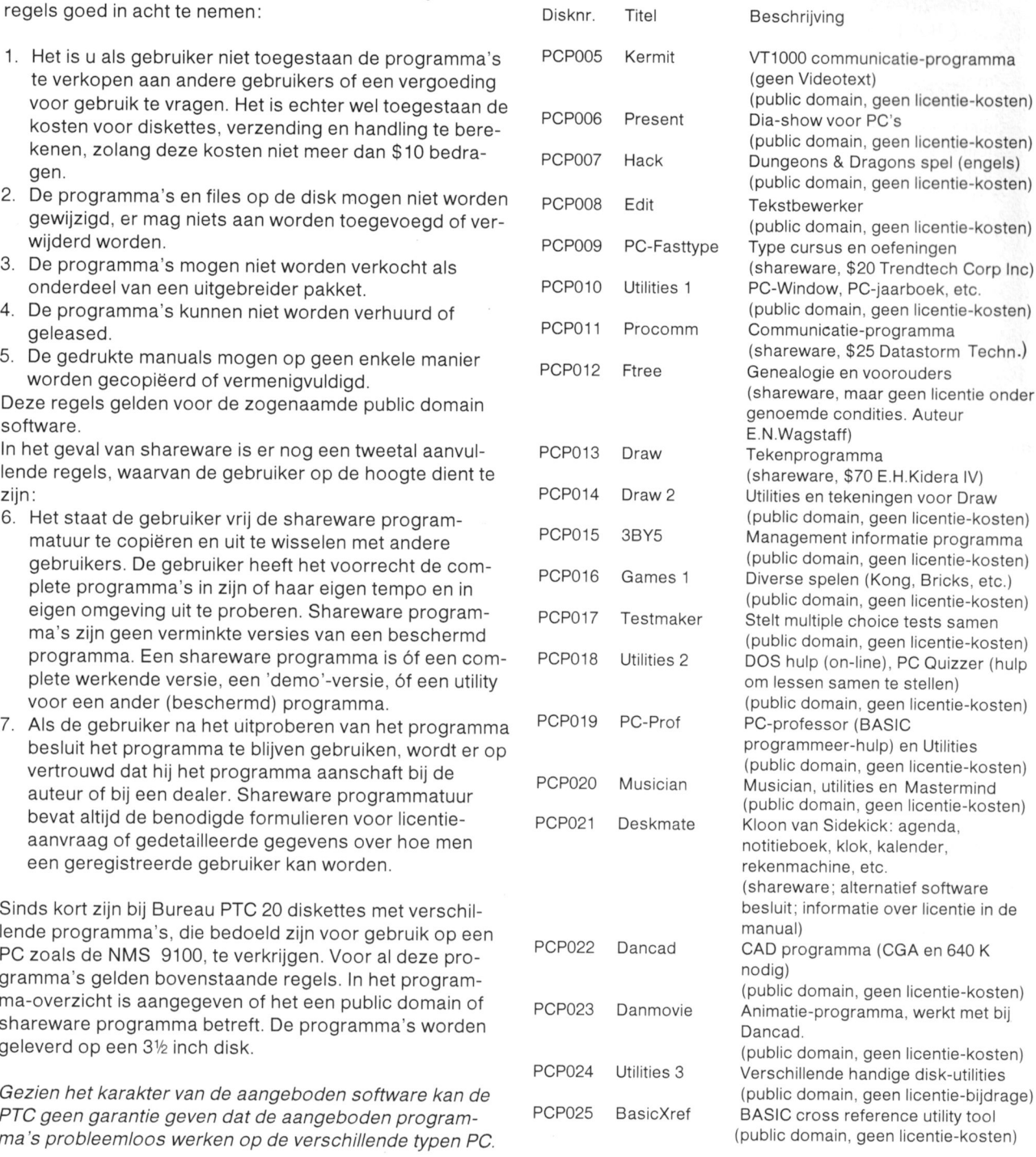

# Zwem eens droog met uw modem

Victor Schaeffer

Na het lezen van de artikelen over tele- kelijkheid aan de andere kant van de lijn communicatie van Ton Horstman zal het u gebeurt. Met het hierna beschreven stukje duidelijk zijn geworden hoe u met de hardware kunt u zonder kosten "bellen" modem kunt communiceren. Toch is het zolang u wilt. niet iedereen bekend water nu in wer-

Het on-line experimenteren heeft natuurlijk zijn charme maar helaas ook een prijskaartje (want ook de PTT werkt  $\begin{array}{ccc} \n\cdot & \cdot & \cdot \\
\cdot & \cdot & \cdot\n\end{array}$ municatie uit te zoeken is het hier beschreven apparaat 4 geschikt. Ook kunt u hiermee een demonstratie geven op  $\begin{bmatrix} 220 \text{V} & 3 \end{bmatrix}$   $\begin{bmatrix} 5 \end{bmatrix}$ een verenigingsavond. Doordat de beide beeldschermen nu tegelijk bekeken kunnen worden. zal veel sneller duidelijk zijn wat er aan beide zijden van de lijn gebeurt.

# Het verbinden van twee modems

Normaal gebeurt dat via de telefoonlijn waarbij de PTT zorgt voor de juiste spanning en een belsignaal. In principe Schema van de voeding is het met elkaar verbinden van twee modems simpel. Schema <sup>1</sup> geeft de schakeling die hiervoor nodig is De Het opbellen kan gerealiseerd Worden met de schakeling voeding is in deze schakeling het meest kostbare volgens schema 2. onderdeel. Als <sup>u</sup> geen geschikte transformator heeft liggen is het ook mogelijk twee of meer transformatoren Toelichting op schema 2 secundair in serie te zetten. Experimenteer eventueel met Het opbellen gaat als volgt: een iets lagere spanning. Zorg echter wel voor een goede - schakel beide computers in isolatie, want 220 Volt is niet alleen slecht voor úw hart - modem 2 in answer-mode en een intro-beeld op disketmaar ook voor het hart van uw modem.

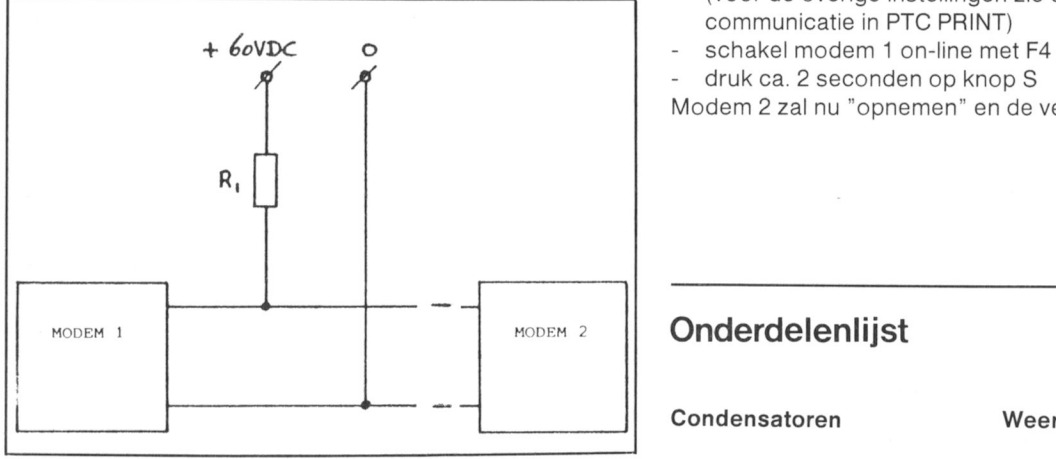

De weerstanden van 1000 Ohm/2,5 Watt en 2200 Ohm/1,5 Halfgeleiders R4 = R5 = 2K2 / 1,5 Watt Watt in schema <sup>1</sup> en <sup>2</sup> zijn nodig om de stroom te begrenzen en op een waarde van ongeveer 50 mA te houden als  $D1 =$  brugcel 80 Volt / 100 mA beide modems on-line zijn. De waarde is niet kritisch maar  $D2 = D4 = 1N4148$ beide modems on-line zijn. De waarde is niet kritisch maar  $D2 = D4 = 1N4148$ <br>mag vooral niet te klein zijn omdat uw modem dan  $D3 =$  zenerdiode 15 Volt / 0,25 Watt mag vooral niet te klein zijn omdat uw modem dan rooksignalen gaat afgeven.

De verbinding kan, na het inschakelen van beide com-<br>Diversen puters en de voeding. gemaakt worden door beide modems on-line te schakelen (F4 op de MSX met Teltron Tr1 =  $220/40$  Volt / 100 mA<br>modem). Communiceren gaat op deze wijze perfect en Tr2 =  $220/60$  Volt / 50 mA modem). Communiceren gaat op deze wijze perfect en Tr2 = 220/60 Volt / 50 mA<br>goedkoop. Het is echter op deze wijze niet mogelijk om Re = relais 12 Volt / contactstroom 50 mA goedkoop. Het is echter op deze wijze niet mogelijk om  $Re =$  relais 12 Volt / content of the als databank is indesteld, op te  $S =$  druktoets 1\*maak een andere computer, die als databank is ingesteld, op te  $S =$  druktoets 1\*maak<br>bellen! En dat is nodig om bijvoorbeeld de databank van  $F1 = F2 =$  zekering 0,5 A / traag bellen! En dat is nodig om bijvoorbeeld de databank van uw afdeling te demonstreren op een verenigingsavond.

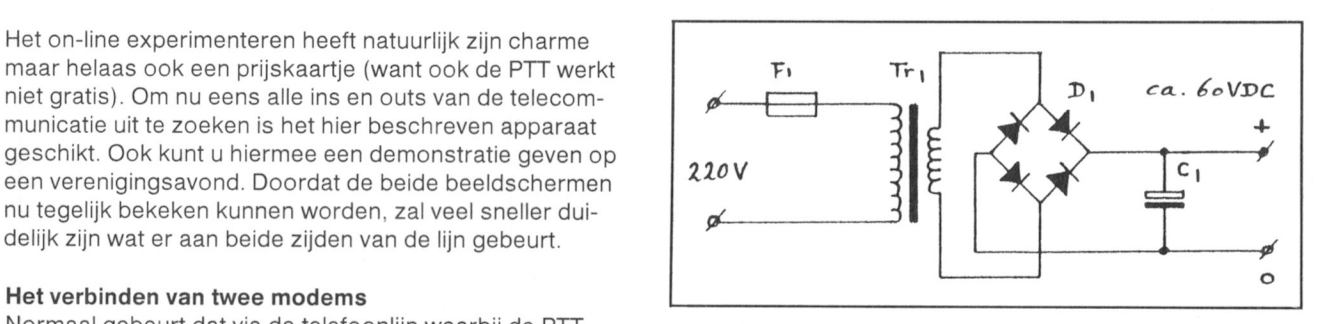

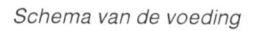

- 
- 
- (voor de overige instellingen zie de artikelen over telecommunicatie in PTC PRINT)
- 
- druk ca. 2 seconden op knop S

Modem 2 zal nu "opnemen" en de verbinding is gemaakt.

# Condensatoren Weerstanden

C1 = 1000  $\mu$ F / 70 Volt R1 = 1K / 2,5 Watt<br>C2 = 1  $\mu$ F / 70 Volt R2 = 1K

# Schema 1  $C2 = 1 \mu F / 70$  Volt  $R2 = 1K$ <br> $R3 = 47K$

- 
- 
- 
- $T = BC 639$  of equivalent type met Vceo van 65 Volt

- 
- 
- 
- 
- 

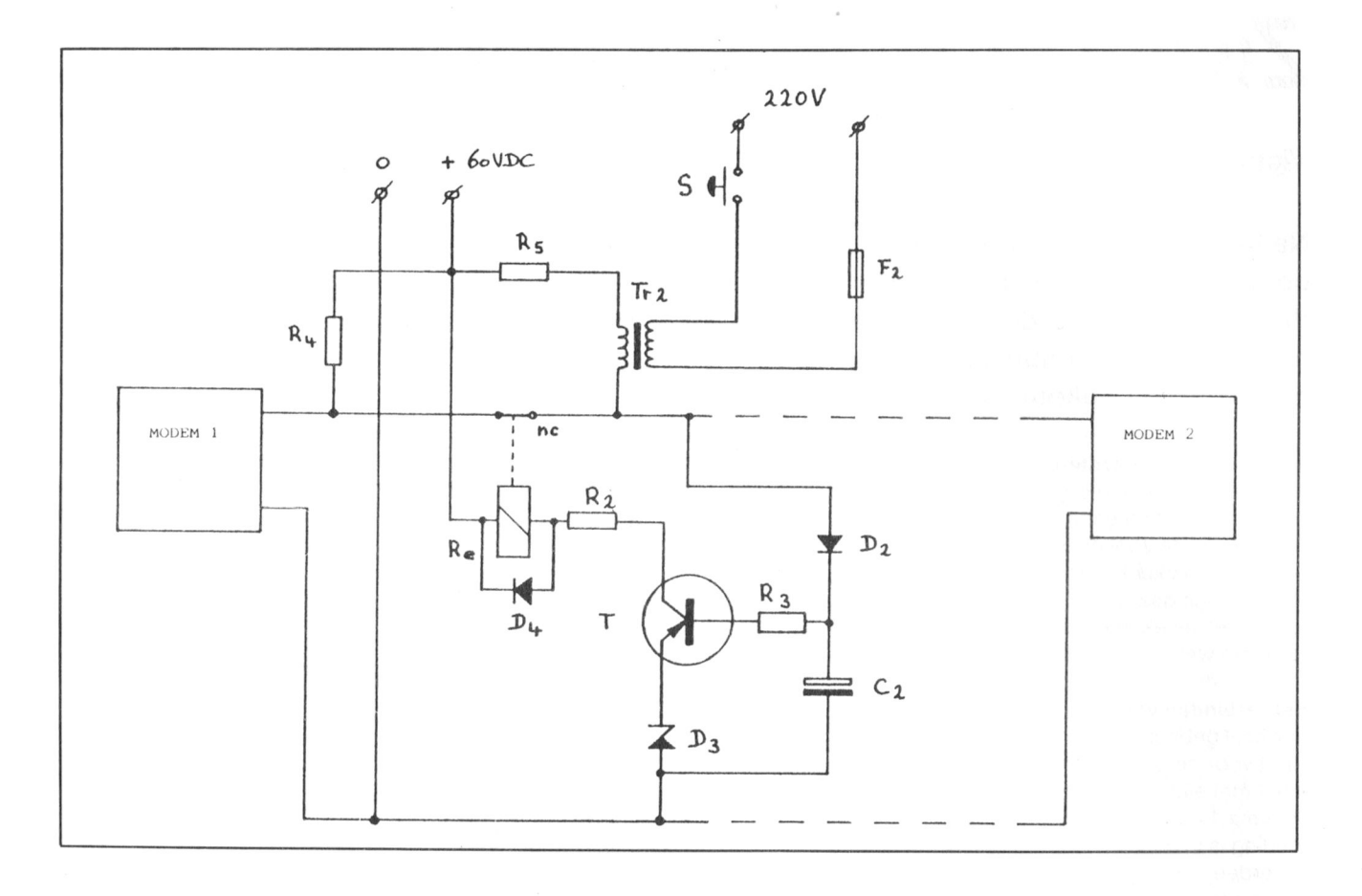

van 70 Volt met een frequentie van 50 Hz. Dat is het belsig- dient als stroombegrenzing voor het relais dat een<br>naal. De transistor en het relais dienen in deze schakeling spoelspanning heeft van 12 Volt. Als modem 2 opn om het belsignaal alleen naar modem 2 te sturen, De ver- daalt de spanning over dit modem tot ongeveer 10 Volt. binding met modem 1 blijft onderbroken tot modem 2 Dat is lager dan de spanning van zener-diode D3, de basis<br>opneemt. Doordat de basis van de transistor via D2,R3,R5 van de transistor wordt negatief, de transistor spert en opneemt, Doordat de basis van de transistor via D2.R3.R5 van de transistor wordt negatief. de transistor spert en net de transistor in geleiding zijn als de modems off-line zijn. gemaakt.

De werking van de schakeling<br>Transformator Tr 2 zorgt voor een extra wisselspanning houden als er een belsignaal aanwezig is. Weerstand R2 Transformator Tr 2 zorgt voor een extra wisselspanning houden als er een belsignaal aanwezig is. Weerstand R2<br>van 70 Volt met een frequentie van 50 Hz. Dat is het belsig- dient als stroombegrenzing voor het relais dat een spoelspanning heeft van 12 Volt. Als modem 2 opneemt relais valt af. De verbinding tussen beide modems is nu

# MSX-TIP

Er is een manier om tekeningen, die zijn gemaakt met  $30$  A\$ = INPUT\$ (1) Graphic Designer, in een BASIC-programma te laden. Dat<br>gaat als volgt. Graphic Designer, in een BASIC-programma te laden. Dat  $40$  IF  $AS = "J"$  OR  $AS = "n"$  THEN 100 gaat als volgt.<br>50 IF  $AS = "N"$  OR  $AS = "n"$  THEN 70 Na RESET wordt het geheugen gewist. Maar niet het 70 PRINT "Laad Graphic Designer

videogeheugen! Maak nu met behulp van het programma RESET en laa<br>Graphic Designer een tekening of laad een al eerder opnieuw": END Graphic Designer een tekening of laad een al eerder<br>gemaakte tekening. Maar pas op, na het veranderen van gemaakte tekening. Maar pas op, na het veranderen van  $100$  INPUT "Naam tekening"; C\$<br>een tekening en gebruik van de Herstel-optie, blijft de oude 110 SCREEN 8: COPY (52.16) – (245 tekening in dát gedeelte van het videogeheugen staan dat TO (30,10),0 SE<br>naar disk wordt weggeschreven. De oplossing: de teke- C\$,&H0,&HD400,S naar disk wordt weggeschreven. De oplossing: de teke-<br>ning eerst SAVE-n en vervolgens weer laden.

RESET nu de computer met behulp van de RESET-knop<br>en niet met de aan/uit knop! RUN vervolgens het volgende programma, waarmee de tekening via BSAVE wordt weg-geschreven.

5 'GrDeSa door M. Narings 10 SCREEN 0:WIDTH 80:KEY OFF 160 GOTO 160 20 PRINT "Heeft u een Graphics

Designer tekening geladen en de M. Narings computer geRESET (J/N)"

- 
- 
- 
- 70 PRINT "Laad Graphic Designer,<br>RESET en laad dit programma
- 
- 110 SCREEN 8:COPY(52,16)-(243,207),1<br>TO (30,10),0 SET PAGE 0,0:BSAVE
- 120 SCREEN 0: WIDTH 80: PRINT "De teke ning is geSAVEd."<br>130 FOR U=1 TO 2500:NEXT
- 
- 140 PRINT "De tekening wordt weer ge<br>laden en afgebeeld."
- 145 FOR U=1 TO 1500: NEXT
- 150 SCREEN 8:SET PAGE 0,1:BLOAD C\$,s<br>:SET PAGE 1,0
- 

# 14.1RAM-DISK OP DE PC

Moor Gerstel

# 14.4.1 Inleiding

Het blijkt soms wenselijk een RAM- disk te installeren of de omvang ervan te wijzigen als de computer actief is. Dit in verband met experimenten, debuggen van kleinere programma's of tussenopslag van data files enzovoort, zonder dat tijdrovende disk accesses nodig zijn.

In bijgaand voorbeeld van een batch file voor de :YES, genaamd RAM.BAT (14.1.3), wordt eerst een standaard CONFIG.SYS file opgebouwd via "redirection" van scherm-output naar de CONFIG.SYS file. Via deze methode blijkt, dat een parameter (%1) ook toegevoegd kan worden aan een expressie, in dit geval dan RAMD (of bij NMS 9100 RAMDISK.SYS). Deze gecompleteerde expressie wordt vervolgens via de "redirection" methodiek aan de CONFIG.SYS toegevoegd.

Via een IF statement kan de keuze worden gemaakt tussen initialisering van een bepaalde RAM-disk omvang of geen RAM-disk.

Formaat voor het commando: RAM xxx of RAM 0.

Naast de batch file is nog een extra file nodig voor een hernieuwde opstart van het systeem met de nieuwe CON-FIGSYS file via WARMBOOT. Dit betekent overigens, dat de vorige inhoud van de RAM-disk verloren gaat.

# 14.1.2 WARMBOOT.COM file

```
A > / DEBUG (CR)<br>-A (CR)
                    * start van de assembler *
xxxx:0100 MOV AX,0040 (CR)
    :0103 MOV ES,AX (CR)
    :0105 ES: (CR)
    20106 MOVE WORD PTR 0072,1234 (CR)
    10100 JMP F000:FFFO (CR)
    :0111 (CR)
—N WARMBOOT.COM (CR) * geef naam van file *
R CX (CR)
 CX 0000
  :0110 CR
-W \frac{10}{x} writing 110 bytes *
                         * quit van DEBUG *
```
Opmerking: (CR) betekent intoetsen van de ENTER toets.

# 14.1.3 Aanmaken van de batch file

RAMBAT. de batch file voor de :YES, kan met iedere editor aangemaakt worden. Voor een goede werking moet de disk waarop beide files staan niet beveiligd zijn tegen schrijven.

```
echo buffers=10>config.sys
echo files=20 > > config.sys
echo break=on > > config.sys
echo device=standard.prd> > config.sys<br>if \%1=0 goto end
echo device=ramd \frac{0}{0}1 > > config.sys
: end
warmboot
```
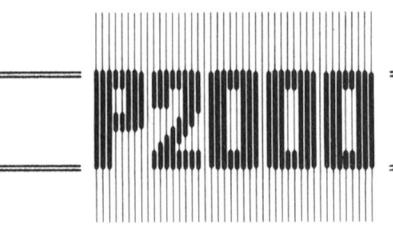

# 14. Software

# 14.8 ADRESSENBESTAND

# 14.8.7 Mutaties

# 14.8.7.1 Toelichting op het stroomdiagram (zie 14.8.6.3)

Onder muteren verstaan we net wijzigen van een bestaande 'kaartinnoud'. In net stroorndiagram van par. 14.8.6.3 is één en ander verduidelijkt. Als we op de toets 'M' drukken, controleert het programma eerst of het huidige record R\$(HR) - dit is hetzelfde record dat op het beeldscherm staat - informatie bevat. Zoniet, dan wordt onmiddellijk teruggekeerd naar net keuzemenu. Er valt dan immers niets te wijzigen. in net andere geval wordt het tot één string samengevoegde record gesplitst in de velden V\$(1) tot en met V\$(7). Op regel 24 van het beeldscherm verschijnt de melding 'Muteren'. Voor het overige maken we gebruik van de eerder beschreven invoerroutine, met dit verschil dat er geen nieuwe strings worden ingevoerd doch eventueel bestaande strings worden gewijzigd. Ook nu weer wordt een eventueel aanwezig trefwoord TREFS van net beeidscnerm en uit net geneugen verwijderd, omdat net nelemaal niet zeker is dat net gegeven trefwoord na de mutatieprocedure nog in net record voorkomt.

inmiddels rijst mogelijk de vraag waarom we net te muteren record in afzonderlijke velden moeten splitsen. Ais een zojuist ingevoerd record wordt gewijzigd. is de innoud van de velden VS(1) tot en met VS(7) immers nog bekend. Dat klopt, doch het is zeer wel mogelijk dat we intussen in het bestand hebben gebladerd, dat wil zeggen een aantal adressen hebben bekeken en daarop besluiten een ánder dan het zojuist ingevoerde record te wijzigen. En dan gaat net vernaal niet meer op. Straks zullen we zien dat bij net printen van adressen op net beeldscnerm de desbetreffende records niet steeds opnieuw worden ontrafeid in afzonderlijke velden. docn in nun geneei worden verwerkt. We voorkomen niermee dat bij voorduring nieuwe strings worden aangemaakt en net programma niet teveel aan snelneid verliest.

14.8.7.2 Programma-onderdeei 'Muteren'

\ REM =====:=====:================= 5350 REM KEUZE "M": MUTEREN VAN HUIDIGE RECORD R\$(HR) 5352 IF R\$(HR) = "" THEN 3090: REM Naar keuze indien er niets te wissen valt 5355 REM Splits Huidige Record R\$(HR) in velden  $V\$(1)$  t/m  $V\$(7)$ 5356 REM 5357  $K = 0: L = 0$  $5358$  FOR  $J=1$  TO 7 5360  $K=L+1:L=INSTR(K,R$(HR),CHRS(2)):REM Baker, veld af 5362 \tVS(J)=MIDS(R$(HR),K.L-K):REM Genome, veld$  $V$(J) = MIDS(R$(HR), K, L-K):REM Benoem veld$ 5364 NEXT 5365 PRINT PC\$"Muteren"; : GOTO 5082:REM Naar invoer/mutatie-routine

# 14.8.7.3 Toelichting op het programma-onderdeel 'Muteren'

Een gescnikte manier om een string op basis van speciale scneidingstekens in substrings te ontrafelen. vinden we in het boek 'Basic notities voor de P2000T' van Dirk Kroon. Het werkt als volgt:

Regelnr

- 5350 Aan de variabele L wordt een waarde toegekend. geiijk aan de positie in RS(HFi) waar net teken  $CHR\$(2)$  voor de eerste keer voorkomt, gerekend vanaf positie K (= 1), zie blz. 109 van de P2000T gebruiksaanwijzing. Laten we eens aannemen dat dit de achtste positie is.
- 5362  $\forall$ \$(J) de eerste keer dat we de FOR/NEXT-lus doorlopen is  $\forall$ \$(J) = V\$(1) wordt gelijk gemaakt aan het gedeelte van R\$(HR) dat begint op positie K (=1) en L-K (=7) karakters omvat, zie. blz 114 van de P2000T gebruiksaanwijzing.
- 5860 In de FOR/NEXT-lus is <sup>J</sup> nu gelijk aan 2. Aan <sup>K</sup> wordt de waarde L+1 (=9) toegekend. Vervolgens wordt gezocht naar de positie in R\$(HR) waar het teken CHR\$(2) voor de tweede keer voorkomt, wéér gerekend vanaf positie K. De waarde niervan is nu ecnter gelijk aan 9. Enz. enz.

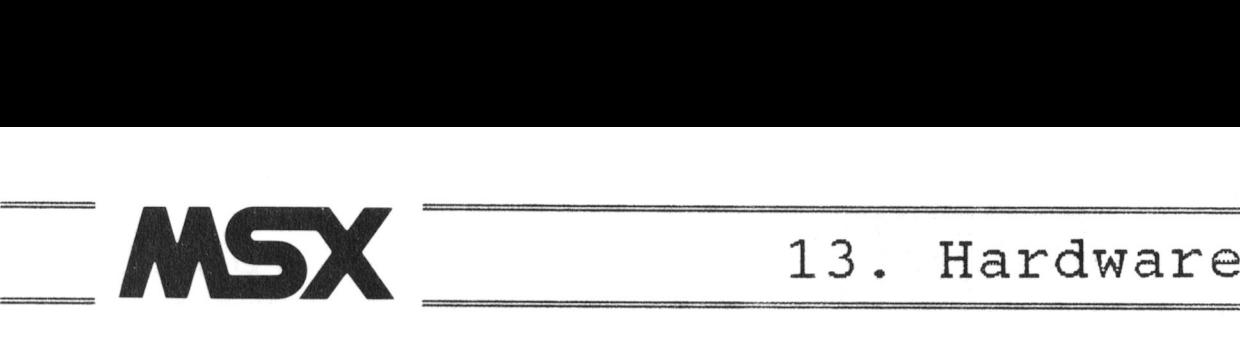

# 13.7 MICROFOONINGANG VOOR DE MSX COMPUTER

Peter van Overbeek

# 13.7.1 inleiding

In een eerdere bijdrage van mijn hand: "Frequentie meten met de MSX-computer" (14.1) werd gewezen op de mogelijkheid. de computer te besturen met geluidssignalen door middel van een aangesloten microfoon. Dit heeft diverse reacties uitgelokt die vragen om een beschrijving hoe Zo'n microfoon aan te sluiten is. De hier beschreven microfooningang maakt gebruik van de joystickingang.

Dat is gedaan omdat daarop een 5 Volt aansluiting zit, waaruit de schakeling gevoed kan worden. Bovendien is de joystickingang beter toegankelijk, want meestal is deze aan de voorkant of zijkant van de computer geplaatst. Wei betekent het dat een kleine wijziging nodig is op de in het eerdere artikel beschreven programma's.

# 13.7.2 Werking

Een microfoon Ievert een zeer zwak signaal at, dat daarom eerst versterkt zal moeten Worden. Deze versterking moet ook nog frequentie-afhankelijk zijn. Beiangrijker nog is, dat het geleverde signaal analoog is en dus allerlei waarden aan kan nemen. De computer kan alleen digitale signalen verwerken:

de twee signaalwaarden die daarbij horen worden meestal "nul" en "een" genoemd. Er dient dus een analoognaar-digitaal omzetting plaats te vinden.

De schakeling reaiiseert dit op de allereenvoudigste manier: met slechts een bit. Het komt er op neer dat aile signaaiwaarden beneden een zekere drempelwaarde "nul" worden, daarboven "een". Er wordt gebruik gemaakt van slechts een IC, en wel de zesvoudige CMOS inverter HEF4069. die gemakkelijk verkrijgbaar is en weinig kost. Twee inverters Worden als lineaire versterker gebruikt. De derde digitaiiseert en nog eens twee inverters zorgen voor signaalverbetering. Eén inverter blijft ongebruikt.

# 13.7.3 Bouwaanwijzingen

De gehele schakeling bestaat uit slechts een IC en enkele andere onderdelen en past daarom op een klein stukje printplaat (Fig.1).

Het is wei zo veilig om het IC op een voetje te piaatsen en pas aan te brengen als het soldeerwerk klaar is. Het geheel kan dan ondergebracht worden in een kleine behuizing, bijvoorbeeld een plastic doosje van een filmrolletje. De gebruikte microfoon is een miniatuur electreet-type.

De schakeling wordt via de bekende D-connector op de joystickingang van de computer aangesloten. In deze connector wordt nog een ingang aan de aarde geiegd, zodat we met het programma eventueel kunnen vastste| len of de microfoon inderdaad aangesloten is (Fig.2). Controleer nu de werking als voigt:

PRINT STICK(1) moet een waarde ongelijk nul opleveren als de microfoon is aangesloten. Run nu het volgende miniprogramma:

# 1 PRINT  $STRIG(1)$ ; : GOTO 1

Fluit in de microfoon, op het scherm moet nu af en toe -1 te zien zijn in plaats van de gebruikelijke 0. De gevoeligheid van de versterker kan eventueel vergroot of verkleind Worden door de weerstanden van 270 k ohm te verhogen dan wel te verlagen.

# 13.7.4 Toepassingen

Een door de microtoon opgevangen geluid kan dienen als commando om de computer een actie uit te laten voeren. zoals in het volgende eenvoudige voorbeeld: (vergeet de komma in rege|1O niet!)

10 ON STRIG GOSUB ,50 20 STRlG(1) ON BO GOTO 30 50 PLAY "CDEFG " <sup>1</sup> RETURN

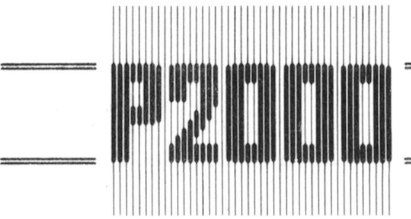

# 14. Software

# 14.8.8 Wissen

Het wissen van 'n record (adres) is zo'n eenvoudige zaak dat we daarvan geen stroomdiagram behoeven te geven. In onderstaand programma wordt, evenals bij het muteren, eerst gecontroleerd of er wel iets te wissen valt. Zoja, dan wordt de gebruiker eerst nog eens gevraagd zijn voornemen te bevestigen. Dat is nodig omdat anders abusievelijk adressen kunnen worden verwijderd. Hierna worden alle beeldscherm-velden, met uitzondering van het kaartnummer. van het beeldscherm gehaald en de inhoud van zowel het trefwoord TREFS als het record R\$(HR) uit het geheugen gewist. Er staat dan weer een lege kaart voor, die onmiddelijk kan worden gevuld met nieuwe informatie.

5300 REM KEUZE "W": WISSEN VAN HUIDIGE RECORD RS(HR)

 $5301$  REM  $=$   $=$   $=$   $=$   $=$ 5302 IF R\$(HR) =  $"$  THEN 3090: REM Naar keuze indien er niets te wissen valt

5303 PRINT PCS"WiSSen? (J/N)";

5305 ON FN JN GOTO 5307,3080:GOTO 5305

5307 OR I=1 TO 9: PRINT FN PC $$(I+5,10)$  CHR $$(21)$ : NEXT: REM Alle info van scherm

5308 TREF\$="":R\$(HR)="":REM Trefwoord en record uit geheugen

5310 GOTO 3080

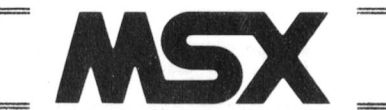

13. Hardware

Een aardige toepassing is het meten van de frequenties van door de microfoon opgevangen geluiden, zoals beschreven in het artikel "Frequenties meten met de MSX computer". Wel moeten in het programma een paar bytes worden gewijzigd en toegevoegd, omdat we hier niet de cassetterecorder-ingang maar de joystick-ingang gebruiken. Het gewijzigde programma volgt hier:

10 'Frequentiemeten met MSX via microfoon 20 'Peter van Overbeek, juli 1987 30 CLEAR 200,&HDOOO 40 B=5762:AD=&HDOO0:DEFUSR=AD 50 FOR  $I = AD$  TO  $AD + 42:AS = "$ 60 READ  $A$: A = VAL('"8H" + A$')$ 70 POKE  $I.A:B=B-A:NEXT$ 80 IF B=0 THEN GOTO 170 90 PRINT"FOUT IN DATAREGELS": END 100 DATA F3,3E,0F,06,0C,21,00,00 110 DATA D3,AO,D3,A1,3D,D3,AO,DB 120 DATA A2,CB,67,20,FA,DB,A2,CB 130 DATA 67,28,FA,23,DB,A2,CB,67 140 DATA 2O,F9,23,DB,A2,CB,67,28 150 DATA F9,10,F0,22,F8,F7,FB,C9 160 'Berekenen van de frequentie 170  $C = USR(0):F! = 1022727E/(C+.72)$ 180 PRINT F! 190 GOTO 170

Meer details zijn te vinden in het eerder genoemde artikel.

13.7.5 Figuren

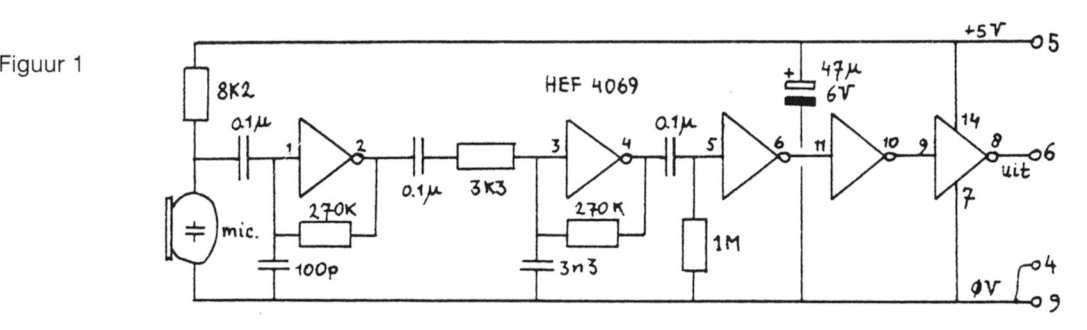

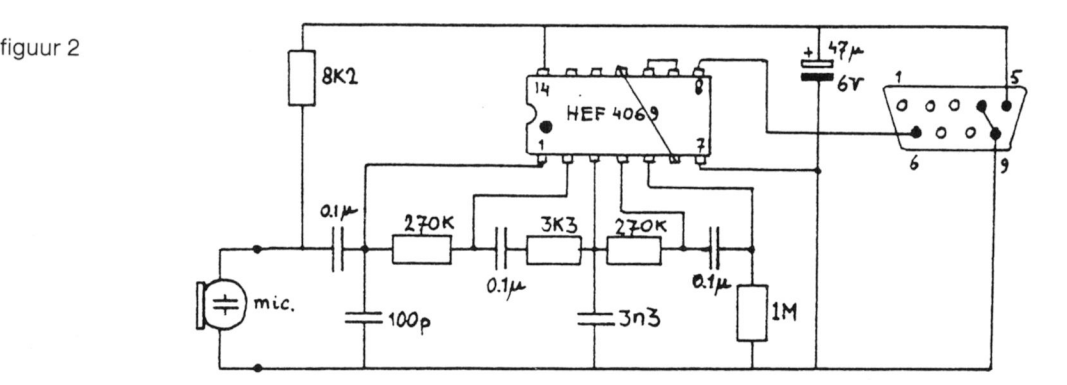

PTC Nieuwsbrief Nr. 170 / febr. 1988

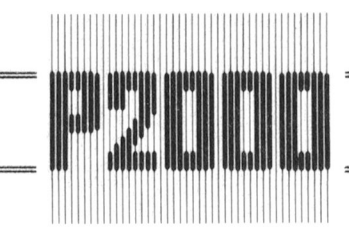

# 15. Deelprogramma's

# 15.10 ROUTINE VOOR DE INVOER OF MUTATIE VAN MEER DAN EEN VELD

15.10.3 Programma

1040 GOTO 9550: REM Naar initialisatie

Type hier de regels 1319 tot en met 1394 van par. 15.7.7 en verwijder daarbij de REM (uitsluitend de letters R, E en M) uit regel 1377.

3000 REM HOOFDPROGRAMMA  $3010$  REM  $=$   $=$   $=$   $=$   $=$   $=$   $=$ 3030 GOTO 5058 REM Naar invoer <sup>5</sup> veIden 3040 PRINT FN PC\$(7,1) R\$: REM Print record R\$ 3050 END 5074 REM INVOER OE MUTATIE VAN <sup>5</sup> VELDEN 5075 REM ============================== 5083 REM VariabeIen AC, BREAK, RS en VS(I) 5084 REM Hulpvariabelen I, <sup>X</sup> en XS 50 85 FOR I=1 TO <sup>5</sup> 5090 PRINT FN PC\$(I,1); REM Zet cursor aan begin van invoerveld I  $X = 25: X\$ = V\$(1):GOSUB 1360:V\$(1) = X\$: REM Subr. investor of mutation  
veld$ 5100 51 PRINT FN PC\$(I,1)CHR\$(21)V\$(I):REM Print V\$(I) nogm. zonder stippellijn IF  $AC=17$  THEN  $I=I-2-(I=1)$  ELSE IF  $AC=18$  THEN  $I=I+(I=5)$ : 5111 REM <sup>17</sup> <sup>=</sup> Vorige regeI, <sup>18</sup> <sup>=</sup> VoIgende regeI IF BREAK=1 THEN I=5:BREAK=0:REM Invoer via stoptoets beéindigen 5112 5114 NEXT 5170 REM Voeg de velden V\$(1) t/m V\$(5) samen tot een record R\$ 5180 REM =============================== 5190  $RS = VS(1) + CHRS(2) + VS(2) + CHRS(2) + VS(3) + CHRS(2) + VS(4) + CHRS(2) + VS(5) +$ CHRS(2) 51 <sup>95</sup> IF LEN(RS)=5 THEN RS="":REM Maak RS Ieeg indien het uit slechts <sup>5</sup> scheidingstekens bestaat \ 00 GOTO 3040:REM Terug naar hoofdprogramma 70 70 REM FOCTAFHANDELING 70 <sup>75</sup> REM =============== 7082 IF ERR=64 AND ERL=1374 THEN AC=13:BREAK=1:RESUME 1383:REM Stop invoer 71 30 ON ERROR GOTO 0:REM Maak ON ERROR ongedaan 9510 REM INITIALISATIE <sup>0520</sup> REM ============= 9550 CLEAR 500:ON ERROR GOTO 7082<br>9560 PRINT CHR\$(28) CHR\$(2);:REM Beeldscherm schoon en cursor weg 9620 DEF FN  $PC$(I,J)=CHR$(4)+CHR$(I)+CHR$(J):REM Definieer positive$ CLIPSOT" 9780 GOTO 3030:REM Naar hoofdprogramma

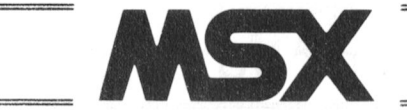

# 14.4 AUTOMATISCH DIGITALISEREN OP DE NMS 8280

EP. v.d. Dool

# 14.4.1 lnleiding

ledereen die een NMS828O bezit neeft met zijn computer wel eens een videofilm automatison gedigitaliseerd. Dit zullen de meeste gedaan hebben met het bij de computer meegeleverde VIDEOGRAPHICS. In dit programma kan een tijdbasis ingesteld worden voor de snelheid waarmee bewegende beelden gedigitaliseerd moeten worden.

Ik heb de tijdbasis ingesteld op de hoogste stand en het automatisch digitaliseren gestart. Er ontstond een gedigitaliseerd beeld wat ontzettend trilde en flikkerde; een resultaat wat niet echt goed bruikbaar is in de vakantiefilm. Na wat simpelweg experimenteren lukte het mij om een BASIC-programma te schrijven dat het hele beeld digitaliseert, zelfs het randgebied van het scherm. Ook lukte het om het digitaliseren rustig te laten verlopen zonder flikkeren.

Het 'geheim' van het programma zit in de opdracht SET VIDEO waarin de kleurenbesturing niet op standaard 0, maar op <sup>1</sup> wordt gezet. Verder zit er in net programma een mogelijkneid om net beeld stil te zetten door middel van net indrukken van een toets. Is deze toets de 'S' dan wordt net programma beéindigd. is net een andere toets dan wordt net beeld stilgezet. Als er bij net stilstaande beeld een 'C' wordt ingedrukt zal dit beeld Worden gesaved op diskette onder de naam DIGTZE.PIC, zodat er de mogelijkheid bestaat om het beeld in te Iezen in VIDEOGRAPHICS.

# 14.4.2 Het programma

10 STOP ON: ON STOP GOSUB 120 20 SCREEN 8 30 SET \'II)EO 1,1,1,1,3,1,1 40 COLOR 255,255,255 50 COPYSCREEN 0  $60$  A\$=INKEY\$:IF A\$="" THEN 50 70 IF A\$="S" OR A\$="s" THEN 120 8O SET VIDEO 1,,O 90  $A$=INKEY$: IF A$="" THEN 90$ 100 IF  $AS="S"$  OR  $AS="S"$  THEN 120 110 IF AS="C" OR AS="c" THEN 130 ELSE 30 120 SET VIDEO 0, 0: COLOR 15, 4, 4: END 130 COPY(0,0)-(256,212) TO "A:digtze.pic":GOTO 30

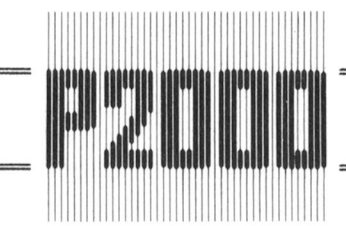

# 15. Deelprogramma'

# 15.10 ROUTINE VOOR DE INVOER OF MUTATIE VAN MEER DAN EEN VELD

# 15.10.4 Toelichting op het programma

- In de regels 5085 t/m 5114 wordt vijf maal een Ius doorlopen, waarbij aan de variabelen V\$(1) t/m V\$(5) innoud wordt gegeven. Ais dit voor één of meer velden al eerder zou zijn gebeurd, kan de desbetreffende innoud alsnog Worden gewijzigd (gemuteerd). Bij dit alies wordt vijf maal de subroutine van par. 15.7.7 aangeroepen. De lengte van alle velden bedraagt 25 posities  $(X = 25$  in regel 5100).
- In regel 5110 wordt de desbetreffende veldinhoud nogmaals afgedrukt, evenwel zonder stippellijn en zonodig ontdaan van nodeloze spaties voor en achter de string (zie de regels 1364 en 1365).
- Bediening van de verticale pijltjestoetsen (AC= 17 of 18) leidt in regel 1377 tot een RETURN, waarna in regel 5111 de waarde van <sup>I</sup> dienovereenkomstig wordt aangepast. Bij AC= 17 ( 1) wordt I met 2 verminderd, omdat er in regel 5114 weer 1 wordt bijgeteld. Als I=1 dan is  $(I = 1)$  gelijk aan -1, in het ander geval 0. I kan dus na regel 5114 nooit kleiner zijn dan 1. Bij AC = 18 ( $\downarrow$ ) wordt I in regel 5114 met 1 vermeerderd. Wanneer I echter gelijk is aan 5, lever (I = 5) de waarde -1 op, zodat I in regel 5111 met 1 wordt verminderd. Het vijfde veld kan dus nimmer worden gepas-
- seerd. Zodra de STOP-toets wordt bediend, springt het programma naar regel 7082, alwaar:
	- met AC =13 de ENTER-toets wordt gesimuleerd,

aan BREAK de waarde <sup>1</sup> wordt toegekend (net stop-invoer-teken) en

de voortzetting van het programma naar regel 1383 wordt geleid.

Op regel 1383 constateert het programma dat de ENTER-toets is 'bediend', waarop de subroutine langs reguliere weg wordt verlaten, de string in regel 5110 nogmaals wordt afgedrukt en (omdat BREAK = 1 en daarmee I= 5) de invoerroutine via regel 5114 onmiddelijk wordt verlaten.

In regel 5190 worden alle velden samengevoegd tot één string R\$. Het cursor-uit-teken CHR\$(2) wordt hierbij gebruikt om de velden van elkaar te scheiden, opdat ze nadien weer ontrafeld kunnen worden. Regel 5190 kan op het eerste gezicht slimmer met:

 $5190 R$ \$ = "":FOR I = 1 TO 5: R\$ = R\$ + V\$(I) + CHR\$(2):NEXT

Bedenk echter dat op deze wijze vijf maal een nieuwe string in de stringruimte wordt gezet. Deze constructie is daarom niet aan te bevelen.

In regel 3040 wordt R\$ op het beeldscherm gezet. Merk op dat de omschakeltekens CHR\$(2) schijnbaar ontbreken. Dat ze er wel zijn. kan Worden vastgesteld met PRINT LEN(R\$).

# Naäpen en meeëten op de NMS 9100 Dirk Kroon

veel meer. Tik maar eens in (in GW BASIC): tweede kolom van hetzelfde array zetten we de karakters,

FOR  $I = 128$  TO  $255$ : PRINT CHR\$(I); : NEXT

en tekens verborgen ligt in de karakterset van de macnine. subroutine 1000 wordt deze ASCII-waarde omgezet. ls de Maar hoe krijg ik ze op het scherm, behalve op de zojuist ASCII-waarde kleiner dan 128, dan hoeft er niets te gebeugedemonstreerde manier? Via het toetsenbord zijn ze niet ren, anders gaan we op regel 1120 een WHILE WEND lus in te geven. Moeten we ons vergenoegen met naapen, in. Hierin lopen we het array CONVERS af, tot CONbeeindigen, meeeten, creeeren en onderzeeer? VERS(IC,0) gelijk is aan IA. We vervangen IA door de Bij het intikken van een programma, waarin veel teksten bijbehorende waarde uit CONVERS(IC,1), springen terug,<br>voorkomen, RUN ik eerst even het volgende program- drukken af (met :) en lopen zo de hele FOR NEXT lus in

- 10 REM tekens **naar** regel 210.
- 
- 
- 40 KEY I, CHR\$(J): KEY(I) OFF: NEXT
- 

Met dit programma, dat bij het opstarten automatisch gedraaid wordt. ken ik aan de functietoetsen de tien Helaas kun je op deze manier maar 10 bijzondere letters meestgebruikte tremaletters toe. Deze verschijnen tegelijk aan de functietoetsen toevoegen. Het is dus even onderaan op het scherm. Moet ik nu beëindigen intikken. uitzoeken, wat u nodig denkt te hebben. Voor een Duitse dan tik ik be functietoets 6 indigen en zie, er staat beein- tekst neemt <sup>u</sup> natuurlijk de letters met Umlaut en de Rindigen op net scnerm. gel S (neem nier de beta voor). Een Deense tekst vraagt

De printer weet er 20 direct geen weg mee. Die slaat deze weer andere karakters en voor een tekst met wiskundige bijzondere letters over of maakt er iets van naar eigen symbolen, neemt u die natuurlijk. En als u het anders wilt, inzicht. Als u echter de printer via de dip-switches zet op zijn de functietoetsen snel omgeprogrammeerd. IBM-karakterset 2, dan drukt de printer ze goed af. Niet elke printer heeft deze mogelijkheid. In dat geval moet u een aparte printerroutine schrijven, die de bijzondere tekens afvangt, bijvoorbeeld:

- 100 DATA 131,132,133,160,136,137,138,
- 110 DATA 97,97,97,97,101,101,101,101,
- 
- 130 RESTORE 100: FOR I=1 TO 10: kool. READ CONVERS (I,0):NEXT
- 140 RESTORE 110: FOR I=1 TO 10: 10 LPRINT CHRS(27); CHRS(33)

oosup 1000 REM bier een string AS plaatsen <sup>25</sup>

- 
- 
- 1030 LPRINT CHR\$(IA);:NEXT:LPRINT 45 LPRINT C<br>1040 RETURN CHR\$(14)
- 1040 RETURN
- 1100 REM converteer 50 LFILES
- 1110 IF IA < 128 THEN RETURN
- 
- 
- 

De karakterset van de nieuwe NMS machines kent alle let- Op regel 100 tot en met 140 zetten we de ASCII-waarden<br>ters met toevoegingen, zoals á, à, â, ä, é, è, è, ë en nog van de bijzondere letters in een array CONVERS en i van de bijzondere letters in een array CONVERS en in een die we afgedrukt willen zien. in plaats van net bijzondere karakter. In dit voorbeeld heb ik daarvoor de "gewone" letters genomen. dus de letters zonder accent of dakje. Als Denk daarbij om de spaties en ook om de ; achter de we nu op regel 200 een string A\$ afgedrukt willen hebben PRINT-opdracht. Dan blijft alles netjes op het scherm. op de printer, dan roepen we de subroutine 1000 aan. In een FOR NEXT Ius worden nier de ASCII-waarden. IA. van U ziet, wat een schat aan binnen- en buitenlandse letters de opéénvolgende tekens uit de string A\$ genomen en in drukken af (met ;) en lopen zo de hele FOR NEXT lus in ma'tje: subroutine 1000 af. Daarna geven we nog een LPRINT om de printer op een nieuwe regel te zetten en springen terug

30 RESTORE 20: FOR I = 1 TO 10: READ J bijzondere letters wèl, maar ze staan op een andere 20 DATA '131,132,133,160,136,137,138, Natuurlijk noeft <sup>u</sup> in CONVERS niet de "gewone" letters op 130,147,163 te nemen. Een groot aantal printers kent namelijk de KESTORE 20: FOR I=1 TO 10: READ J bijzondere letters wèl, maar ze staan op een andere<br>40 KEY I,CHR\$(J): KEY(I) OFF: NEXT plaats, bijvoorbeeld vanaf CHR\$(0). In dat geval zet u op<br>60 KEY ON regel 110 de ASCII-waarden van de regel 110 de ASCII-waarden van de bijbehorende streepjesletters. Kijk dit na in het handboek van uw printer.

uitzoeken, wat u nodig denkt te hebben. Voor een Duitse

# MSX-TIP

# Disk-inhoud op papier

DATA 97,97,97,97,101,101,101,101, Een klein programma om de inhoud van uw MSX-diskette<br>111,117 meties op papier te krijgen. Het is gemaakt voor een 111,1 <sup>1</sup> 7 netjes op papier te krijgen. Het is gemaakt voor een VW 0030 printer. De tip is afkomstig van de heer Bruine-

```
"
     RESTORE 110:FOR I=1 TO 10:<br>READ CONVERS(I,1):NEXT 15 LPRINT CHRS(27); "Z24";
                                                           20 LPRINT CHR$(14)<br>25 LPRINT "******************
                                                           LPRINT
                                                                                                   *"
                                                           30
LPRINT
                                                           se finnen "* diskettenr.
1000 REM print string A$ 35 LPRINT "* diskettenr. *"<br>1010 FOR I=1 TO LEN(A$) 45 LPRINT "*******************
                                                           45 LPRINT "*******************"<br>50 LPRINT CHR$(27):""
1020 IA=ASC(MID$(A$,I)):GOSUB 1100 50 LPRINT CHR$(27);""<br>1030 LPRINT CHR$(IA);:NEXT:LPRINT 45 LPRINT CHR$(27);CHR$(33);
```
1120  $IC=1$ : WHILE  $IA < >CONVERS(IC,0)$  Voor "diskette nr." vult u het nummer in van de diskette 1130  $IC=IC+1$ : WEND waarvan u de inhoud afgedrukt wilt zien. Uiteraard kunt waarvan u de inhoud afgedrukt wilt zien. Uiteraard kunt u 1140 IA=CONVERS (IC, 1): RETURN de sterretjes vervangen door andere tekens.

# VIDIYES

Het pakket VIDIYES maakt van de :YES gemaakt. een Videotex-terminal, waarmee com-<br>municatie met Viditel, IS2000 en soort-<br>met de programmatuur, een aansluitkabel Viditel insteekdoos voor de MSX heeft te ringbandje.

- 
- 
- te converteren en omgekeerd
- STANDARD.VDC, de gegevens (onder andere inlognummers) voor de custom-aanpassing<br>LOGO.VDP, het Philips-logo waarmee het programma De bij het pakke
- LOGO.VDP, het Philips-logo waarmee het programma De bij het pakket behorende handleiding is losbladig op opstart

Wat niet op diskette staat is MS-DOS, waarschijnlijk om baarin zit ook een doorzichtige plastic hoes, waarin de<br>geen problemen met de copyrights te hebben. De diskette is gestoken. De kwaliteit van de handleiding is geen problemen met de copyrights te hebben. De diskette is gestoken. De kwaliteit van de handleiding is Voor het gebruik is het aan te raden een werkdiskette te men met replace-commando's in de tekstbewerker enige<br>maken als volgt:

- 
- 
- AUTOEXEC.BAT
- 4. run van de systeemschijf. die in drive A zit. het pro-
- 
- 6. kies voor SAVE CONFIG en zet de wijzigingen op B-<br>FLOPPY DRIVE
- 7. zet de VIDIYES-schijf in drive A en copiëer hiervan alle files
- 8. zet nu de nieuwe schijf in drive A, reset de computer en De handleiding is geheel in het Nederlands en dat is erg<br>run VIDIYES

De meegeleverde kabel heeft aan de ene kant een 8-polige geen afstand van kon houden. Daardoor wordt er in het een 9-polige D-shell connector, die in een Viditel-modem werk te krijgen voortdurend uitgeweid over wat er allemaal<br>past. De lengte van de kabel is 2 meter, net wat te kort om ook nog kan. Wie niet eigenlijk al lang weet w past. De lengte van de kabel is 2 meter, net wat te kort om ook nog kan. Wie niet eigenlijk al lang weet waar alles vo<br>mijn modem te bereiken, die heeft tijdens het uitproberen dient ziet zeker in het begin door de bomen h mijn modem te bereiken, die heeft tijdens het uitproberen dus op een krukje midden in de kamer gelegen. De kabel meer. Er is, zeker voor wie niet al langer bekend is met de<br>is overigens erg eenvoudig, men zou voor de DIN-plug communicatie met Viditel en/of IS2000, een sterke beho is overigens erg eenvoudig, men zou voor de DIN-plug kunnen volstaan met een 5-polige audio-plug, waarvan de te aan een eenvoudig verhaal over wat je moet doen om<br>de eerste keer verbinding te hebben

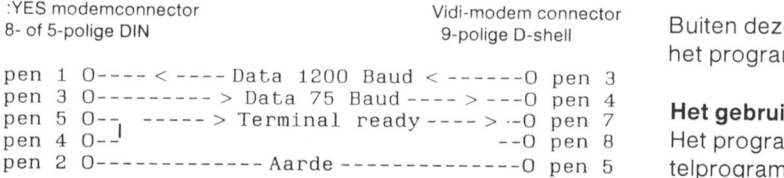

met de programmatuur, een aansluitkabel gelijke databases mogelijk is. Het pro- om een viditel-modem aan te sluiten op de<br>gramma is gemaakt door Micro Tech- DIN-aansluiting achter op de :YES en een DIN-aansluiting achter op de :YES en een nology B.V. te Papendrecht, dat ook de losbladige handleiding in het bekende wit-

De programmatuur<br>De programmatuur is in enkele delen gesplitst. Op de dis-<br>De programmatuur is in enkele delen gesplitst. Op de dis-<br>5-poliqe connector in volgorde 1, 4, 2, 5, 3. Pen 2 is dus d De programmatuur is in enkele delen gesplitst. Op de dis— 5-polige connector in volgorde 1. 4. 2. 5. 3. Pen <sup>2</sup> is dus de kette staan:<br>19 keepani jaar onder. Merkwaardig is dat men van de Viditel-<br>19 modem pen 8 niet heeft verbonden met pan 4 van de 'YES - VIDIYESEXE. het eigenlijke videotex-programma modem pen <sup>8</sup> niet heeft verbonden met pen <sup>4</sup> van de :YES. VIDICUST.EXE, om de instellingen aan te passen ten dat zou logisch geweest zijn, maar blijkbaar had men geen<br>Dehoeve van een customized versie draadie meer over in het snoer Voor modems met een 25draadje meer over in het snoer. Voor modems met een 25-VIDICONV.COM, om MSX-plaatjes naar :YES-plaatjes polige V24 connector moet een ander snoer gemaakt wor-<br>den.

opstart<br>Mat niet op diskette staat is MS-DOS, waarschijnlijk om baarin zit ook een doorzichtige plastic boes, waarin d programmatuur werkt onder MS-DOS, zowel onder monduit slecht. Het lijkt erop dat hij ontstaan is uit de hand-<br>versie 2 als 3, maar alleen versie 3 is door mij geprobeerd. meiding voor het Viditel-programma voor de "PC", wa maken als volgt:<br>1. formatteer een nieuwe diskette (programma FORMAT and the overal gebeurd waardoor er op diverse plaatsen ve 1. formatteer een nieuwe diskette (programma FORMAT niet overal gebeurd, waardoor er op diverse plaatsen ver-<br>1. wezen wordt naar programmadelen, die belemsel piet en wezen wordt naar programmadelen, die helemaal niet op de foppy staan, of die een heel andere naam hebben 2. systeemtrack opnemen (programma SYS van systeem- de foppy staan, of die een heel andere naam hebben schijf)<br>schijf) gekregen. Ook staan er nog heel specifieke opmerkingen<br>3. zet de systeemschijf in drive A en de nieuw a zet de systeemschijf in drive A en de nieuw aan- in, die alleen voor de PC gelden, men spreekt bijvoorbeeld gemaakte schijf in B en copiëer van A: naar B: zowel over DOS als over MS-DOS, terwijl de :YES alleen<br>COMMAND .COM XCLOCK .EXE<br>
CONFIG .SYS<br>
CONFIG .SYS<br>
STANDARD.PRD<br>
STANDARD.PRD<br>
AUTOEXEC.BAT<br>
AUTOEXEC.BAT<br>
AUTOEXEC.BAT<br>
STANDARD.PRD<br>
STANDARD.PRD<br>
STANDARD.PRD<br>
STANDARD.PRD<br>
STANDARD.PRD<br>
STANDARD.PRD<br>
STANDARD.PRD<br>
STANDARD.PRD<br>
S

gramma CONF Wat er helemaal niet in staat is dat de :YES moet Worden geconfigureerd met de pixel-graphics ge-enabled. Het<br>heeft mij een half uur gekost voordat ik daar achter was. Hierboven is daarom uitvoerig beschreven hoe men dat<br>moet doen.

prettig bij het lezen. Het programma werkt overigens ook helemaal met Nederlandse meldingen. Er kan erg veel met De kabel<br>De meegeleverde kabel heeft aan de ene kant een 8-polige geen afstand van kon houden. Daardoor wordt er in he begin tussen de aanwijzingen door om de boel aan het<br>werk te krijgen voortdurend uitgeweid over wat er allemaal de eerste keer verbinding te hebben.

> Buiten deze feiten ziet het er naar uit dat alles wat er met het programma kan wel ergens in de handleiding staat.

# Het gebruik

Het programma lijkt in het gebruik erg veel op het Vidi-<br>telprogramma voor de MSX. Ook hierin wordt een

deelstreep / gebruikt om speciale functies aan te geven. en het ge-EDIT-te plaatje weer naar de disc schrijven. Het<br>Zo kan men met /S een plaatje op disc SAVE-n en met /L maken van de Viditel-plaatjes is, voor wie dat nog Zo kan men met /S een plaatje op disc SAVE-n en met /L maken van de Viditel-plaatjes is, voor wie dat nog nooit<br>een plaatje LOAD-en. Het gehele alfabet en een groot deel heeft gedaan, nogal onduidelijk. Eigenlijk moet men van de tekentjes heeft een speciale functie na het intypen oefenen met een kleurenscherm, omdat dan meteen dui-<br>vān een deelstreep. De speciale viewdata-tekentjes, zoals delijk wordt wat de kleuromschakeltekens doen. Voor van een deelstreep. De speciale viewdata-tekentjes, zoals delijk wordt wat de kleuromschakeltekens doen. Voor wie<br>1/2, 1/4 en 3/4 en de dubbele verticale balk zitten onder de dat eenmaal door heeft is de rest een logische 1/2, 1/4 en 3/4 en de dubbele verticale balk zitten onder de dat eenmaal door heeft is de rest een logische uitbreiding<br>daarvan. Het is overigens jammer dat de handleiding vrij Wat ik niet op het toetsenbord heb kunnen veel kennis hierover bekend veronderstelt en verwijst naar<br>vinden is het engelse pond-teken en het "blokje", ze de Viditel-gids (waar dit helemaal niet staat). vinden is het engelse pond-teken en het "blokje", ze komen wel op net scnerm als de database ze stuurt.

het beeldscherm. De speciale viewdata-tekentjes, enzovoort, maar ook met /.A1 voor alfa-rood, /.A2 voor graphics, seperated graphics, dubbele hoogte, ach- alfa-groen, /.G3 voor grafisch geel, enzovoort. Het tergrond en knipperen, het is er allemaal. Het enige dat onthoudt wat beter, maar is wel meer typewerk. Oo niet werkt is de functie "hold graphics", waarschijnlijk wist het componeren van de blokjes graphics is een hulpje<br>men niet wat dat inhield. Ook de functie "conceal display" ingebouwd, dat gebruik maakt van de cijfers 1 to werkt niet helemaal goed. Sommige plaatjes uit Viditel Het is jammer dat de positie van de cijfer-toetsen op het<br>Komen daarom wat raar op het scherm. Met een RGB- numerieke toetsenbord helemaal anders is dan de plaats kleurenmonitor aangesloten op de DIN-plug van de video-<br>module (schakelaartjes 1 en 2 in de module beiden naar beneden zetten) is het beeld haast niet te onderscheiden ten. van het beeld, zoals dat van de P2000 komt. Een kleurenmonitor aangesloten via de SCART-plug module geeft wat Het plaatje in net "editor-beeld" kan men in de ON-LlNEminder fraaie kleuren, vooral geel en rood zijn een beetje stand naar de database sturen. Dat is de eerste keer neel flets. Met een geel-zwart monitor aangesloten op de TTL- verwarrend, want men kijkt op dat moment naar net "teruitgang neett men natuurlijk geen kleur, maar net ziet er minal-beeld", terwijl dat via de modem en de database toch opmerkelijk goed uit. De letters zijn wat anders van wordt overschreven met het "editor-beeld". Om nog niet<br>vorm dan op de kleurenmonitor, een beetje vet maar uit- opgeloste redenen accepteerde IS2000 het aldus gestuu stekend leesbaar. De andere speciale viewdata-zaken de plaatje niet op net "Prikbord". werken in dit geval natuurlijk ook, benalve "hold graphics" en "conceal display". The settle of the settle of the settle of the Functietoetsen

kan het programma zelf geen telefoonnummers kiezen. een van de functietoetsen zit een inlog-nummer. Met het het<br>Men moet dus met de hand het nummer van de gewenste programma VIDICUST kan dit nummer worden gewijzigd database draaien en dan, als dat niet automatisch gebeurt, de modem op de telefoonlijn schakelen. Het Telesoftware welkomstbeeld van de database verschijnt daarna op het Volgens de handleiding moet het mogelijk zijn, telesoftwa-<br>scherm. Wie vervolgens op zijn P2015 probeert de toe- een it de database in te lezen. Het ziet er naar uit d gangsnummers in te typen zal bemerken dat het toetsen- daarbij gebruikte protocol de door de PTT vastgelegde<br>bord schijnbaar dood is. Om de een of andere reden Nederlandse telesoftware-standaard is, maar bij gebrei stuurt de :YES geen data naar de modem. Op een P2016 aan programma's in :YES-format in onze database heb-(= oude versie :YES) werkt net wel. Nee. net ligt niet aan ben we dat niet kunnen proberen. de kabel. Het ziet er naar uit dat de makers van VIDIYES lets "vies" hebben gedaan, waardoor de gegevens van de **Batch-files**<br>toetsindrukken bij de nieuwere P2015 niet bij de modem Men kan dit toetsindrukken bij de nieuwere P2015 niet bij de modem Men kan dit programma aan een zogenaamde batch-file<br>terecht komen. Wanneer (bij de P2016) een toets wordt koppelen. Daarin zet men alle toetsindrukken, die men terecht komen. Wanneer (bij de P2016) een toets wordt koppelen. Daarin zet men alle toetsindrukken, die men ingedrukt tijdens het ontvangen van een plaatie, dan gaan anders met de hand zou intikken. Dit is voornamelijk va er in het ontvangen plaatje tekens verloren en dat is niet belang voor wie regelmatig bepaalde pagina's in bijvoor-<br>zoals het hoort. Lastig is dat de "return"-toets geen CR-LF beeld Viditel wil raadplegen. Na het tot stand zoals het hoort. Lastig is dat de "return"-toets geen CR-LF goeft. maar een #. Dat is speciaal bij net ingeven van de telefoonlijn kan dan net programma zonder een toets berichten op het prikbord van IS2000 onhandig. aan te raken inloggen, de pagina's opvragen, op disc zet-

# Off-line editen

Met het programma kan men, zonder verbinding te heb- Conclusie ben met een database. zelf plaatjes van net Viditel-type Het programmapakket VIDIYES kan een belangrijke toeaanmaken. Dit gaat door het intypen van  $/$  = (hoe verzin je passing voor de :YES zijn. Hiermee kan men com-<br>het, he?). Wat nergens staat, maar wat na enig experimen- municeren met voor de hobbvist interessante data het, he?). Wat nergens staat, maar wat na enig experimen- municeren met voor de hobbyist interessante databases,<br>teren langzaam duidelijk wordt, is dat het programma twee zoals de PTC-database IS2000 (040-837125). Buiten a teren langzaam duidelijk wordt. is dat net programma twee zoals de PTC-database lS2000 (040-837125). Buiten alles

- 
- 

Als /= wordt ingetypt verdwijnt net "terminal-beeld" van wijzigen en deze weer terug naar de database te sturen. het scherm en komt het (lege) "editor-beeld" er voor in de De handleiding is erg slecht, zeker voor de beginner. Het<br>plaats. Het programma staat dan in de EDIT-stand. Met is jammer dat bij de P2015 om de een of andere rede net comando /O gaat met uit de EDIT-stand weer naar ON- te verzenden data niet bij de modem terecnt komen. Het

minal-beeld" copieren naar het "editor-beeld". Men kan oudere :YES P2016 hebben op dit moment iets aan het ook het "editor-beeld" vullen met een plaatje van de disc programmapakket.

heeft gedaan, nogal onduidelijk. Eigenlijk moet men dit daarvan. Het is overigens jammer dat de handleiding vrij

De kleuromscnakeltekens kunnen zoals gebruikelijk bij Men neeft nogal wat werk gemaakt van de presentatie op Viditel en lS2000 worden ingegeven met ESC A, ESC B, onthoudt wat beter, maar is wel meer typewerk. Ook voor men niet wat dat inhield. Ook de functie "conceal display" ingebouwd, dat gebruik maakt van de cijfers 1 tot en met 6.<br>werkt niet helemaal goed. Sommige plaatjes uit Viditel Phet is jammer dat de positie van de cijfer-toet numerieke toetsenbord helemaal anders is dan de plaats<br>van de blokjes. Ook hier moeten er steeds vier toetsen worden aangeslagen om een enkel blokje aan en uit te zet-

opgeloste redenen accepteerde IS2000 het aldus gestuur-

Het is mogelijk onder de functietoetsen een string van Verbinding met een database toetsindrukken te zetten. Daarmee is een verkorting te<br>Omdat er gebruik gemaakt wordt van eenvoudige modems bereiken van de soms wel erg lange commando's. Ond Omdat er gebruik gemaakt wordt van eenvoudige modems bereiken van de soms wel erg lange commando's. Onder<br>kan het programma zelf geen telefoonnummers kiezen. een van de functietoetsen zit een inlog-nummer. Met het programma VIDICUST kan dit nummer worden gewijzigd.

re uit de database in te lezen. Het ziet er naar uit dat het Nederlandse telesoftware-standaard is, maar bij gebrek

anders met de hand zou intikken. Dit is voornamelijk van ten, berichten versturen en weer uitloggen.

vaat er in het pakket zit, heeft men alleen een modem van het van die van die van die van die van die van die v<br>The total of the model is er de modellikheid on het "terminal-beeld" het Viditel-type nodig. Bovendien is er de mogelijkheid om het Viditel-type nodig. Bovendien is er de mogelijkheid om het Viditel-type aan te maken of te - het "editor-beeld"<br>Als /= wordt ingetypt verdwijnt het "terminal-beeld" van wijzigen en deze weer terug naar de database te sture is jammer dat bij de P2015 om de een of andere reden de LINE-stand. wordt dan een soort auto zonder wielen, je kunt er wel in zitten, maar rijden, ho maar. Alleen de bezitters van de

# NI euws uit de al een prijs). Het was een merkwaar- voort. Er is echter per organisatie dig heterogene verzameling, namelijk nogal wat verschil van mening wat de

haastte zich eraan toe te voegen dat<br>dit echt geen cliché was maar dat het geconfronteerd met een berg andere fabrikanten uit te dagen met lezersnominaties (van uitsluitend VNU betere computers te komen? Dan za gehakt en waar gehakt wordt vallen grafisch moeten gaan denken. Nou ja, Alles bij elkaar mag men dit een spaanders. Dat was dan ook aan de vie weet wat er nog in het vat zit. Interessante specifiek nederland spaanders. Dat was dan ook aan de wie weet wat er nog in het vat zit. interessante specifiek nederlandse uitslag duidelijk te merken. Het leek uitslag duidelijk te merken. Het leek ontwikkeling noemen die gunstige ook wel of de bijl wat aan de botte ontwikkeling noemen die gunstige ook wel of de bijl wat aan de botte ondersing te steed to be a specten biedt voor ook wel of de bijl wat aan de botte . , . aspecten biedt voor zowel kopers als

Het ging niet alleen om microcom- uiterst succesvolle "bussiness" te steuntje in de rug best kunnen gebrui-<br>puters; ook moest er software van worden, tenminste voor de importeur ken. Zo pikt dan jedereen een leuk puters; ook moest er software van worden, tenminste voor de importeur ken. Zo pikt dan iedereen een leuk<br>het jaar worden aangewezen. Daarbij of fabrikant van bepaalde merken graantie mee van deze projecten e het jaar worden aangewezen. Daarbij of fabrikant van bepaalde merken graantje mee van deze projecten en<br>kwam het gerenoveerde Lotus 1-2-3 computers. Niét voor de computer- laat de informatiemaatschappij dan kwam het gerenoveerde Lotus 1-2-3 computers. Niét voor de computer- laat de informatiemaatschappij dan (2.0) uit de bus als het beste PC- winkel. Dáár ziet men deze ontwikke- maar rustig komen. (2.0) uit de bus als het beste PC- winkel. Dáár ziet men deze ontwikke- maar rustig komen.<br>pakket. Nou ja, in ieder geval leuk ing, waardoor men een aantal verkopakket. Nou ja, in ieder geval leuk ling, waardoor men een aantal verko-<br>voor Monumentenzorg. een de mist in ziet gaan, met lede Dan was er ook nog het beste pro- ogen aan. Maar daar mag men niet **Computer en horeca |**<br>duct voor netwerkbeheer. Dat werd vergeten dat er straks weer acces- Het plastic geld wint overal ter duct voor netwerkbeheer. Dat werd vergeten dat er straks weer acces- Het plastic geld wint overal terrein.<br>Novell Advanced Netware omdat men soires, schijven, linten, com- Ook de horeca heeft ontdekt dat ie Novell Advanced Netware omdat men soires. schijven. linten. com- Ook de horeca heeft ontdekt dat ie er Waterloo Port niet innovatief genoeg buterpapier, enzovoort nodig zijn. veel gemak van kunt hebben. De vond en het niet helemaal OSI-<br>Vond en het niet helemaal OSI- Na introductie van een aantal van stabrikant die bij de b vond en het niet helemaal OSI-<br>compatibel was. Jammer voor Water- deze projecten bij universitaire instel- daarvan een handie hielp was Mar compatibel was. Jammer voor Water- deze projecten bij universitaire instel- daarvan een handje hielp was Mars<br>loo, ik had het ze graag gegund, al lingen volgen nu ook gemeenten. Electronics die de debitcard introduloo, ik had het ze graag gegund, al lingen volgen nu ook gemeenten, Electronics die de debitcard introdu-<br>was het alleen maar op basis van het bankorganisaties, bedrijven, enzo- ceerde. Het voordeel van deze kaart prijsverschil. Dat is per slot van reke-<br>ning óók wat waard; zeker voor de grote schare van thuiscomputeraars. Dat mag dus best wat meer gewicht in de schaal leggen.

Zo werden er nog twee andere producten met een trofee vereerd. Daarbij bestond men het om het beste Commodore—product te onderscheiden. Altijd prijs voor CBM dus. Het werd een Amiga 500.

# Betere computer gevraagd

Voor de microcomputer van het jaar moest uit drie nominaties worden Qekozen (Commodore mocht , natuurlijk niet meer meedoen. die had

De nieuwe Philips computer model NMS 9100 is een goede kandidaat om te wor-<br>den ingezet bij PC-privé-projecten.

dig Schneider PC1512 naast de Com- leverancierkeuze betreft. Zo ging de<br>
paq 386 en de Apple Macintosh II gemeente Delft in zee met Tandon die<br>
(Nee, er was helaas geen Philips waarschijnlijk zo'n 850 PC's inclusief computer bij!). Het werd de Mac II. Nu harde schijf zal gaan leveren. Mees<br>is dat niet zo verwonderlijk want dit en Hope ziet meer heil in Philips con is dat niet zo verwonderlijk want dit en Hope ziet meer heil in Philips com-<br>type computer is bekend door zijn en puters (PTC let op uw saeck!); daar type computer is bekend door zijn puters (PTC let op uw saeckl); daar gebruikersvriendelijkheid. Maar als je gaat het om ca. 750 stuks. De Amro<br>drie jaar achter elkaar telkens een Bank zal enkele honderden systemen<br>nieuwe Mac het predicaat Microcom- betrekken via Tradecom die systemen nieuwe Mac het predicaat Microcom- betrekken via Tradecom die systemen Hakken met de botte bijl puter van het jaar toekent, dan kan van verschillende merken levert. De<br>De jury die de beste microcomputer het voorkomen dat men er vraag- Kas Associatie koos voor Olivetti De jury die de beste microcomputer het voorkomen dat men er vraag- Kas Associatie koos voor Olivetti en een aantal andere zaken moest tekens bij gaat zetten, Gelukkig omdat men daar al veel ervaring heeft benoemen tot product van het jaar tekende de jury in haar rapport aan, op het gebied van PC-privé-projecten tekende de jury in haar rapport aan, op het gebied van PC-privé-projecten<br>en dat siert haar, dat men écht objec- en tegen bijzonder gunstige prijzen vond. zoals te doen gebruikelijk. dat en dat siert haar. dat men echt objec- en tegen bijzonder gunstige prijzen tief was geweest maar dat die objec- levert. 350 Medewerkers zullen bij het<br>tiviteit moeite had gekost; dat maakte project betrokken zijn. dit echt geen cliché was maar dat het veel goed. De jury merkte wat negatief Een van de grootste projecten werd<br>dit jaar moeilijker was geweest dan op dat men hoopte dat Apple voort- gerealiseerd bij ABN. Ook hier viel de dit jaar moeilijker was geweest dan op dat men hoopte dat Apple voort- gerealiseerd bij ABN. Ook hier viel de<br>ooit, en waarom? "Omdat de com-aan wat minder interessante machi-keus op Olivetti bij een omvang van ooit. en waarom? "Omdat de com- aan wat minder interessante machi- keus op Olivetti bij een omvang van puterwereld steeds meer op een bol nes uit zou brengen. Dat was wél de niet minder dan 5000 PC's. Ook niet<br>wol begint te lijken waar de kat mee weg van de minste weerstand. Waar-onaardig is het succes dat Philips wol begint te lijken waar de kat mee weg van de minste weerstand. Waar- onaardig is het succes dat Philips<br>heeft gespeeld". Men was dan ook om was men niet wat positiever door boekte bij de KEMA in Arnhem. Da heeft gespeeld". Men was dan ook om was men niet wat positiever door boekte bij de KEMA in Arnhem. Daar<br>geconfronteerd met een berg sandere fabrikanten uit te dagen met zal binnenkort 60% van de 1400 Iezersnominaties (van uitsluitend VNU betere computers te komen? Dan zal medewerkers een NMS 9100 com-<br>bladen) waar geen touw meer aan men, óók Philips, toch wél de moed puter met een 20 Mb harde schijf in men, óók Philips, toch wél de moed puter met een 20 Mb harde schijf in moeten hebben om van het IBM-<br>moeten hebben om van het IBM- huis hebben (PTC, nogmaals.... vast te knopen was. Gevolg: de kno- moeten hebben om van het IBM- huis hebben (PTC, nogmaals, ...<br>pen werden niet ontward maar door- stramien af te stappen en veel meer attentie!). pen werden niet ontward maar door-<br>gehakt en waar gehakt wordt vallen grafisch moeten gaan denken. Nou ja. Alles bij e

Niet alles goud wat er blonk Het instituut PC-privé-project lijkt een want al die nieuwelingen zullen een<br>Het ging niet alleen om microcom- uiterst succesvolle "bussiness" te steuntie in de rug best kunnen gebr pen de mist in ziet gaan, met lede

waarschijnlijk zo'n 850 PC's inclusief

kant was geweest.<br>**PC-prive projecten de** hun organisatie, de leverancier en niet<br>**Niet alles goud wat er blonk** Het instituut PC-privé-project lijkt een want al die nieuwelingen zullen een

ceerde. Het voordeel van deze kaart

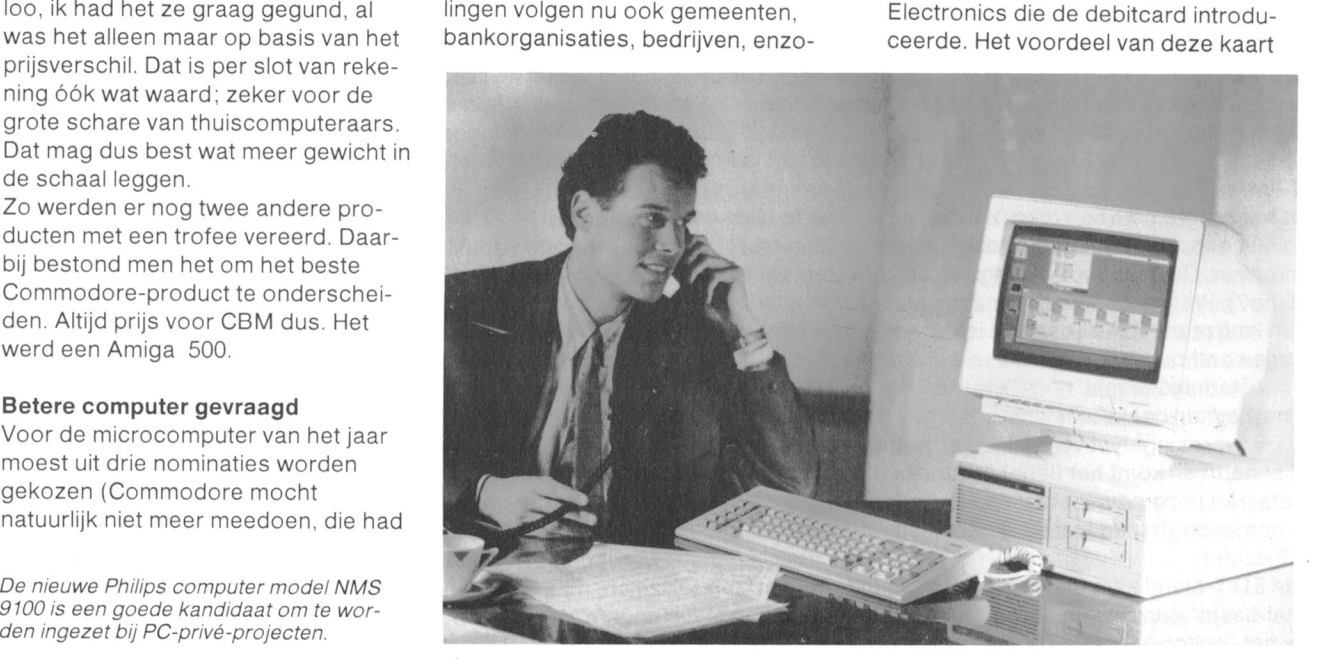

bepalen bedrag. De automaat accep- ROM-producten namelijk gebruiken gen door apparatuur als nierboven teert munten zowel als bankbiljetten om enorme noeveelneden tekst en bescnreven aan den lijve kunnen en in principe ook buitenlands geld. grafische informatie op te slaan en ondervinden. Medewerkers van bedrijven en instel- snel terug te vinden. Zo kan men Wim Van den Eijnde in den Wim van den Eijnde<br>Ingen kunnen met een dergelijke bijvoorbeeld snel iets opzoeken in lingen kunnen met een dergelijke bijvoorbeeld snel iets opzoeken in restaurants en kantines verrichten zal dan ook gericht zijn op het waarbij het saldo telkens voor de te verstrekken van handboeken voor betalen waarde wordt "afge-<br>HP-computergebruikers met bijbel waardeerd". De kaart biedt een scala rende up-dates in diskformaat. In **ONERROR** van mogelijkheden die hier verder niet van mogelijkheden die nier verder niet aanmerking nemend dat voor het<br>zullen worden besproken. Het sys- bedienen van een beetje zichzelf teem is nog te duur voor thuisgebruik respecterend computersysteem al maar de slimme thuiscomputerbezit- gauw een papieren bibliotheek van ter zou best eens kunnen proberen ongeveer de omvang van het systeem met zijn MSX of P2000 een kaartlezer zelf nodig is. ziet net ernaar uit dat te construëren om de geldstromen deze verstrekking verstrekkende

matisering van een complete nieuwe Van die eerste van die verslag van die Uw MSX-computer kan niet alleen met ziederij toevertrouwd aan Sie-<br> **Het vriendelijke gezicht van** 1200/75 baud als mini-Viewdatabase mens. Daarbij gaat het 1300/300 baud mens. Daarbij gaat het om vier een van de informatiemaatschappij verken, maar ook met 300/300 baud.<br>Kookstation, het mouttransport en de informatiemaatschappij Ten onrechte is in het artikel de kookstation, het mouttransport en deinformatiemaatschappij Ten onrechte is in het artikel de<br>een zuiveringsinstallatie. Deze van Al geruime tijd wordt er in de elec- insteekmodule M2009 genoemo een zuiveringsinstallatie. Deze van Al geruime tijd wordt er in de elec- insteekmodule M2009 genoemd. Die

is dat nij financieel kan worden Overigens een fraai voorbeeld van omspringt dan kan er heel wat goeds gevoed door een zogenaamde noe de informatica kan bijdragen tot uit voortkomen. Dat zullen degenen opwaardeerautomaat tot een zelf te een beter milieu. HP gaat de laser- die een stuk zelfstandigneid erbij krijeen handboek. De eerste toepassing HP-computergebruikers met bijbehorespecterend computersysteem al binnen de woning te controleren. gevolgen zal hebben voor het boe-<br>Communiceren is moeilijker dan we kenbestand op deze wereld. Als dat dachten niet hoopgevend is weet ik het niet ln het artikel "Wat hebt u nodig om te<br>Computer en horeca II meer. Wat verlang ik naar het tijdstip communiceren?" in PTC PRINT nr. 15<br>Om nog even een beetje in de buurt dat alle informa Om nog even een beetje in de buurt dat alle informatie die ik nodig heb op zijn helaas enkele onzorgvuldigheden<br>van de horeca te blijven: de bier- CD-ROM staat; kan ik mij eindelijk geslopen. Nieuwe ontwikkelingen goodness my Guiness) heeft de auto- werkkamer. The metal of the conditional moodzakelijk.

een dubbel uitgevoerd com- tronicakeukens over de gehele wereld boort bij de P2000. Dit moet natuurlijk<br>putersysteem voorziene installatie is eewerkt aan chips die gesproken de insteekmodule van het datacomputersysteem voorziene installatie is eegeerkt aan chips die gesproken de insteekmodule van het datacom-<br>met een opdrachtwaarde van 60 mil- woord verstaan; zo ook bij de Franse municatiepakket NMS 1255 zijn. met een opdrachtwaarde van 60 mil- woord verstaan; zo ook bij de Franse municatiepakket NMS 1255 zijn.<br>Joen Duitse marken de grootste die onderneming ITI. Daar bracht men MSX-DOS hoeft u nog niet te he joen Duitse marken de grootste die onderneming ITI. Daar bracht men MSX-DOS hoeft u nog niet te hebben<br>men tot nu toe leverde. Ook zoiets is onlangs een serie apparaten op de als u het datacommunicatiepakket men tot nu toe leverde. Ook zoiets is onlangs een serie apparaten op de als u het datacommunicatiepakket<br>nog juist iets te prijzig voor thuis- markt die onder andere gehandicap- koopt, want dit besturingssysteem markt die onder andere gehandicap- koopt, want dit besturingssysteem gebruik maar het is toch leuk om te ten de helpende hand kunnen bieden maakt deel uit van het pakket.<br>weten wat er allemaal mogelijk is. door de mogelijkheid tweeëntwintig door de mogelijkheid tweeëntwintig Voor wie net nog niet duidelijk was door de gebruiker in te brengen Benaive net 'offieiele' programma dat waar het Siemensconcern zetelt kan opdrachten uit te voeren. Deze bij deze module hoort en wordt<br>daarover nu geen twijfel meet be- opdrachten kunnen worden aan- meegeleverd, en waarvan u de daarover nu geen twijfel meet be- opdrachten kunnen worden aan- meegeleverd, en waarvan u de laatste<br>staan. Juist! De bierstad Munchen. gevuld met vier hulpfuncties en tien versie altijd in IS2000 vindt, zijn er ook gevuld met vier hulpfuncties en tien versie altijd in IS2000 vindt, zijn er ook Voor wie nu verlangend gaat uitzien cijfers. Hierdoor wordt het aantal andere datacommunicatieprogram-<br>naar een dubbelgecomputeriseerd functies nagenoeg onbeperkt. Belem- ma's die met de modemmodule kun naar een dubbelgecomputeriseerd functies nagenoeg onbeperkt. Belem- ma's die met de modemmodule kun-<br>glas Guiness heb ik de teleurstellende meringen met betrekking tot de fysie- nen werken. In het artikel werd he meringen met betrekking tot de fysie- nen werken. In het artikel werd het mededeling dat hij/zij nog tot zomer ke verbinding met het apparaat kun- programma Kermit genoemd. Nadat als d<br>1988 moet wachten want dán is de en nen uit de weg worden geruimd door het artikel was geschreven is daar 1988 moet wachten want dán is de nen uit de weg worden geruimd door het artikel was geschreven is daar<br>installatie pas klaar. een draadloos overdrachtsysteem. oog een ander programma bijgeko een draadloos overdrachtsysteem. een ander programma bijgeko-Het apparaat wordt uit veileig- men. XMOD1250, dat evenals Kermit neidsoverwegingen geprogrammeerd gratis uit lS2000 kan worden genaald. CD-ROM een miljoenenzaak op de stem van de gebruiker (M/V). Dit door Marino Strik geschreven pro-<br>Dat hebben we in een aantal noodtelefoonnummers gramma (alleen voor MSX-2) biedt de Een aantal noodtelefoonnummers gramma (alleen voor MSX-2) biedt de Nederland toch maar weer even mooi kan worden gedraaid in een van te mogelijkheid in zogenaamde TTY-<br>gefixt met die CD. Philips en het voren ingestelde volgorde. Het appa- modus te communiceren en progr voren ingestelde volgorde. Het appa- modus te communiceren en programnederlandse volk nebben daarmee raat kan via een lngebouwde batterij ma's en bestanden volgens net XMOsamen een mooie voorsprong op de twee uur zonder lichtnet functioneren. DEM-protocol te verzenden en te ontuitleesvenster worden gecontroleerd. (bijvoorbeeld via de RS232aan geloven want ook op het gebied De apparaten kunnen worden toege- insteekmodule NMS 1210 of NMS<br>van de CD-ROM's weten ze in Eind- past in ziekenhuizen en verpleegin- 1211), dan kunt u eveneens gebru van de CD-ROM's weten ze in Eind- past in ziekenhuizen en verpleegin- 1211), dan kunt u eveneens gebruik<br>hoven van wanten. Dat ontdekte ook richtingen maar ook bij particulieren maken van de gratis programma's u hoven van wanten. Dat ontdekte ook richtingen maar ook bij particulieren maken van de gratis programma's uit Hewlett-Packard doordat bij beproe-<br>Hewlett-Packard doordat bij beproe- thuis. Of het in het laatste geval nog B2 Hewlett-Packard doordat bij beproe- thuis. Of het in het laatste geval nog lS2000: KERMIT.COM en XMODEM-<br>vingen het Philips CD-ROM als betaalbaar is viel uit het desbetref- COM. betaalbaar is viel uit het desbetref- COM. betrouwbaarste uit de bus kwam. Lie- fende persbericht niet af te leiden Beide programma's worden op disten ze nu net voor een paar miljoen maar één ding is zeker: er wordt wel kette meegeleverd met de NMS 1210 van die dingen nodig hebben voor eens wat doem gedacht (of is het en NMS 1211. Op die diskette staan een nieuwe serie laser-ROMgedoemdacht) over de informatie- verder nog een professionele 'softproducten! Even een contractje teke- maatschappij en de heerschappij van ware driver' en een programma met nee<br>nen dus en de zaak was voor elkaar. de chip maar als ie er verstandig mee BIOS- en BASIC-extensions de chip maar als je er verstandig mee BIOS- en BASIC-extensions.

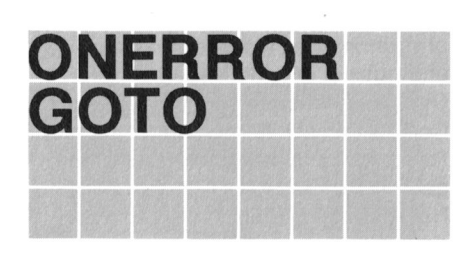

geslopen. Nieuwe ontwikkelingen brouwerij Guiness (u weet wel van my weer eens normaal omdraaien in mijn maken bovendien enkele aanvullingen

consumentenmarkt bereikt. En nu De gegeven orders kunnen op een vangen. Gebruikt <sup>u</sup> een externe modem

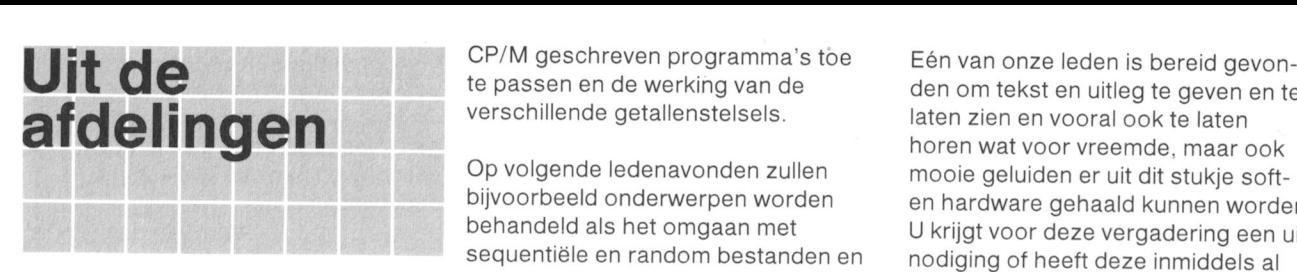

De heer Doorn heeft veel succes<br>gehad met zijn beknopte cursus besteelingen kunnen uitsluitend gehad met zijn beknopte cursus programmeren. ledereen was erg **Afdeling Noord Limburg** vonden of per bank- of giro-<br>enthousiast over de lessen. We hebben nu drie bijeenkomsten per overschrijving. Op de verenigingsa-<br>Op 5 januari hebben we van Klaas maan delijke informatie. We zien u graag delijke informatie. We zien u graag delijke informatie. We zien u graag de<br>16 mog eens terug. Land- en transportsector delijke informaties af filosofie delijke informaties delijke infor

7/3 een videooamera. een 11/4 Introductie van de NMS terdam e.o. hebben wij een bijzon-<br>11/4 9100 serie: een PC en dere activiteit gepland en wel op 12 zijn biervan voorbeelden op de

- 1 Mededelingen
- 2 Vragen over programmeren<br>3 Actuëel onderwerp
- 
- 
- 
- 

Op volgende ledenavonden zullen mooie geluiden er uit dit stukie softde verwerking van lange Basicode ontvangen.<br>**Afdeling Apeldoorn** programma's.

Op 5 januari nebben we van Klaas maand. De data staan vermeld in de vonden betalen. U krijgt dan een beta-<br>Robers een schitterende uiteenzet- rubriek "Afdelingsinformatie". Op 5 lingsbewijs en bestellijst mee,<br>ting gehad o ting gehad over het ontstaan en het maart is er in de Maaspoort te Venlo waarmee u de bestelde artikelen kunt<br>gebruik van BASICODE 1, 2 en 3. een computerdag. Met speciale oph gebruik van BASICODE 1, 2 en 3. een computerdag. Met speciale ophalen op een volgende vereni-<br>Heel hartelijk bedankt voor deze dui-aandacht voor: opposition op een volgende vereni-

- 
- 

nog eens terug.<br>Op 2 februari is de jaarlijkse afde-aar onze afdeling zal hier met een stand Girorekening: 46 63 965 Op 2 februari is de jaarlijkse afde- Onze afdeling zal hier met een stand<br>lingsvergadering geweest. Aan de overtegenwoordigd zijn. Ook zal de vertegenwoordigd zijn. Ook zal de orde zijn geweest het jaarverslag, PTC bus aanwezig zijn met de winkel **Afdeling Zwolle**<br>financiëel overzicht, begroting voor en enkele interessante demonstra- De bijeenkomsten van financiëel overzicht, begroting voor en enkele interessante demonstra- De bijeenkomsten van de afdeling<br>1988 en verkiezing van bestuurs- en ties. Op onze bijeenkomsten staan Zwolle worden gehouden op iedere voortaan ledere eerste dinsdag van kijk ook eens in Infotext, een Viditel be (kort bij de FIAT-garage)<br>de maand vanaf 20.00 uur terecht bij databank te Venlo. Hierin heeft de Op 7 januari werd geen speciaal<br>de Fuela-groep, de Fuela-groep, Arnhemseweg, afdeling een aantal pagina's in onderwerp ingeleid. Leden met hun gebruik met een actuele pagina voor MSX computer wisselden op geani-<br>Jan Raaijmakers de laatste nieuwtjes uit de afdeling. Inve

staat het volgende op de agenda van programmeerwedstrijd die weer sluit aan te brengen, wel tot 48K. Ook wer-<br>op 9 maart a.s. Alle verdere informatie aan te brengen, wel tot 48K. Ook wer-<br>de afdelingsavonden: op 9 maart a. kun je via lS2000 of op onze bijeen- mogelljkneden besproken van net Huishoudelijke verga-<br>
dering. Steijl. Steijl. Steijl, and the steight of ziens in programmeren van 27128 EPROM's.

Frank Pacher, secretaris aandacht krijgen.

den Hoven. Voor de leden van de afdeling Rot-<br>Introductie van de NMS terdam e.o. hebben wij een bijzon-9100 serie: een PC en dere activiteit gepland en wel op 12 zijn hiervan voorbeelden op de wat komt er nog meer bij. april a.s.

Het is ons gelukt om op die afde-<br>
lingsavond de rijdende winkel naar by worden gebruikt op de MSX **Afdeling Leiden**<br>
Ingsavond de rijdende winkel naar worden gebruikt op de MSX.<br>
De bijeenkomsten van de afdeling Lei- dat u artikelen die u wilde aanschaf- over deze programma's.<br>
den (Postbus 530) vinden iedere fen direc den (Postbus 530) vinden iedere in fen direct kunt kopen en meenemen, Hierbij nodigen we alle afdelingsle-<br>maand met uitzondering van juli en zolang de voorraad strekt natuurlijk. Hierbij nodigen we alle afdelingsle-<br>augus Het programma van een ledenavond king zien of er zelf mee werken. aan aan aan eleden.<br>Ziet er als volgt uit: Natuurlijk ontbreekt het nieuwste Phi- Tekstverwerking en het bezit van een<br>1. Mededelingen – lips-kind niet. Ins

immers wordt de ledenvergadering dan met computer, tekstverwerker,<br>Als actueel onderwerp is onder meer van onze afdeling gehouden. Waar- de clubavond: u heeft een grote kans<br>aan de orde geweest een uiteenzet- schijnlijk he aan de orde geweest een uiteenzet-schijnlijk hebben we dan ook na de dat uw probleem opgelost wordt.<br>ting over de toepassing van MSX- vergadering een demonstratie van de<br>DOS, de mogelijkheden om onder verbekende Philips Mu overbekende Philips Muziek Module. Henk Scholten, John Compter

CP/M geschreven programma's toe den onze leden is bereid gevonte passen en de werking van de den om tekst en uitleg te geven en te<br>verschillende getallenstelsels.<br>daten zien en vooral ook te laten laten zien en vooral ook te laten boren wat voor vreemde, maar ook<br>Op volgende ledenavonden zullen aan ooie geluiden er uit dit stukie soft. bljvoorbeeld onderwerpen worden en hardware genaald kunnen worden. behandeld als het omgaan met U krijgt voor deze vergadering een uit-<br>sequentiële en random bestanden en nodiging of heeft deze inmiddels al nodiging of heeft deze inmiddels al

genad met zijn beknopte cursus<br>programmeren. Iedereen was erg **Afdeling Noord Limburg** vonden of per bank- of giro-Heel nartelijk bedankt voor deze dui- aandacnt voor: gingsavond. Bankrekening: <sup>391</sup> <sup>83</sup>

1988 en verkiezing van bestuurs- en ties. Op onze bijeenkomsten staan zwolle worden gehouden op iedere ook demonstraties gepland en wel op eerste donderdag van de maand om 16 maart "databank en com-<br>bijeenkomsten is gewijz meerde wijze gegevens en informatie Het nummer is 077-543168. Het toe- uit over diverse programma's. Van gangsnummer staat op de welkomst- P2000-zijde werden de mogelijkheden gangsnummer staat op de welkomst- P2000-zijde werden de mogelijkheden<br>Afdeling Arnhem pagina pagina getoond, op een 16K geheugenuit-<br>Voor de eerstkomende maanden Denk ook aan onze permanente breidingsprint nog meer geheuge dering. Steijl. Steijl. Steijl. Steijl. Steigheiter heer bit zal op 3 maart zeker meer<br>Mogelijkheden tussen steighter steighter eerstetaris aandacht krijgen.

> videorecorder en de<br>NMS 8280 door dhr. van **Afdeling Rotterdam** Het programma voor de bijeenkomst NMS 8280 door dhr. van **Afdeling Hotterdam** van 3 maart heeft als thema *Tekstver-*<br>den Hoven. Voor de leden van de afdeling Rot- werking.

P2000; onder andere Tassword,

Mededelingen<br>
Vragen over programmeren<br>
Actuëel onderwerp<br>
Actuëel onderwerp<br>
Actuëel onderwerp<br>
Actuëel onderwerp<br>
Actuëel onderwerp<br>
Actuëel onderwerp<br>
Actuëel onderwerp<br>
Actuëel onderwerp<br>
Actuëel onderwerp<br>
Actuëel ond

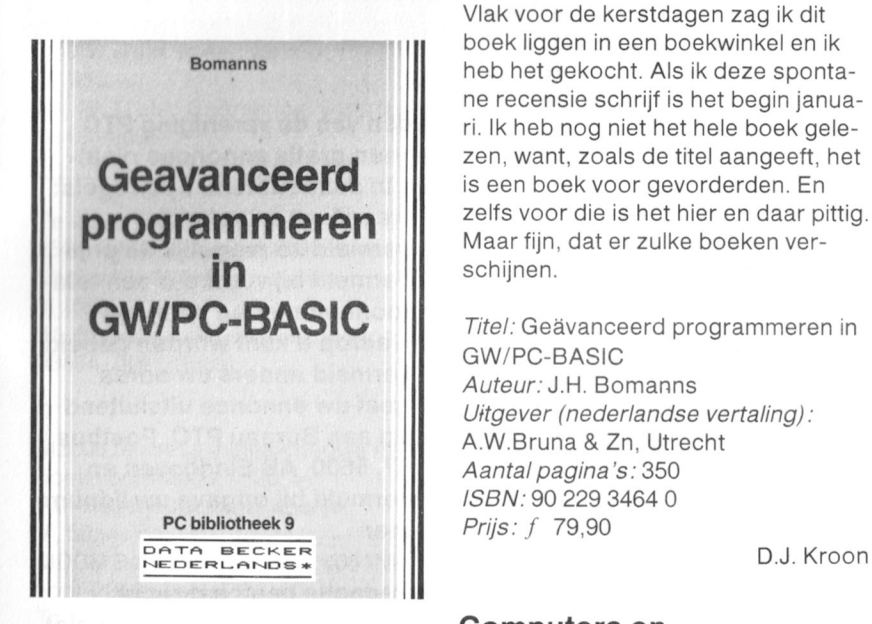

# **programmeren** in **communicatie**<br> **Example 2008**

den. Dat weerspiegelt zich ook wel communicatie. Vele thuiscomputereen beetje in de prijs. Er wordt veron- bezitters en zeker de PTC-Ieden nebdersteld dat <sup>u</sup> net normale BASIC- ben al kennis gemaakt met net jargon beheerst, want daarover wordt verschijnsel bulletin board. Veel leuleren. BASIC opereert hier echt onder ten met elke andere computer, waar MS DOS. dat wil zeggen dat BASIC- ook ter wereld en ook dat spreekt de men, waardoor we in één regel een municatie". In dit werkie raakt men snel vertrouwd ma 264 pagina's te boek die voor<br>Zeer snelle sorteerroutine hebben In dit werkie raakt men snel vertrouwd deze categorie het computeren w

computerboeken en nandleidingen met een nandleiding voor snelle starkunnen in de leer gaan. Af en toe, ters. Deze zullen echter als het niet EOCKEN-<br>
I MIAI IWS<br>
I MIAI IWS<br>
I MIAI IWS<br>
I MIAI IWS<br>
I MIAI IWS<br>
I MIAI IWS<br>
I MIAI IWS<br>
I MIAI IWS<br>
I MIAI IWS<br>
I MIAI IWS<br>
I MIAI IWS<br>
I MIAI IWS<br>
I MIAI IWS<br>
I MIAI IWS<br>
I MIAI IWS<br>
I MIAI IWS<br>
I MIAI IWS<br>
I MIAI IW ver persoonlijk aan het woord: "Het puter en modem even moeten idee voor het volgende programma is eitschakelen en het boek wat r

> Bomanns - boek liggen in een boekwinkel en ik modems" en "Waarmee com-<br>beh het gekocht. Als ik daze sponta- municeren we", wordt in de re heb het gekocht. Als ik deze sponta- municeren we", wordt in de rest van ne recensie schrijf is het begin janua- het boek (een kleine 100 pagina's) uitri. Ik heb nog niet het hele boek gele- voerig aandacht besteed aan de bulzen, want, zoals de titel aangeeft, het letin boards NEABBS, BAMESTRA en is een boek voor gevorderden. En FIDO. zelfs voor die is het hier en daar pittig.

> > Titel: Geävanceerd programmeren in GW/PC-BASIC Auteur: J.H. Bomanns Uitgever (nederlandse vertaling): A.W.Bruna & Zn. Utrecht Aantal pagina's: 350 ISBN: 90 229 3464 0 Prijs: f 79,90

# Geävanceerd Computers en

**programmeren in** Een van die gevallen waar het geheel<br>**GW/PC-BASIC** aroter is dan de som der delen, is het GW/PC-BASIC groter is dan de som der delen, is het<br>Dit is echt een boek voor gevorder- samenspel tussen informatica en tele samenspel tussen informatica en teleniet veel uitgelegd. Een paar heel ker dan Viditel, is de algemene Titel: Computers en communicatie aparte instructies worden vermeld, mening. Je kunt er echt mee com- Auteur: Ruud Paap instructies die u nooit gebruikte, tot u municeren. Je zet je probleem er in en Uitgever: Kluwer Technische Boeken hier de mogelijkheden getoond wor- als je een beetje geluk hebt vind je als B.V.<br>den. Voor diegenen, die méér willen je de pagina's de revue laat passeren Aan je de pagina's de revue laat passeren Aantal pagina's: 136 halen uit hun MS DOS machine met een tijdje later de oplossing. In prin- ISBN: 90 201 2006 9<br>GW BASIC valt uit dit boek veel te cipe kun je je computer ook laten pra- Prijs: f 29,50 cipe kun je je computer ook laten praprogramma's "praten" met MS DOS- amateur computergebruiker zeer aan. Werken met de IBM PC,<br>programma's, die uiteraard veel snel- Deze laatste weet echter in het alge- **DO (DOO LDD**) pro rammas, die uiteraard veel snel- Deze laatste weet ecnter in net alge- . Ier zijn dan het equivalente BASIC- meen wel heel veel van zijn éigen **PC/DOS en Basic van Staat en Basic en B**<br>programma. Als voorbeeld hiervan: In computer maar hoe die communicatie **toepassingen** computer maar hoe die communicatie MS DOS is een bestand SORTEXE precies werkt is veel minder bekend. Voor mensen die weinig ervaring nebworden. Deze routine kan in een schreef Ruud Paap het 136 pagina's XT of AT dan wel daarmee com-

zeer snelle sorteerroutine hebben In dit werkje raakt men snel vertrouwd deze categorie het computeren wat verkregen, waarmee we sequentiële met een aantal belangrijke facetten makkelijker kan maken. Het eerste bestanden kunnen sorteren. van de communicatie en wordt de deel van het boek gaat over de com-<br>Er staat in hoe je de BIOS-routines betekenis van allerlei termen buter en zijn besturingstaal (PC/DOS Er staat in hoe je de BIOS-routines betekenis van allerlei termen puter en zijn besturingstaal (PC/DOS, kunt aanroepen, hoe je de CTRL- verklaard zoals: protocol, baud-rate, MS/DOS), het tweede over de verklaard zoals: protocol, baud-rate, MS/DOS), het tweede over de pariteit en dergelijke. Het fenomeen programmeertaal Basic. BREAK afvangt (dat had ik inmiddels pariteit en dergelijke. Het fenomeen programmeertaal Basic. al ontdekt, zie PTC PRINT nr. 15), hoe bulletin board ofwel een databank die Na een korte verhandeling over de<br>ie meer uit je printer kunt halen, door jedereen die in het bezit is van computer zelf volgt een aantal hoor door iedereen die in het bezit is van computer zelf volgt een aantal hoofdassembler routines, bestandsbeheer een computer en een modem kan stukken waarin uitvoerig wordt inge-<br>en nog veel meer. wordt worden gebeld, wordt uitgebreid aan op DOS, het bestuworden gebeld, wordt uitgebreid gaan op DOS, het bestubenandeld. vanaf net inloggen tot net ringsprogramma dat de basis vormt De vertaling uit het Duits is bijzonder versturen van boodschappen per vaarop alle toepassingsprogramma's oped<br>goed. Zelfs de meeste programma- computer. Ook vindt men waardevolle lopen en waarmee het systeem wordt goed. Zelfs de meeste programma- computer. Ook vindt men waardevolle lopen en waarmee het systeem wordt listings<br>Iistings zijn vernederlandst. Er is niet tips voor het aanschaffen van een beheerd. In de hoofdstukken wordt listings zijn vernederlandst. Er is niet tips voor het aanschaffen van een beheerd. In de hoofdstukken wordt krampachtig gezocht naar Neder-<br>Krampachtig gezocht naar Neder- modem waarop adspirant kopers hun tweel met voorb krampachtig gezocht naar Neder- modem waarop adspirant kopers hun veel met voorbeelden gewerkt<br>Iandse equivalenten voor Engelse beslissing kunnen baseren. Waarmee de lezer zelf moet ex landse equivalenten voor Engelse beslissing kunnen baseren. Waarmee de lezer zelf moet experi-<br>Computertermen. Veel vertalers van Opvallend in dit boek is dat het begint menteren opdat deze zich de stof z

uitschakelen en het boek wat nauwkwam bij mij op ...".<br>Vlak voor de kerstdagen zag ik dit stukken "Wat is communicatie". "C stukken "Wat is communicatie". "Over

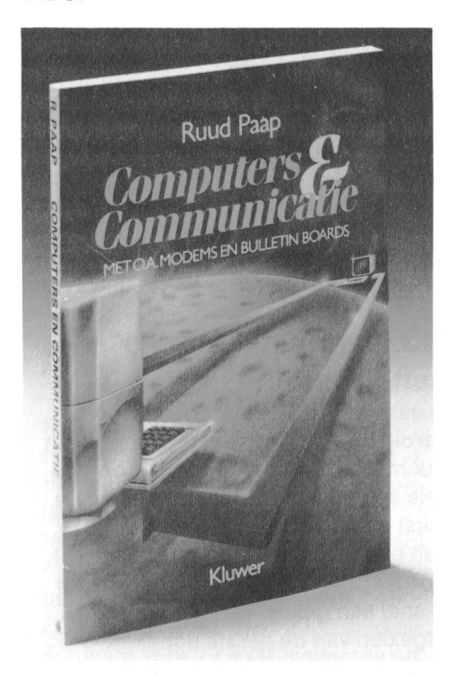

aanwezig. waarmee gesorteerd kan Om dit gat in de kennis op te vullen ben met de bediening van de IBM PC. BASIC-programma worden opgeno- tellende boekje "Computers en com- patibele computers, stelde A.G. IJnte-<br>men, waardoor we in één regel een municatie". ma 264 pagina's te boek die voor makkelijker kan maken. Het eerste Opvallend in dit boek is dat het begint menteren opdat deze zich de stof zo

snel mogelijk eigen kan maken. zowel de spots als net spoor aan Het Basic-deel wordt behandeld in de nauwe toleranties voldoen.<br>Iaatste 160 pagina's. Dit gebeurt aan Met een handgetekende la laatste 160 pagina's. Dit gebeurt aan Met een handgetekende lay-out,<br>de hand van een practische toepas- zoals in dit boekie, lukt dat niet s de hand van een practiscne toepas- zoals in dit boekje, Iukt dat niet. Stersing, namelijk en electronische kaar- ker nog, als de lay-out tegen het licht tenbak. De gehele programmatuur vordt gehouden, blijkt er al een aants voor net complete kaarten- sluitingen ingebouwd te zijn. De volbaksysteem is in net boek opgeno- gende vraag is dan natuurlijk: hoe men zodat de Iezer aan zijn studie krijg ik deze enkelzijdige print aanraison van  $f$  29,50 als extra worden De auteur suggereert een 50-polige besteld op een 5<sup>1</sup>/<sub>4</sub> inch diskette flatcable aan de print te solderen

Titel: Werken met de IBM-PC ponenten!). Heeft u dat al eens .<br>Auteur: A.G. IJntema . gedaan? Hoe het dan aan de com-U/tgever: Kluwer Tecnniscne Boeken puterzijde moet blijft in nevelen Aantal pagina's: 254 Tot slot nog een ernstige waarschu-ISBN: 90 201 2025 5 wing. Er staat een levensgevaarlijke

# MSX computers en de

aardig boekwerkje vermoeden. Bij het in halve millimeter u van leven en dood. In**zendingen te weigeren die niet**<br>vluchtig doorbladeren valt het oog op De KEMA-norm is in dit soort gevallen in het belang zijn van de leden vele scnakelingen, nulpprogrammas, <sup>8</sup> millimeter! Om de verdere scnake- Van de PTC of d'e dmdehlke tekst en uitleg. Maar als de inhoud ling te voeden is een 9 Volt batterij en 2000.<br>Ten van den wat nauwkeuriger onderzoek begepast. Dat lijkt ongevaarlijk maar ben. wordt onderworpen bekruipt de lezer al snel een gevoel van onbehagen. aanraken van de batterij is dus **Aangeboden** Afgezien van de eerste scnakeling die levensgevaarlijk. op de joystick-poort wordt aan-<br>gesloten, is voor alle andere schake-<br>Al met al een boekje van slecht<br> $+$  veel leuke spelleties  $+$  veel tiidgesloten, is voor alle andere schake- Al met al een boekje van slecht + veel leuke spelletjes + veel tijd-<br>lingen een interface print nood- niveau. De indruk is dat uitgeverij schriften + wegwijs programma's. zakelijk, aangesloten op één van de STARK zich op een terrein heeft Compleet ingepakt in doos, weinig<br>slotconnectors. En hier begint dan begeven, waarvan men geen kaas gebruikt.  $f$  575. = slotconnectors. En hier begint dan begeven, waarvan men geen kaas gebruikt,  $f$  575. = .<br>meteen het eerste probleem. heeft gegeten. Laat het liever in de Tel : 078-133318, vo meteen het eerste probleem. heeft gegeten. Laat het liever in de Tel.: 078-133318, voor 4 uur of na 7.30<br>Achterin het boekje zijn de print-lay- boekhandel liggen en besteed uw uur vraag naar Kinda outs opgenomen, waarmee met geld aan betere zaken. behulp van moderne en kostbare technieken een print vervaardigd kan *Titel:* MSX computers en de buiten- Te koop: MSX computer VG 8010<br>worden. Maar dan moet die lav-out wereld wereld met voeding + monitor (groon) + worden. Maar dan moet die lay-out wereld wereld met voeding + monitor (groen) +<br>wel aan "hoe eisen" voldoen. Door de *Auteur:* G. van der Sel en anderstaan met voeding + monitor (groen) + complexiteit van de schakeling is het Uitgever: Stark-Texe<br>noodzakelijk dat er sporen lopen tus- Aantal pagina's: 112 noodzakelijk dat er sporen lopen tus-<br>
Sen de aansluit-spots van bijvoor- ISBN: 90 6398 740 4 sen de aansluit-spots van bijvoorbeeld de IC's. Uiteraard is dit een *Prijs: f* 27,85 standaard techniek, maar dan moeten

tenbak. De gehele programmatuur wordt gehouden, blijkt er al een aantal voor het complete kaartengesloten op de dubbelzijdige slotcon-<br>nector van de computer? Het bewuste programma kan ook à nector van de computer?<br>
raison van  $f$  29,50 als extra worden De auteur suggereert een 50-polige **kunnen gratis annonces plaat-**(overigens voor de overige com- . wees km-t en zakejk Auteur: A.G. IJntema gedaan? Hoe net dat al eens<br>Auteur: A.G. IJntema gedaan? Hoe het dan aan de com-<br>Uitgever: Kluwer Technische Boeken puterzijde moet blijft in nevelen **vermeld bij voorkeur een tele**pater and moot pay the recent foonnummer en de tijden

Prijs: f 54,50 Schakeling in dit boekje! ● geef uw annonce uitsluitend Wim van den Eijnde Een aantal schakelingen is misschien **Op aan Bureau PTC, Postbus**<br>niet zo leuk voor uw computer **67, 5600 AB Eindhoven en** nood weer vervangen en u zelf ... **mer** Het gaat om de schakeling van een<br> **buitenwereld** looplicht met 220 Volt lampen. Op de De redactie heeft het recht<br>
In eerste instantie doet de titel een print lav-out scheidt minder dan een De redactie heeft het recht print lay-out scheidt minder dan een De KEMA-norm is in dit soort gevallen In het belang zijn van de leden is in dit soort gevallen In het belang z toegepast. Dat lijkt ongevaarlijk maar<br>deze zit wel vast aan de 220 Volt:

> niveau. De indruk is dat uitgeverij schriften + wegwijs programma's.<br>STARK zich op een terrein heeft Compleet ingepakt in doos, weinig. boekhandel liggen en besteed uw uur, vraag naar Kinda.

> Auteur: G. van der Sel eisen. diskdrive incl 10 disks + software,<br>Uitgever: Stark-Texel B.V. f 500. = .

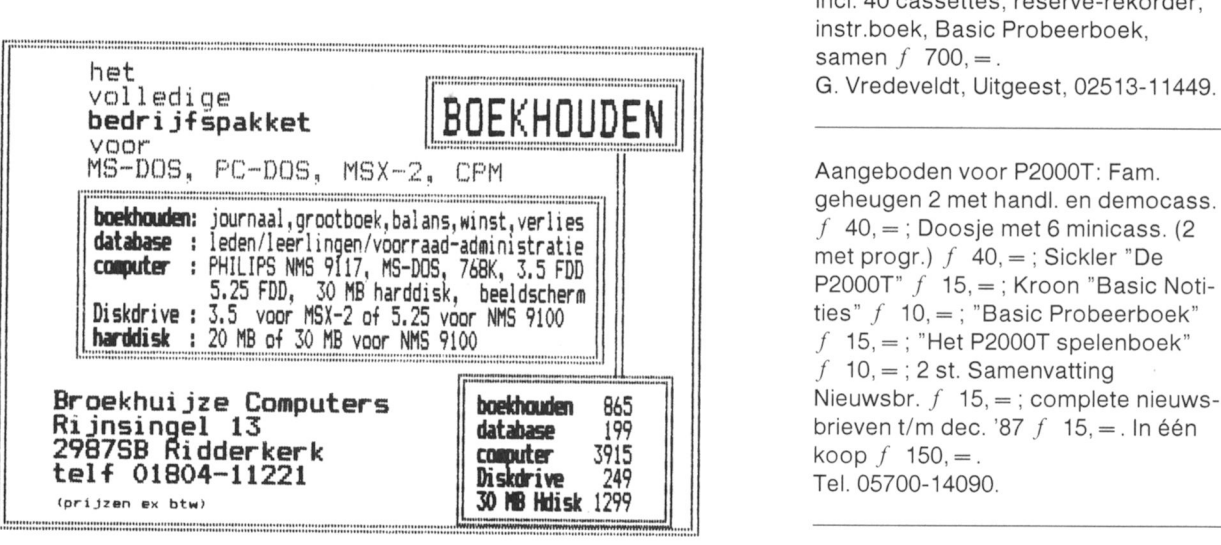

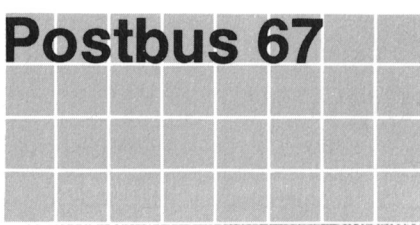

sen in deze rubriek. Spelregels:

- 
- 
- waarop u kunt worden gebeld<br>vermeld anders uw adres
- 
- 67, 5600 AB Eindhoven en maar een computer kunt u in uiterste vermeld bij opgave uw lidnum-

Frans Held P2000T 64K + monitor mon. groen incl. 40 cassettes. reserve-rekorder, instr.boek, Basic Probeerboek. samen  $f$  700, =

geheugen 2 met handl. en democass. f 40, = ; Doosje met 6 minicass. (2 met progr.)  $f$  40, = ; Sickler "De  $f$  10,  $=$  ; 2 st. Samenvatting

Te koop aangeboden: P2000T/32K.  $+$  handleiding, kettingpapier, inktlint. handleidingen + Basic Probeerboek<br>30 cassettes met en zonder software. Maarheeze, tel. 04959-1569.  $+$  7 cassettes. Alles in nieuwstaat = Miniware auto dial/answer modem zelden gebruikt,  $f$  300, = .<br>
met bijbehorende videotex. Text 2000,  $\overline{a}$  A. v.d. Berg, 04120-30227. met bijbehorende videotex. Text 2000,<br>Familiegeheugen, Basic interpreter. ingebouwde 80 karakter print  $+$  boe- drives, met P2000M High-Resolution ken. De machine is 5 jaar oud maar in monitor, 50 diskettes vol goede softken. De machine is 5 jaar oud maar in monitor, 50 diskettes vol goede soft- Modem NMS 1255  $f$  250, = ; Robo-<br>goede staat. In één verkoop ware, 10 mappen vol documentatie. tarm SVI incl. MSX interface en 2 goede staat. In één verkoop ware, 10 mappen vol documentatie, tarm SVI incl. MSX interface en 2<br>f 950,=. civerse boek verkeert in perfecte staat. Vaste priis intersional f 175.=; diverse boek

Na 19.00 uur: G. America, Sittard. tel.: f  $500 =$ .<br>04490-25931. f  $50 =$ . 04490-25931.

Te koop: Multifunctioneelbord met P2000T/102, geheugen totaal 102K,<br>256K RAM (Miniware). Discdrive 80 kolomskaart, terugspoel automa W. Woonings, 08364-7592 (school) of 08364-7480 (thuis).

MDCR Bandrecorder LDB 4051/04 programma's; NOS BASICODE-

met handleidingen en 24 cassettes één koop f 1100, met diverse programmatuur. Prijs Telf.: 08346-61798. met diverse programmatuur. Prijs  $750 =$ .

H. Bonde. Montfoort. Tel.: 03484-2265 Te koop Philips MSX VG 8020 com-

Te koop aangeboden: Philips MSX face. 80-kolomskaart. monitor (7001). Breukelen. tel. 03462-62129 na 19.00 computer compleet met diskdrive 360 Hex Pack (BASIC, FAM, TEXT 2, Disc uur.<br>Kb, printer VW 0020 en diverse BASIC, UCSD en CP/M); 24 cassetsoftwarepakketten zoals MS-Text, tes; 40 diskettes. Verder reserve MS-Base en diverse andere program-<br>slot 2; V24 interface slot 2; alle tech-<br>ge, monitor, 2 diskdrives, 64K, com-<br>ma's.

 $1400 =$ . Los in overleg. Te bevr. 's avonds na19.00 uur Bas Prins. telefoon 03480-11475. Te koop: Philips VW 0020 printer. Te koop: P2000T/16K + printer

Te koop: Home Computer MSX P. Theeuwen, Venlo. Tel. 077-824028. NMS 8250 (Philips). 2 maanden oud,  $f$  1400, = .<br>Tel. 08812-1152, na 17.00 uur.

Te koop aangeb. Philips MSX com-<br>puter type VG 8020,  $f$  298, = Matrix  $f$  25, = f 25, = f 25, = f 25, = f 25, = f 25, = f 25, = f 25, = f 25, = f 25, = f 25, = f 25, = f 25, = f  $f$  25, = f  $f$  25, = f  $f$  25, = f  $f$  25 puter type VG 8020,  $f$  298,  $=$ . Matrix printer type VW 0020, prijs  $f$  575,  $=$  Te koop: P2000T/38 + Fam 2 + Tel. 040-832572.

Te koop: Philips P2000M, 2x 40 track verkeert in perfecte staat. Vaste prijs joysticks  $f$  175, = ; diverse boeken  $f$  500, = . voor MSX, 8 kanaals relaiskaart

Te koop aangeboden: Philips 256K RAM (Miniware). Discdrive 80 kolomskaart, terugspoel automaat, Aangeboden: Aacko Text II (org),<br>Philips VY-0011. Prijs samen BASIC NL interpreter, Familiegeheu- 3<sup>1</sup>/<sub>2</sub>" diskette + cassette + hand Philips VY-0011. Prijs samen BASIC NL interpreter, Familiegeheu-  $3^{1/2}$  diskette + cassette + hand-<br>f 750,=. gen; monochrome Philips monitor leiding  $f$  100, = .<br>type BM 7502/00G; complete PBNA Tel. 02154-11166. cursus speciaal voor P2000 met minicassette; Nieuwsbrieven van de PTC; PTC Print's; BASIC Probeerboek voor Te koop wegens aanschaf PC een<br>P2000T; handleiding P2000T; hand- groot aantal 720 Kb MSX diskettes M2008 flexbase insteekmodule met P2000T; handleiding P2000T; hand- groot aantal 720 Kb MSX diskettes boek voor P2000  $f$  90,  $=$  . leiding Familiegeheugen compleet met vele MSX1 en MSX2 program-<br>Familiegeheugen met boekje met minicassette; interfacekabel voor ma's. met minicassette; interfacekabel voor /' 50, =. cassetterecorder voor BASlCODE- Kees Timmer. tel. 078-151866. voor P2000 (nieuw)  $f$  50, = . programma met handleiding; totaal 31 Th. v. Kranen, Boksdoornstraat 57, minicassettes met veel programma's P2000T met Miniware Mul-<br>2563 TN Den Haag. waaronder tekstverwerking- en tifunctiekaart (64K + 256K waaronder tekstverwerking- en tifunctiekaart (64K + 256K RAM) + spelprogramma's en diverse via PTC handleiding, CP/M print, terugspoegekochte programma's (cassettes) lautomaat, en blokkeerknop<br>A203, A208, A210, A212, A213, A218, lerugspoelen, 80 kar.kaart, ł Philips P2500-CP/M 2x 51/4 disk-<br>A203, A208, A210, A212, A213, A218, A218, terugspoelen, 80 kar.kaart, Hexpack diskettestation, monochroom scherm A234. Alles in één koop  $f$  925,  $=$ . met Basic int (JWS DOS) + FAM + software w.o. Wordstar, Mailmer- H.A. Nijman, Atalanta 31, 7423 GC aeheugen + Tekst 1.0 + NBIOS + software w.o. Wordstar, Mailmer-<br>ge, D-Base, Basic, Turbo pascal, f Deventer. Telf.: 05700-52394 (na ZCPR + ZCP/M, Text 2000 modul

Te koop: Commodore 64 + diskdrive veel documentatie. handleidingen. karakterkaart, Philips monitor,  $SG10 +$  snelload module + pro- inch diskdrives incl.behuizing en modem, Familiegeh. 2 en 4, Text 2000 gramma's, spellen en handboek. In kabels. Prijs f 1650, = . gramma's, spellen en handboek. In kabels. Prijs  $f$  1650, =.<br>
één koop  $f$  1100, =  $\qquad$  Tel. 01650-69033.

(na19.00 uur). Te koop: P2000T + <sup>2</sup> discdrives + puter met VY 0010 diskdrive en een CP/M, voorzien van ingebouwde MT-BASE kaartenbaksysteem voor parallel printerinterface, joystickinter-  $f$  600, =. BASIC, UCSD en CP/M); 24 cassetma's. slot 2; V24 interface slot 2; alle tech- ge, monitor, 2 diskdrives, 64K, com-<br>Alles in originele verpakking en in a some insche manuals en zeer veel docu- pleet met software en documentatie staat van nieuw. Een en ander in ver- mentatie. Totaal prijs  $f$  995, =  $f$  500, = band met aanschaf PC. In één koop Telefoon: 038-650146. Tel. na 18 band met aanschaf PC. In één koop Telefoon: 038-650146. Tel. na 18.00 uur, 04998-90817.

Aankoop 1985. In goede staat, Philips PER3100 + 9 cassettes. In

Te koop: MSX computer Philips Te koop: P2000T/38  $f$  250, = ; 64K VG 8020, nieuw in doos (ongebruikt), geheugenuitbr.  $f$  100, = ; Centr.in-VG 8020, nieuw in doos (ongebruikt), geheugenuitbr.  $f$  100, = ; Centr.in-<br> $f$  275, = .

 $+$  7 cassettes. Alles in nieuwstaat  $=$ 

Theo van Dooren, 04970-15181.

handleiding, CP/M print, terugspoe-ZCPR + ZCP/M, Text 2000 module, 1100, = . 17.00 u.). 1100, = . 17.00 u.). software voor 2 CP/M systemen en de software voor 2 CP/M systemen en<br>1. Nelissen, tel. 04132-67805. voor JWS DOS op diskette, 30 minicassettes vol goede programma's. Aangeboden: P2000T/32K met 80 1541 + recorder + printer STAR boek "Basic-notities", e.a. 2 TEAC 3.5<br>karakterkaart, Philips monitor, SG10 + snelload module + pro- inch diskdrives incl.behuizing en

pleet met software en documentatie,

 $250, =$ .<br>Theeuwen, Venlo. Tel. 077-824028. Tel. 05202-12425 (na 18.00 uur).

 $terf.MSX f 50, =$ ; M2001 seriële

Aangeboden: Gemini STAR 10x 3253 VM Ouddorp (Z-H), tel. 01878-<br>Z.g.a.n. voor Philips aangepast voor 1593 (na 17.00 uur). **Berichten** z.g.a.n. voor Philips aangepast voor P2000T dus parallel en serieel interface, viditel karakterset. aansluitkabel. Vraagprijs  $f$  675, = . Te koop gevraagd: serie boekjes H. Kers. Dronten. 03210-13217. Truuks en Tips voor de MSX.

Te koop: MSX computer Philips VG 8235, met ingebouwde diskdrive<br>
en software en joystick,  $f(700) = 0.$  Te koop gevraagd: MSX Plotter. en software en joystick,  $f'$  700, =.<br>Tel. 01670-64164.

Te koop: MSX-2 VG 8235 met moni-<br>
tor 80 (Philips) en printer VW 0020. compleet met administratieve pro- gepast: gramma's en joystick en 10  $3^{1}/_2$  inch floppy's met MSX-DOS en hand-

Te koop: MSX computer Philips VG 8020 met diskdrive en bijbehorende interface. Tevens programma-<br> **P2000-programma's** MAXIMALE BREEDTE 00512. diskette met MSX-DOS. Alles gegarandeerd 100% in orde. Prijs **Belasting '87** 

der  $f$  450, = . Sony diskdrive HBD 50  $3.5$ " 720K<br>+ software op disk (o.a. Aackotext **Ontbrekende cassettenummers** en neem a + software op disk (o.a. Aackotext **Ontbrekende cassettenummers** en neem altijd het zekere voor het en Tasword). In één koop met com-<br>en Tasword). In één koop met com- ln het vorige nummer van PTC PRINT onzekere; start op puter en datarecorder  $f$  925,  $=$ . Alles is een aantal nieuwe P2000-<br>1 jr. oud, weinig gebruikt. programma's genoemd waarvan nog 1jr. oud. weinig gebruikt. programmas genoemd waarvan nog <sup>J</sup> v.d. Berg. Groeneweg 53.3911 PE geen cassettenummer bekend was. Overigens kunt <sup>u</sup> pi) de firma van

Te koop: P2000T (32 Kb)  $f$  225, = en Assemblerprinten: cassettenr A211 werkt kunnen worden. De prijs:<br>Philips monitor (groen, VS 0040) Graficus: cassettenr A227  $f$  30 = Philips monitor (groen, VS 0040) Graficus: cassettenr A227  $f$  30, =.<br> $f$  175, =.<br>Grafiek: cassettenr A233 Tel 02152-67729 na 18.00 uur.

(Kopie) handleiding printer P2123  $\overline{5}-B$  16 K ROM print P2000<br>(Philips) of Epson MX 80, uiteraard 14-C Epromprogrammer (Philips) of Epson MX 80. uiteraard 14-C Epromprogrammer tegen vergoeding. The contract of the P2000 P2000 Tekstverwerker P2301 -2 of Text 2000 M2200-M Multlfunctiekaart P2000 of TV1.2NL. Wel met handleiding! YP2176-2 SCART Video Module Tel. 04754-2496. **In the case of the contract of the contract of the contract of the contract of the contract of the contract of the contract of the contract of the contract of the contract of the contract of the contract** 

Gevraagd: printer voor P2000T. besteld, krijgt u het geld zo snel Philips Nederland, Eindhoven<br>P.A. Soeteman, Spreeuwenstein 22, mogelijk teruggestort. P.A. Soeteman, Spreeuwenstein 22,

Zonnevylle. Ruiten A Kan Wl 26. 9566 TL Veelerveen, 05974-15329.

Tel. 02154-11166. Printerinstelling

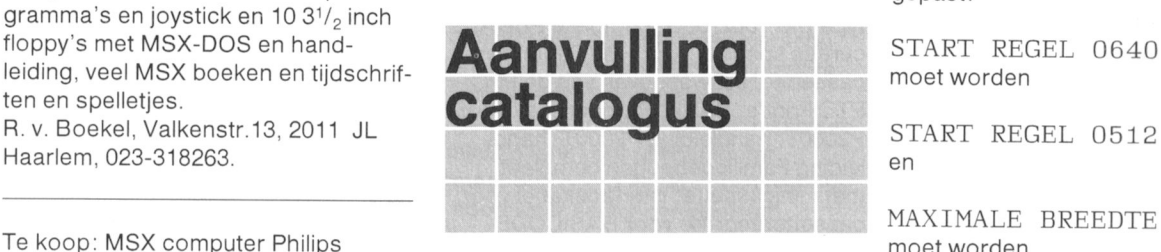

5/ 800. =. Het nieuwe belastingprogramma voor Disk-problemen NMS 91Q0 de P2000 is weer te verkrijgen. Op kant A van de cassette vindt u de Bij sommige NMS 9100 computers<br>benodigde gegevens voor het invullen doen zich af en toe lees- en schrijfbenodigde gegevens voor het invullen doen zich af en toe lees- en schrijf-<br>van het A-biljet, op kant B de gege- problemen voor op de 3½ inch disk-Te koop: Philips MSX1 VG 8020 met van het A-biljet, op kant B de gege- problemen voor op de 3½ inch disk-<br>datarecorder, boeken en veel pro- vens voor het invullen van het E-biljet. drives. Job van Broekhuiize Comdatarecorder, boeken en veel pro- vens voor het invullen van het E-biljet. drives. Job van Broekhuijze Com-<br>gramma's. Vraagprijs f 350, = Let op, het werkgeheugen van uw puters uit Ridderkerk (01804-1435 gramma's. Vraagprijs f 350, = Let op, het werkgeheugen van uw puters uit Ridderkerk (01804-14354)<br>Tel. 013-553746. computer moet voor dit programma adviseert de volgende oplossing voo minimaal 32 K zijn. U kunt het pro-<br>gramma bestellen via giro Aangeboden: MSX1 VG 8020/20 4 74 89 74, t.n.v. Bureau PTC, parameters als volgt:<br>computer, veel software op cassette Akkerweg 6, Huizen, onder vermel- DRIVPARM = /D:00 Akkerweg 6, Huizen, onder vermel-<br>ding van het cassettenummer.  $3.5"$  720K en cartridge Goonies  $f$  375, = ding van het cassettenummer. 3.5" 720K<br>Samen met Sanyo DR202 data recor- Cassettenr: A223 DRIVPAR

Hier volgen deze nummers alsnog: Broekhuijze ook terecht voor een Gordijnplooien: cassettenr A202 speciale MS DOS versie voor de cassettenr A233

# Uitverkocht

Gevraagd Evolgende artikelen kunnen niet<br>
Evieningen meer worden geleverd: De volgende artikelen kunnen niet<br>
meer worden geleverd:<br>
Bestelnr. Artikel<br>
5-B 16 K ROM print P2000 **ders index** 

Als u één van deze artikelen heeft derkerk<br>besteld, krijgt u het geld zo snel Philips N

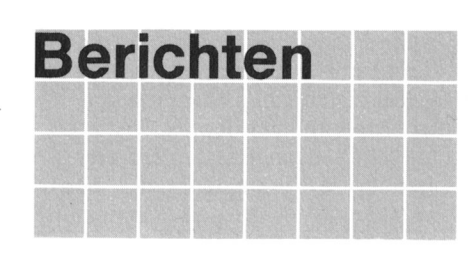

Als <sup>u</sup> het programma Dynamic Publisher gebruikt in combinatie met terinstelling als volgt worden aan-

MAXIMALE BREEDTE 00640<br>moetworden

adviseert de volgende oplossing voor dit probleem:

Zet in de CONFIG.SYS de drive-

 $DRIVPARM = /D:01 /F:02$  drive B is

In het vorige nummer van PTC PRINT onzekere: start op met beveiligde dis-<br>is een aantal nieuwe P2000-<br>kettes!

NMS 9100 waarmee :YES files ver-

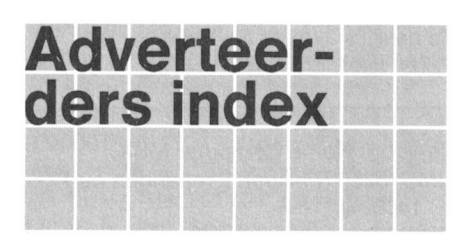

Job van Broekhuiize Computers. Rid-

# Afdelingsinformatie **Afgelingen, contactpersonen**,

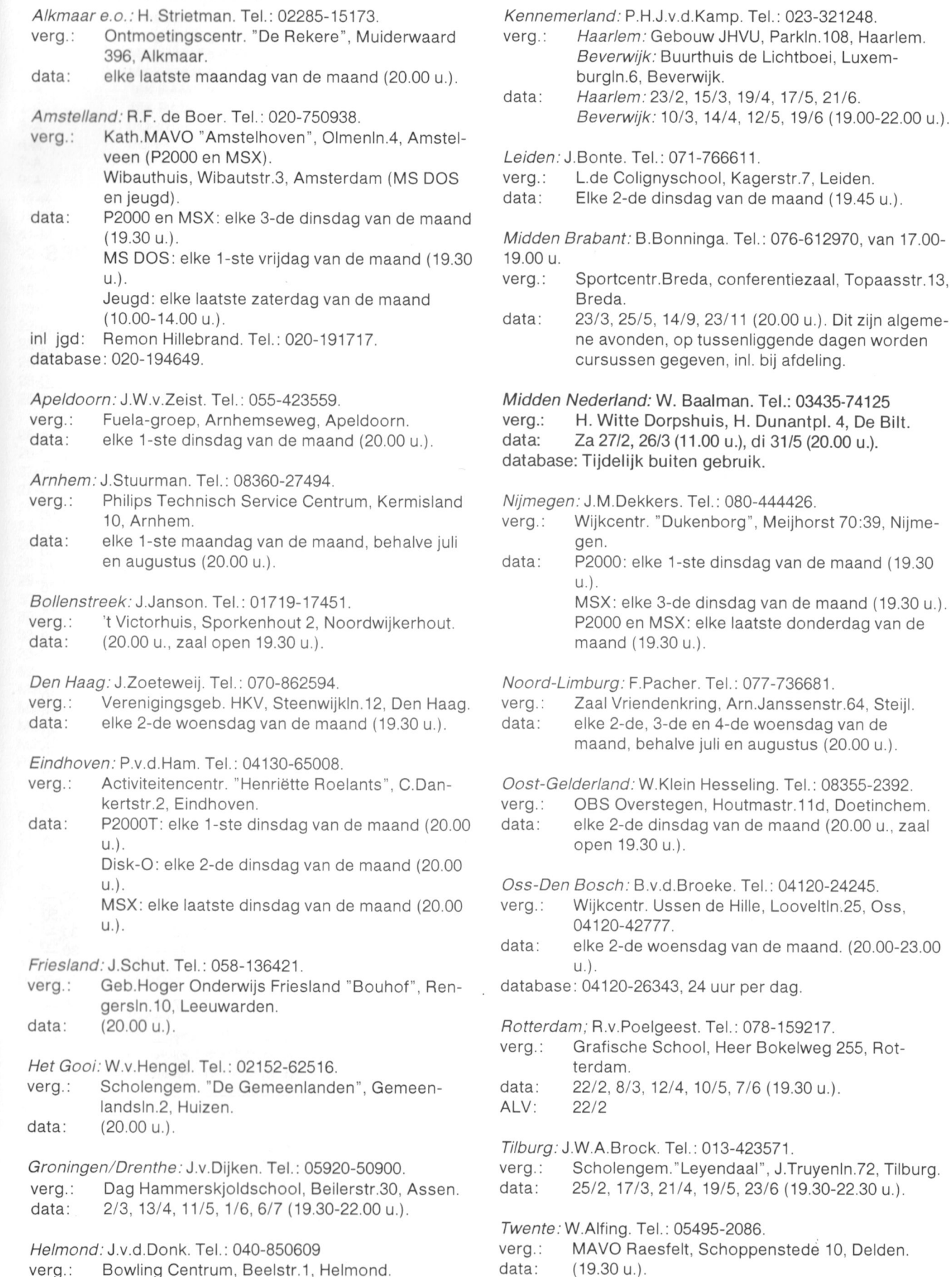

data: elke 4-de woensdag van de maand.

- 
- elke 1-ste en 3-de dinsdag van de maand, behalve juli en augustus (20.00 u.).

West Brabant/Zeeland groep 3: K.Wessels. Tel.: 01666- verg.: Wijkgebouw Holtenbroek, Beethovenln.394, 2939. 2939. Zwolle.

verg.: Thoolse Scholengem., Onder de Linden 2, Sint data: Elke 1-ste donderdag van de maand (19.30 u.). Maartensdijk. data: (19.30 u.).

# Zee/and.'

verg.: data:

# !! . !!!

:YES:

YES-B :YES BASIC Reference Manual<br>YES-SH :YES Software Manual YES-SH :YES Software Manual<br>YES-HW-1 :YES Hardware Manua

A/gemeen;

OBD-3 Opbergdoos 3½" diskettes<br>OBD-5 Opbergdoos 5¼" diskettes OBD-5 Opbergdoos 5¼" diskettes<br>40-F 5¼" floppy disk: ds/dd 10 s

906 Samenvatting PTC PRINT nr.4-9, 1986<br>934 Van zwart/wit TV tot monitor

YES-HW-1 :YES Hardware Manual Release 1 voor P2016<br>YES-HW-2 :YES Hardware Manual Release 2 voor P2015

:YES Hardware Manual Release 2 voor P2015

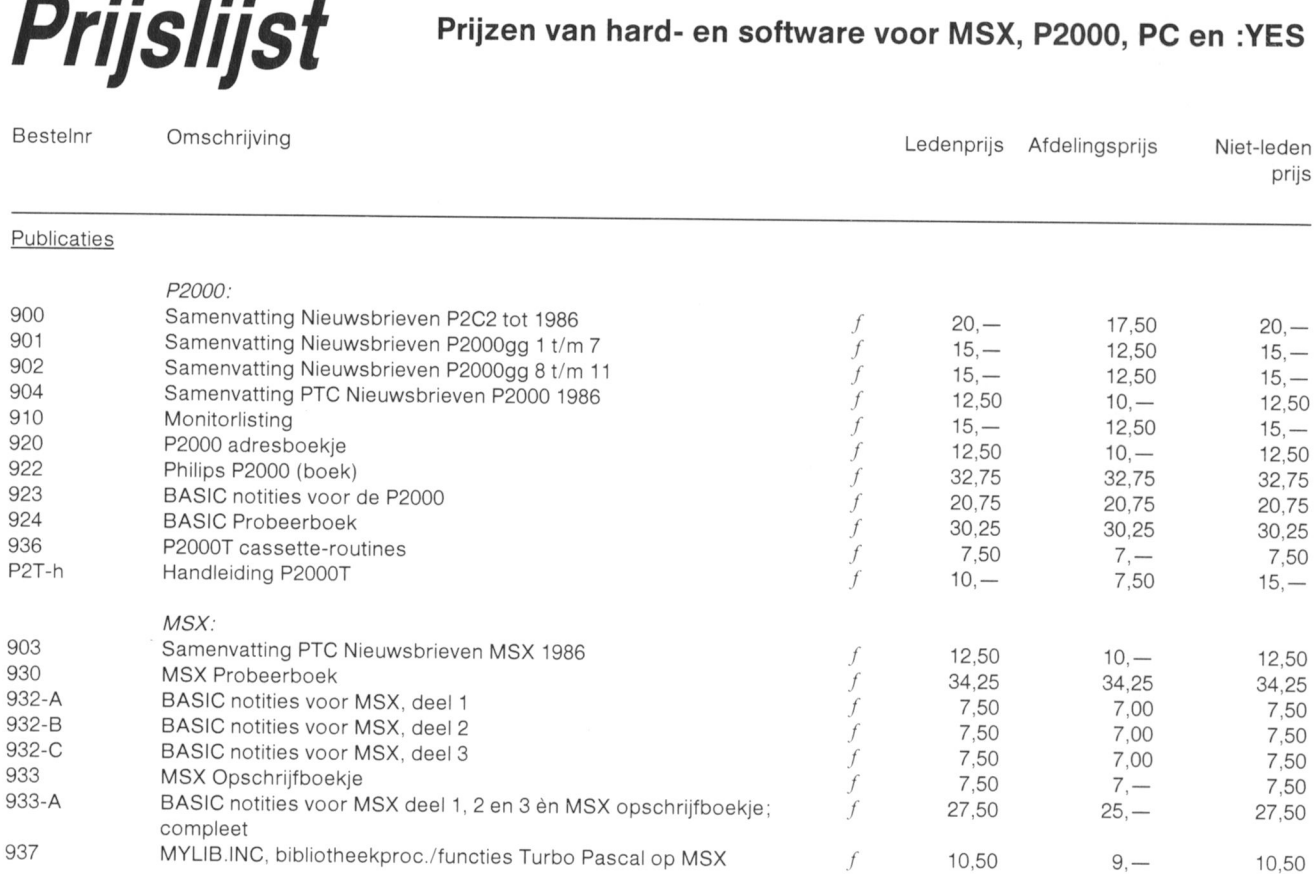

905 Samenvatting PTC PRINT nr. 1-3, 1985  $f = 7,50$  7,  $-$  8,  $-$  8,  $-$ 

934 Van zwart/wit TV tot monitor the microcomputer  $f$  7,50  $7, -$  7,50  $7, -$  7,50  $7, -$  7,50  $7, -$  7,50  $24, 75$  935 Besturen van robotmodellen met de microcomputer  $f$  24,75 24,75 24,75 935 Besturen van robotmodellen met de microcomputer and the met de random of the state of the 24.75 24.75 24.75<br>938 Cursus Z-80 assembleertaal (Roger Hutty) 6 1 36,80 36,80 36,80 36,80 36,80

P2C-sh Stofnoes/draagtas P2000C  $f$  10.  $-$  9,50 11.  $-$ <br>P2M-sh Stofnoes P2000M  $f$  7,50 7. 8. P2M-sh Stofhoes P2000M  $f$  7,50  $7, -8, -8, -10$ P2M-sn Stofnoes P2000M<br>
Leeg opbergdoosje voor 6 minicassettes<br>
OBD-3 Opbergdoos 3<sup>1</sup>/<sub>2</sub>,50 2,50 2,50 2,50 2,50 2,50

 $27.50$  27.50 25.— 30.—<br>  $40-F$  5<sup>1/4</sup> floppy disk; ds/dd 10 stuks 27.50 25.— 37.50 35.—<br>
MF2DD 3<sup>1</sup>/<sub>2</sub> floppy disks; ds/dd 10 stuks 37.50 35.— 37.50 45.

 $S = \{38, 80\}$  Cursus Z-80 assembleertaal (Roger Hutty)  $\qquad \qquad$  36,80  $\qquad \qquad$  36,80  $\qquad \qquad$  36,80  $\qquad \qquad$  36,80

f  $\overline{f}$ f  $\overline{f}$ 

 $\overline{f}$ 

Weert: M.v.Oosterhout. Tel.: 04951-33680. Zuid Limburg: W.Jonker. Tel.: 045-215152.<br>verg.: "Het Roggenest", Laarderweg 11s, Weert. verg.: Gemeenschapshuis. Kerkstraat

- verg.: "Het Roggenest", Laarderweg 11s, Weert. verg.: Gemeenschapshuis, Kerkstraat, Munstergeleen.<br>data: elke 1-ste en 3-de dinsdag van de maand, behal- data: 2/3, 5/4, 3/5, 1/6 (20.00 u.).
	- Zwolle: C.Quene. Tel.: 05771-232.
		-
	-

prijs

 $37,50$   $35, 40,-$ <br> $8, 7,50$   $8,50$  $8, -7,50$   $8,50$ <br>27,50  $25, -30, -30, -1$ 

 $27,50$   $25, 30,-$ <br> $27,50$   $25, 30,-$ 

37,50

 $25 - 30 -$ 

27,50 25,—<br>27,50 25,—

**Accessoires** 

÷.

SBC 428 lnktlintcassette voor VW 0020

Hardware P2000

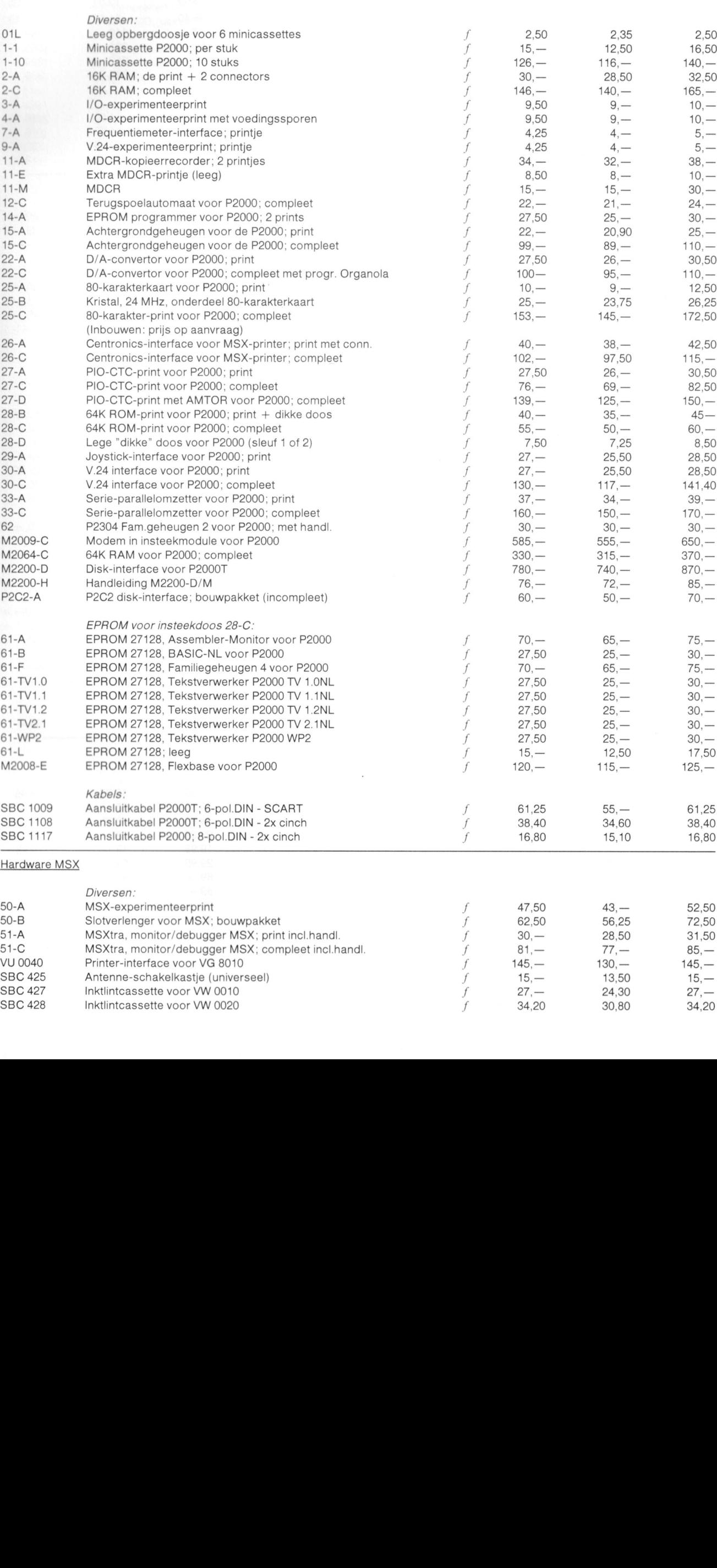

34.20 30,80 34,20

prijs

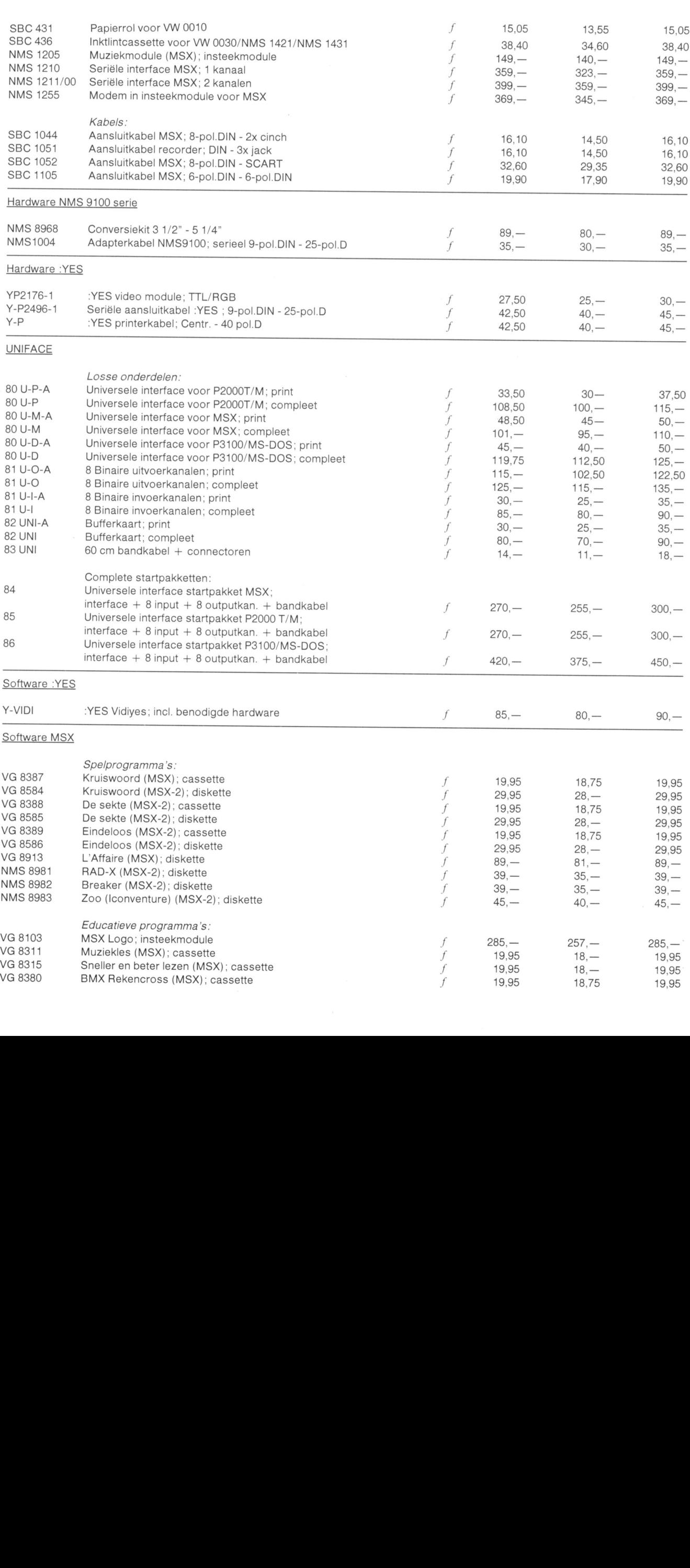

 $\lambda_{\rm max} = 10$ 

 $\ddot{\phantom{a}}$ 

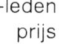

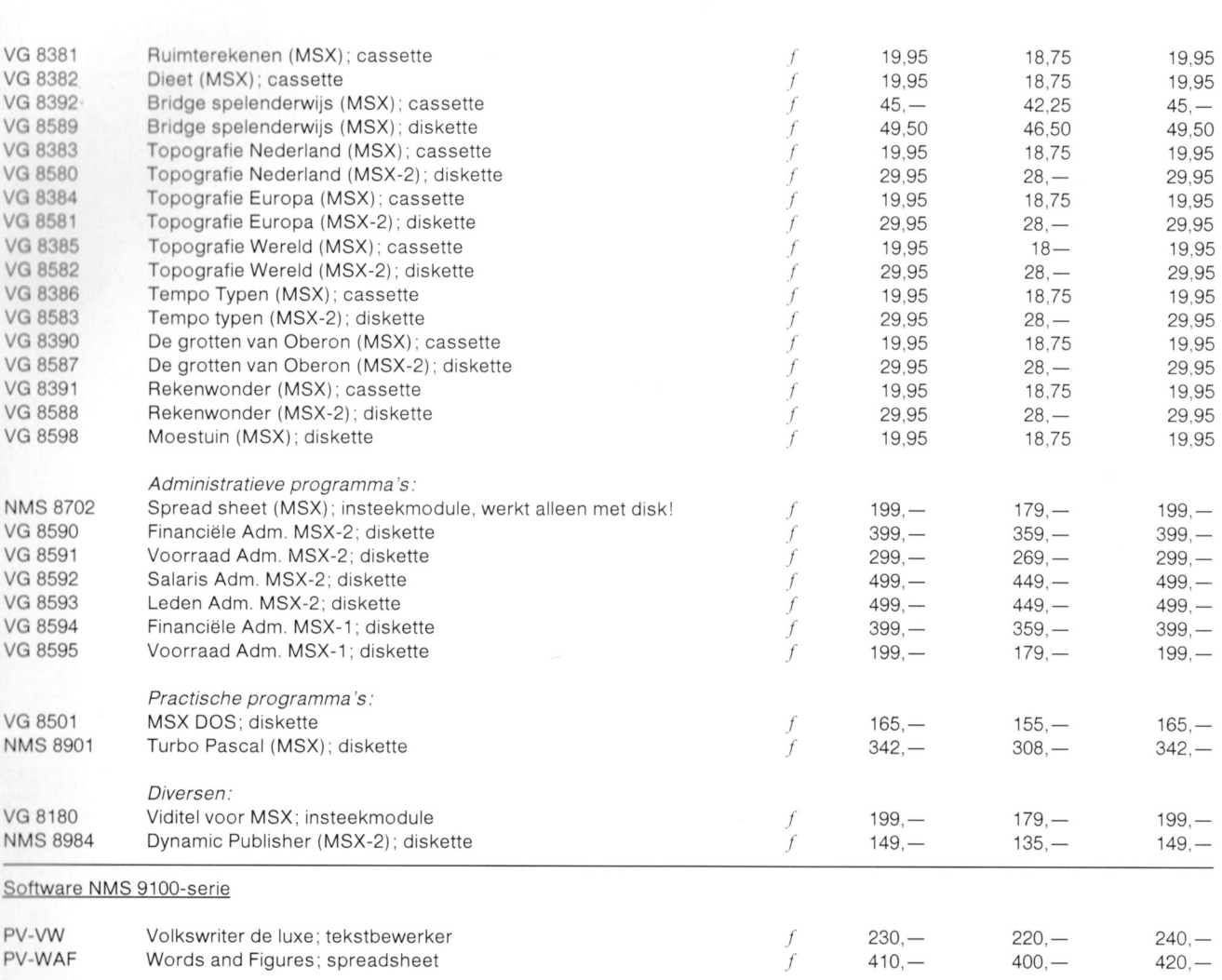

Prijswijzigingen voorbehouden.  $\bullet$ 

Hiermee vervallen alle vorige prijslijsten.  $\bullet$ 

Ledenprijzen gelden bij bestellingen via Bureau PTC.  $\bullet$ 

Afdelingsprijzen gelden alleen bij bestellen via de afdeling.  $\bullet$ 

Ais <sup>u</sup> geen lid bent van de PTC kunt <sup>u</sup> alleen via Bureau PTC bestellen.  $\bullet$ 

Bestellen voor ledenprijs en niet-ledenprijs uitsluitend door overmaken van het bedrag op giro 47 44 391, t.n.v. Bureau PTC,  $\bullet$ Eindhoven, onder vermelding van bestelnummer, eventueel lidnummer en aantal. De artikelen worden dan zonder verdere kosten toegestuurd.

Helaas kunnen bestellingen via het bureau beneden  $f$  25,— niet uitgevoerd worden.  $\bullet$ 

Februari 1988

# HÉ BAAS, KAN DIE PH JOU OOK EEN OMMETJE MET MIJ

De echte liefhebber zit wel eens Wat lang achter zijn computer. Zeker als er Philips op staat. Want de MSX»serie en de nieuwe PC's van Philips blinken uit in veelzijdigheid en bedie ningsgemak. Een compleet assortiment van een eenvoudige

MSX-Homecomputer met een werkgeheugen van 64 Kb tot en met geavanceerde PC's met een interngeheugen van 640 Kl) en een 20 Mb Hard Disk. Uitgekiende software en randapparatuur maakt ze ideaal voor hobby, studie en Werk.

Bovendien is er een uitgebreide serie monochrome en kleuren monitors. Daaruit kiest u Zelfuw Philips Personal Monitor. En Philips staat er achter, met heldere Nederlandse handleidingen en ljaar garantie.

De hond uitlaten kunnen ze nog net niet. Al is 't een koud kunstje om ze nieuwe routes te laten uitstippelen zonder een plattegrond te raadplegen...

Beleef zelf hoe prettig het werken is met een Philips Computer. Bezoek eens de

Philips Computer Dealer. Schrijf voor uitvoerige documentatie over MSX-Computers, PC's, randapparatuur en monitors aan: Philips Nederland, Consumentenbelangen, Antwoordnummer 500, 5600 VB Eindhoven.

# PHILIPS COMPUTERS: PLEZIER IN PROFESSIE

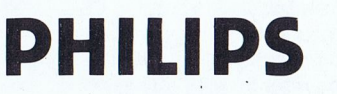

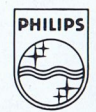